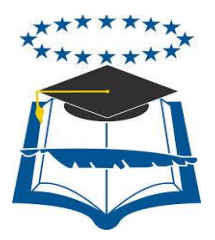

# **UNIVERSIDAD DE GUAYAQUIL**

# FACULTAD DE CIENCIAS MATEMÁTICAS Y FÍSICAS

CARRERA DE INGENIERÍA EN SISTEMAS COMPUTACIONALES

# **DESARROLLO DE UNA APLICACIÓN MÓVIL EN ANDROID PARA PROVEER UN MECANISMO DE COMUNICACIÓN EFECTIVA ENTRE PADRES DE FAMILIA Y LOS CENTROS DE CUIDADOS PARVULARIOS**

# **MANUAL TÉCNICO Y MANUAL DE USUARIO**

Previa a la obtención del Título de:

**INGENIERO EN SISTEMAS COMPUTACIONALES**

**AUTORES:** 

# PILLAJO YAGUAL MIRIAM VIRGINIA

SARMIENTO SARMIENTO KARINA GRICELDA

# **TUTOR:**

ING. MANUEL REYES W. MBA.

**GUAYAQUIL – ECUADOR**

**2016**

# **MANUAL TÉCNICO VERSION 1.0**

# Tabla de contenido

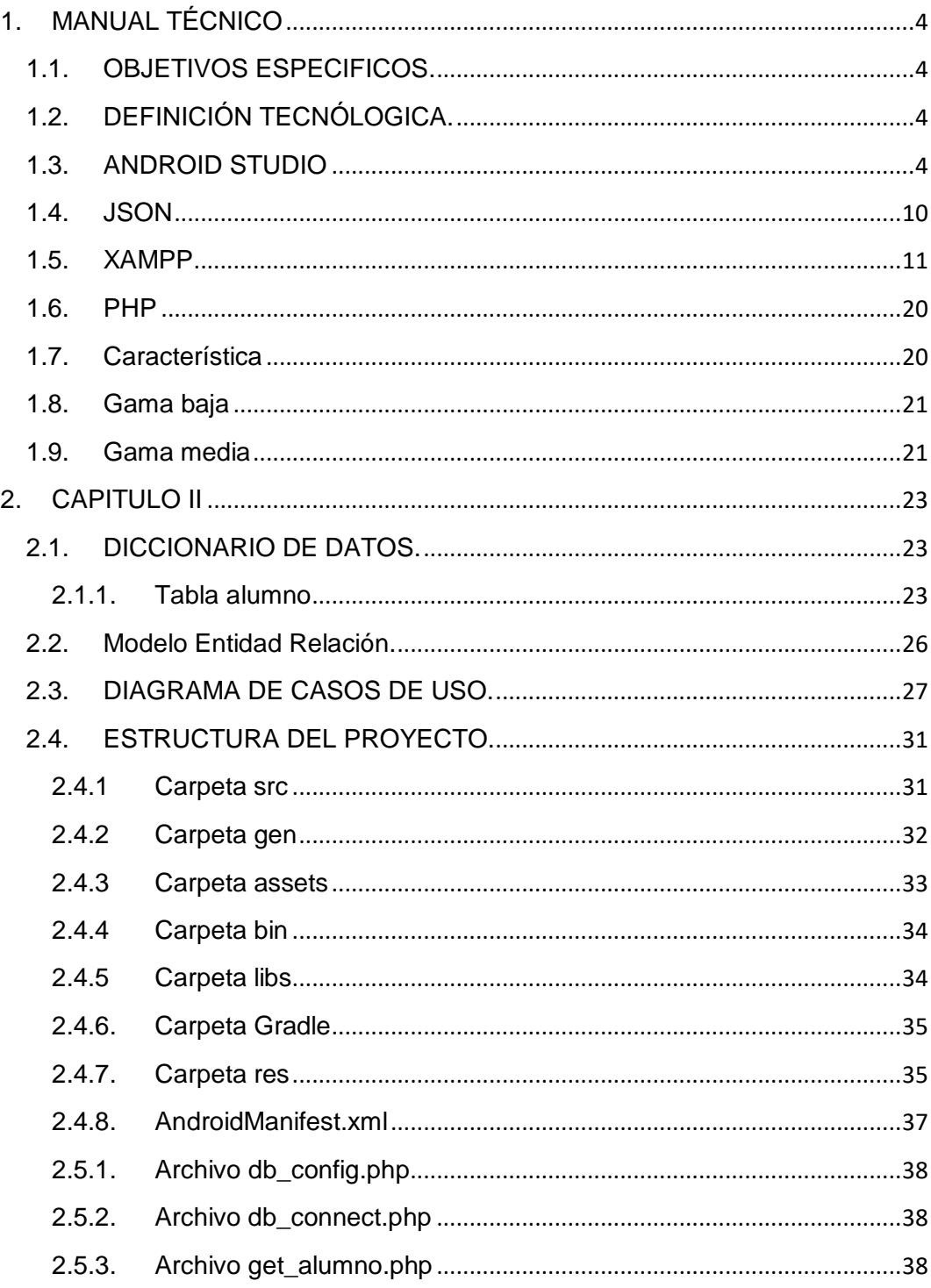

# **CAPÍTULO I**

#### **1. MANUAL TÉCNICO**

#### **1.1. OBJETIVOS ESPECIFICOS.**

Desarrollo de un aplicativo móvil para la plataforma Android que permita a los centros de cuidados parvularios al envío y recepción de notificaciones en caso de una necesidad o emergencia del niño.

#### **1.2. DEFINICIÓN TECNÓLOGICA.**

Haciendo uso de tecnologías Open Sources en la elaboración de esta tesis hice uso de las siguientes herramientas tecnológicas:

- $\checkmark$  Android Studio
- $\times$  JSON
- $\times$  XAMPP
- $\checkmark$  PHP

#### **1.3. ANDROID STUDIO**

Android Studio es la nueva IDE desarrollada por Google para que los desarrolladores puedan crear sus aplicaciones de una forma más sencilla. Fue presentada en el pasado Google IO y ya se encuentra disponible para descargar pese a estar en fase beta.

El uso de este IDE es idéntico en cualquier sistema operativo. En este artículo vamos a enseñar a configurar Windows y a instalar Android Studio en vuestro sistema.

#### **Preparar Windows para utilizar Android Studio**

En primer lugar, al igual que los demás sistemas operativos, debemos descargarnos e instalar el JDK de Java.

Para ello accedemos a la página de Oracle. Una vez allí seleccionaremos la plataforma JDK 7u21 (o la que sea más actual).

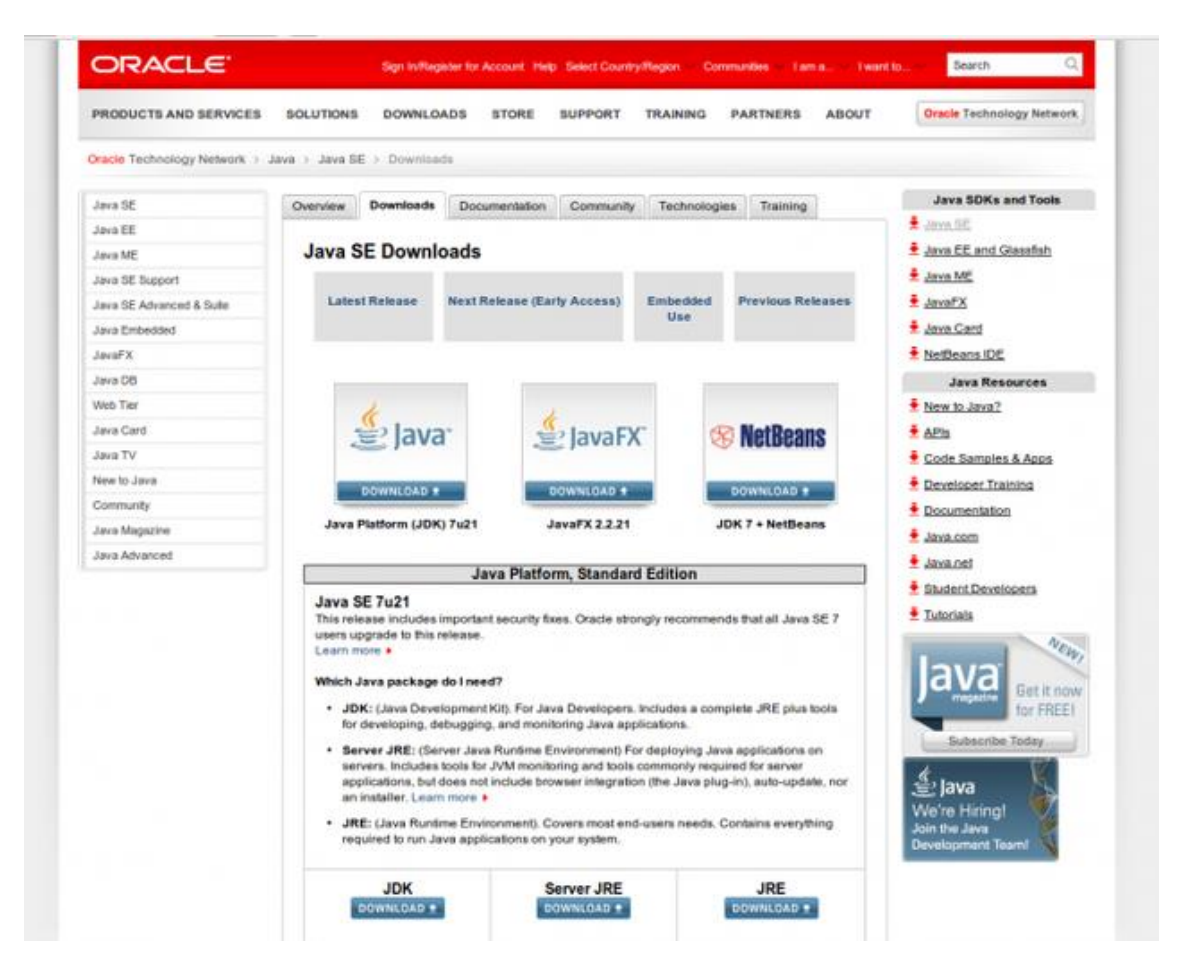

Nos aparecerá una lista con las descargas disponibles para el sistema. Seleccionaremos el archivo de Windows correspondiente a la arquitectura de nuestro PC (32 o 64 bits)

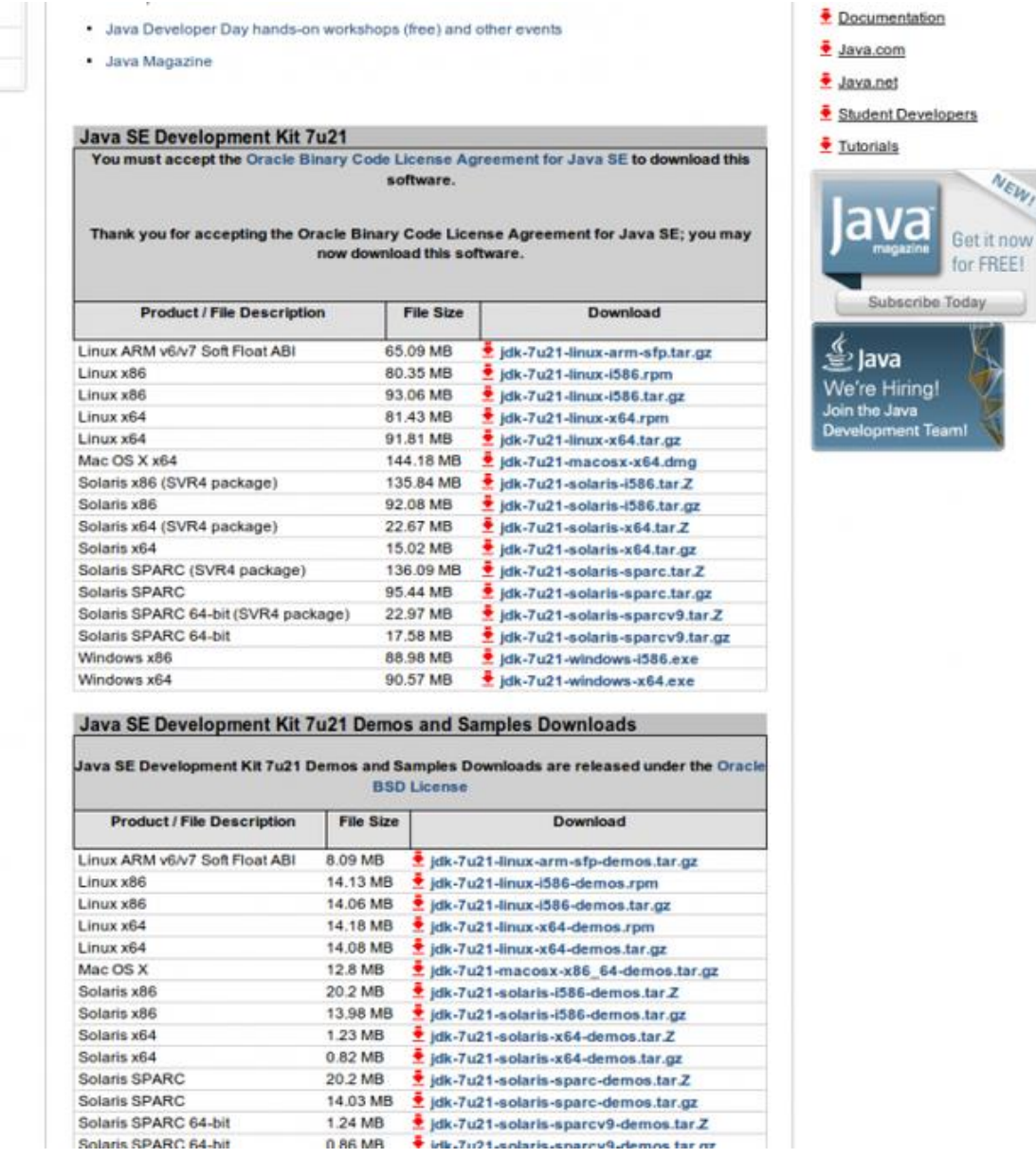

Una vez descargado instalaremos el JDK en nuestro sistema. Ejecutamos el archivo que hemos descargado y comenzará la instalación.

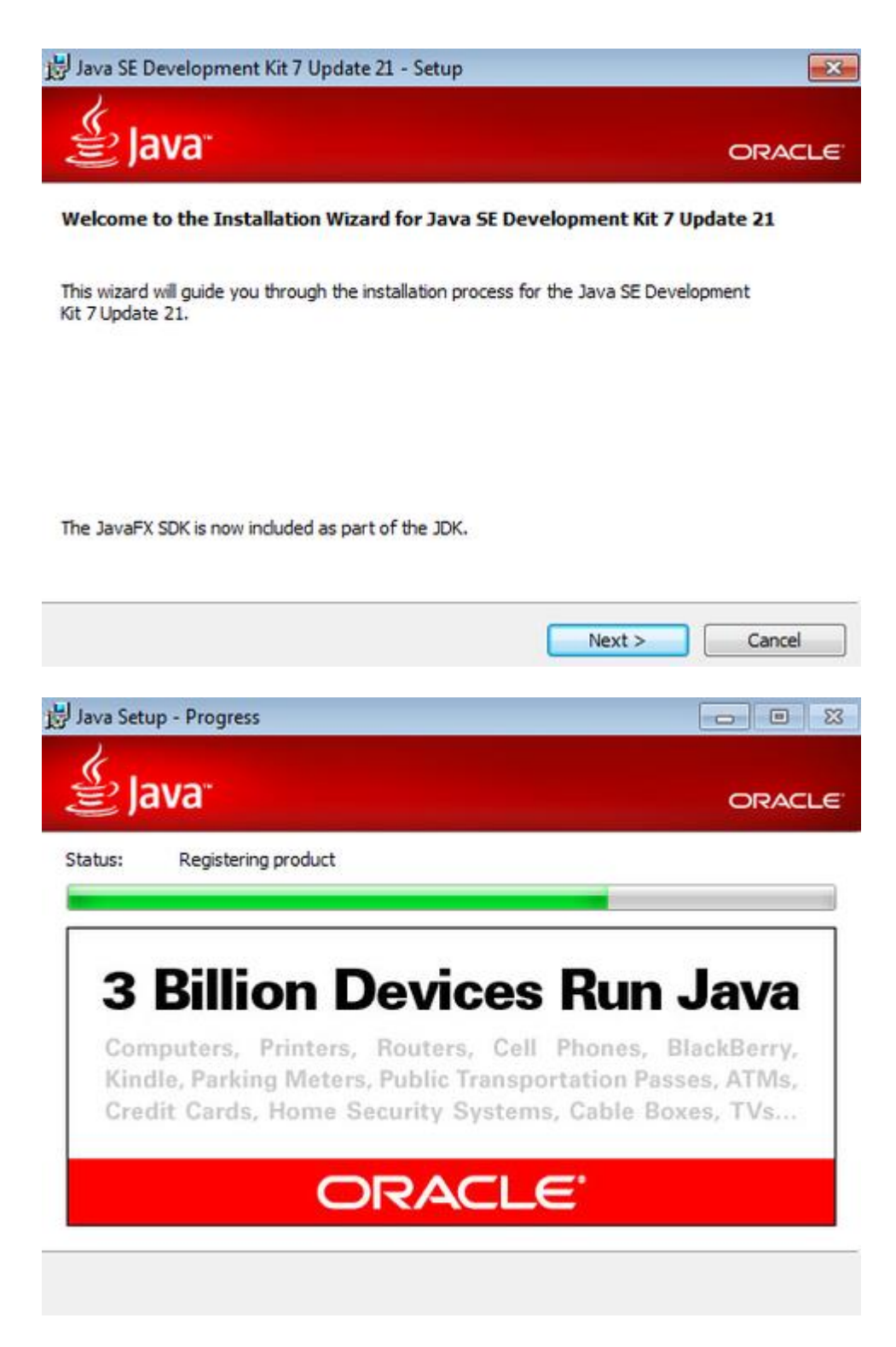

Una vez finalizada la instalación ya tenemos nuestro equipo listo para ejecutar Android Studio.

#### **Descargar Android Studio**

Lo primero que debemos hacer es descargar Android Studio desde la página de desarrolladores de Google.

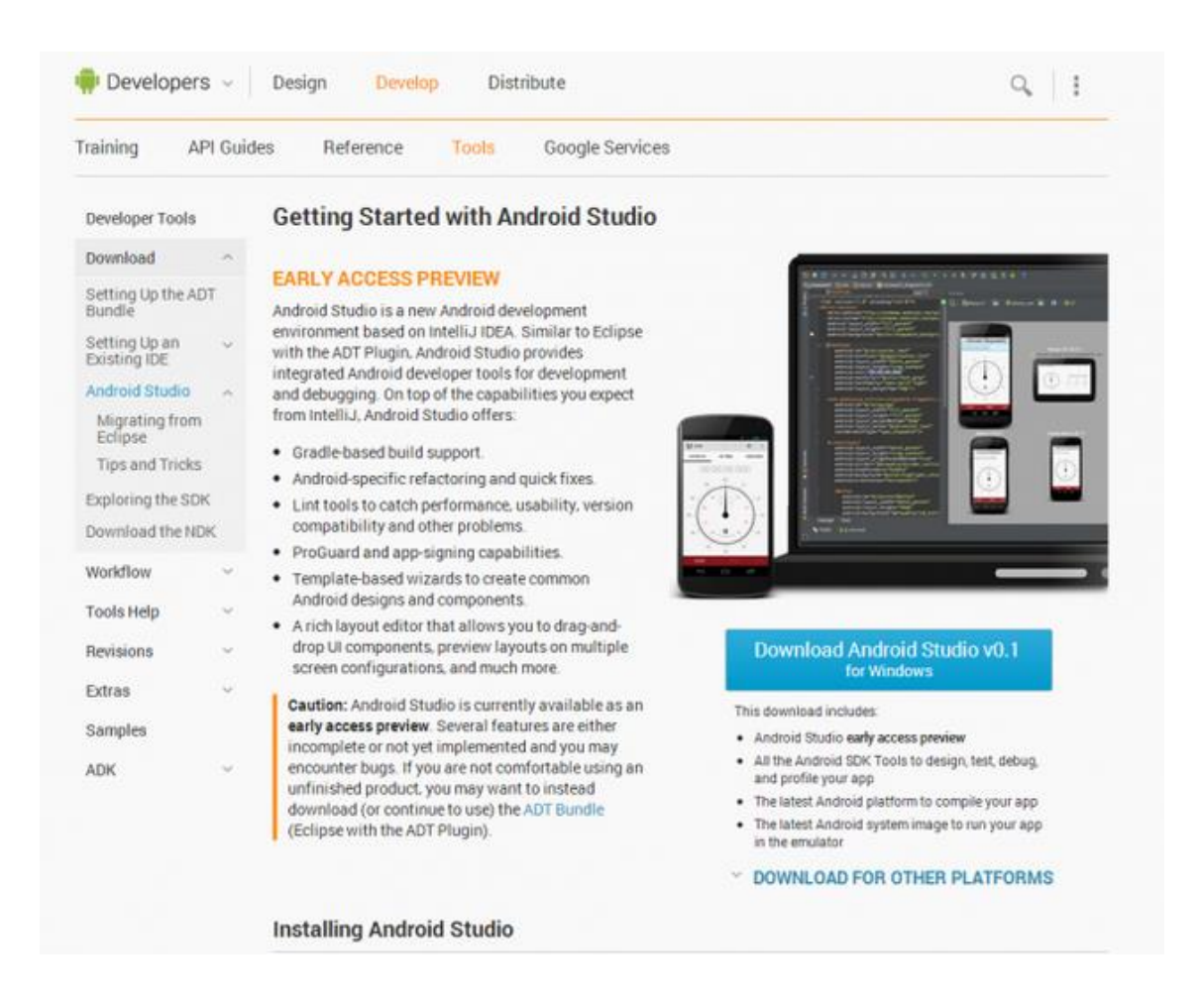

Debemos hacer click sobre "download Android Studio" y comenzará la descarga de un archivo ejecutable. Esperamos a que finalice la descarga y ya tendremos el IDE en nuestro equipo.

#### **Instalación y ejecución.**

En primer lugar debemos instalar el archivo descargado anteriormente en nuestro equipo. Para ello haremos doble click sobre él y se abrirá un asistente de instalación.

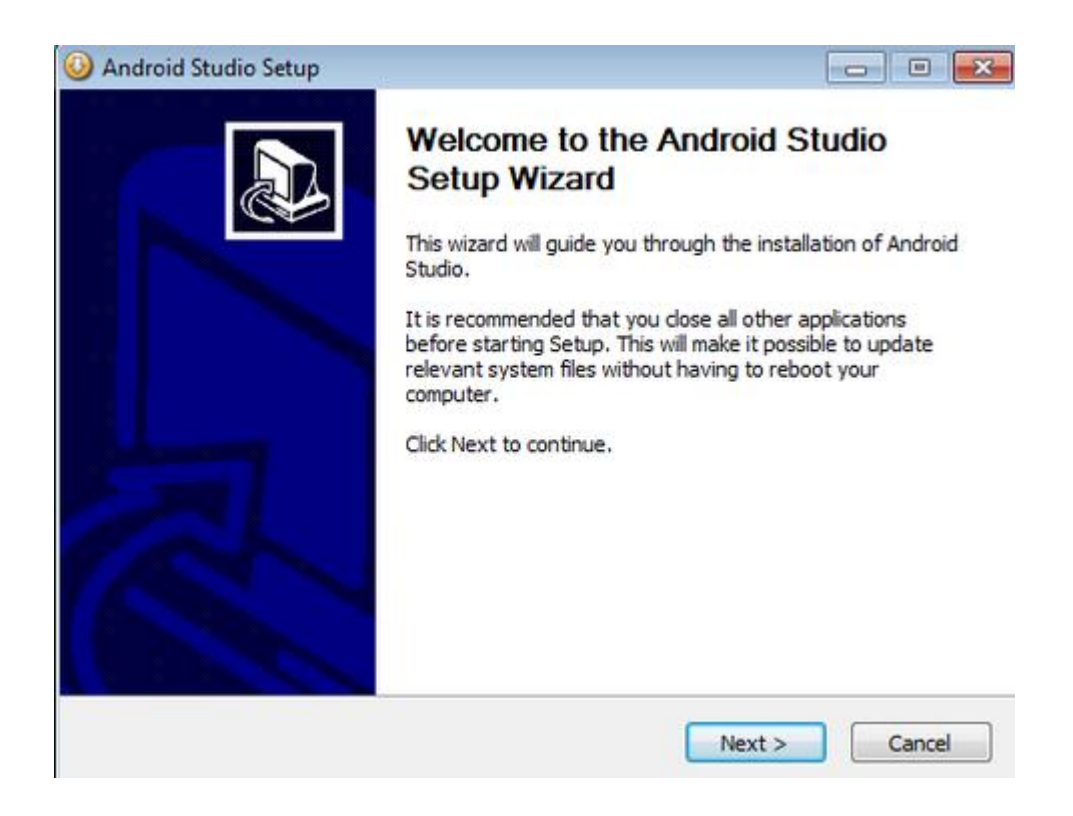

Se instala como una aplicación normal, no tiene ninguna dificultad. Una vez finalizada la instalación ya tenemos Android Studio preparado para funcionar.

#### **1.4. JSON**

JSON (JavaScript Object Notation) es un formato para el intercambios de datos, básicamente JSON describe los datos con una sintaxis dedicada que se usa para identificar y gestionar los datos. JSON nació como una alternativa a XML, el fácil uso en javascript ha generado un gran número de seguidores de esta alternativa. Una de las mayores ventajas que tiene el uso de JSON es que puede ser leído por cualquier lenguaje de programación. Por lo tanto, puede ser usado para el intercambio de información entre distintas tecnologías.

#### **JSON NOMBRE/PAR DE VALORES** (Rodriguez, 2013)

Para asignar a un nombre un valor debemos usar los dos puntos ':' este separador es el equivalente al igual ('=') de cualquier lenguaje.

"Nombre": "Geeky Theory"

#### **VALORES JSON**

Los tipos de valores que podemos encontrar en Json son los siguientes:

- Un número (entero o float)
- $\checkmark$  Un string (entre comillas simples)
- $\checkmark$  Un booleano (true o false)
- $\checkmark$  Un array (entre corchetes [])
- $\checkmark$  Un objeto (entre llaves {})
- $\checkmark$  Null

#### **OBJETOS JSON**

Los objetos JSON se identifican entre corchetes, un objeto puede ser en nuestro caso una fruta o una verdura { "NombreFruta":"Manzana" , "Cantidad":20 }

#### **ARRAYS JSON**

En un Json puedes incluir arrays, para ellos el contenido del array debe ir entre corchetes []:

```
{
"Frutas": [
{ "NombreFruta":"Manzana" , "cantidad":10 }, 
{ "NombreFruta":"Pera" , "cantidad":20 }, 
{ "NombreFruta":"Naranja" , "cantidad":30 }
]
}
```
#### **1.5. XAMPP**

XAMPP para Windows ofrece una fácil instalación de los frameworks Apache-MySQL, PHP, PERL, PEAR. XAMPP te ahorra tiempo y esfuerzo, y proporciona soporte de frameworks como Drupal, Joomla, Moodle, o Wikimedia en cualquier computadora con Windows.

Instalar XAMPP en Windows 7

Antes de instalar un servidor de páginas web es conveniente comprobar si no hay ya uno instalado. Para ello, es suficiente con abrir el navegador y escribir la dirección http://localhost. Si no se obtiene un mensaje de error es que hay algún servidor de páginas web instalado.

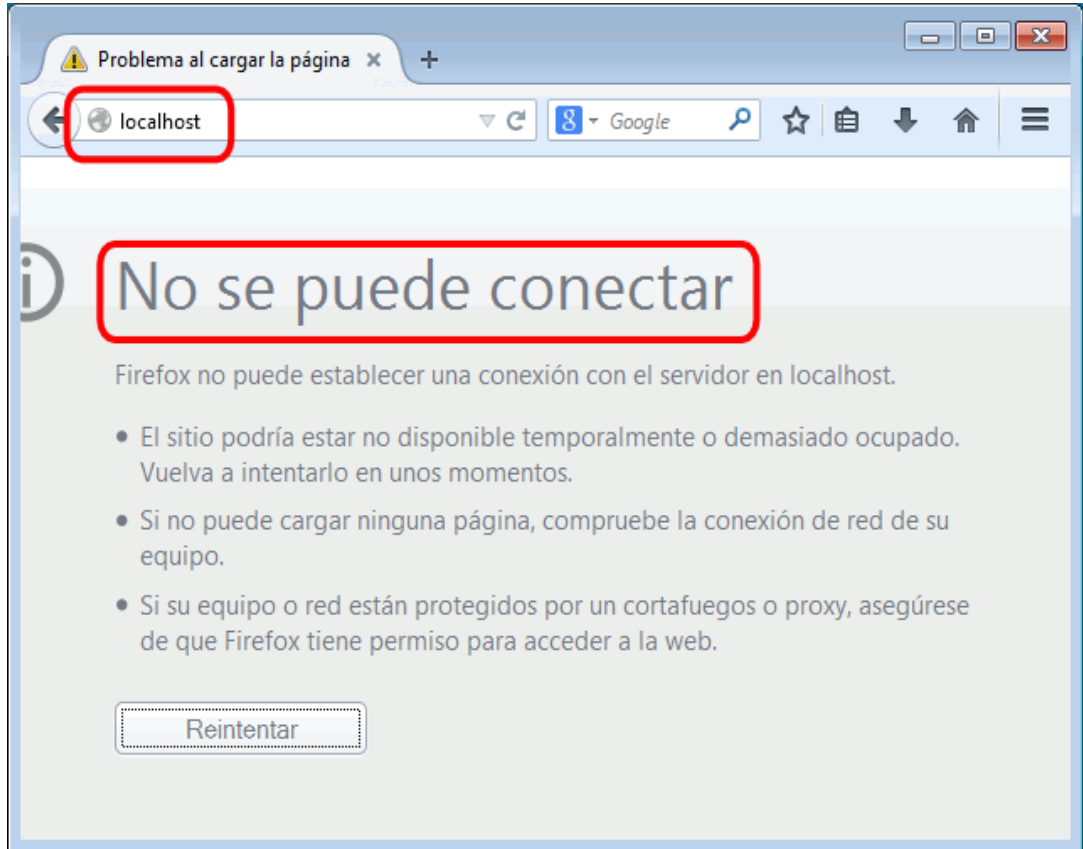

Una vez obtenido el archivo de instalación de XAMPP, hay que hacer doble clic sobre él para ponerlo en marcha. Las imágenes que se muestran a continuación corresponden a la instalación de XAMPP 5.6.12 en Windows 7 (a partir de XAMPP 1.8.3, XAMPP no se puede instalar en Windows XP ya que PHP 5.5 y posteriores no se pueden instalar en Windows XP).

Al poner en marcha el instalador XAMPP nos muestra dos avisos:

El primero aparece si en el ordenador hay instalado un antivirus:

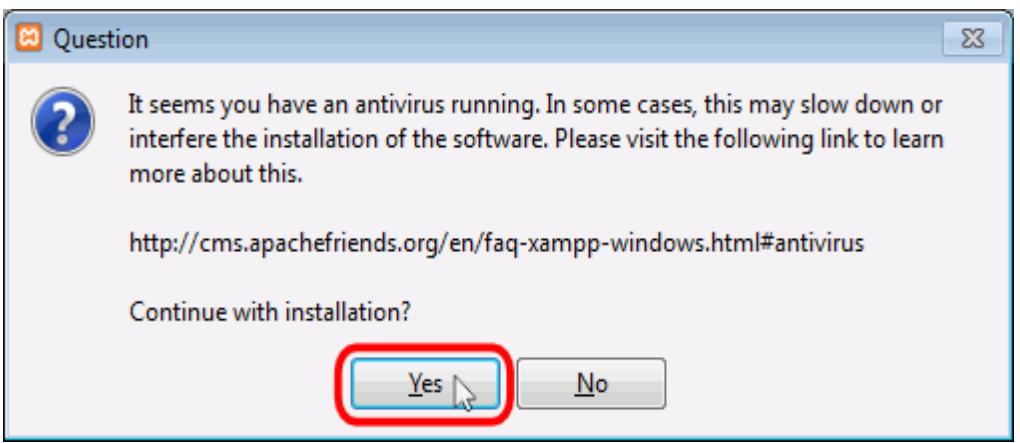

 El segundo aparece si está activado el Control de Cuentas de Usuario y recuerda que algunos directorios tienen permisos restringidos:

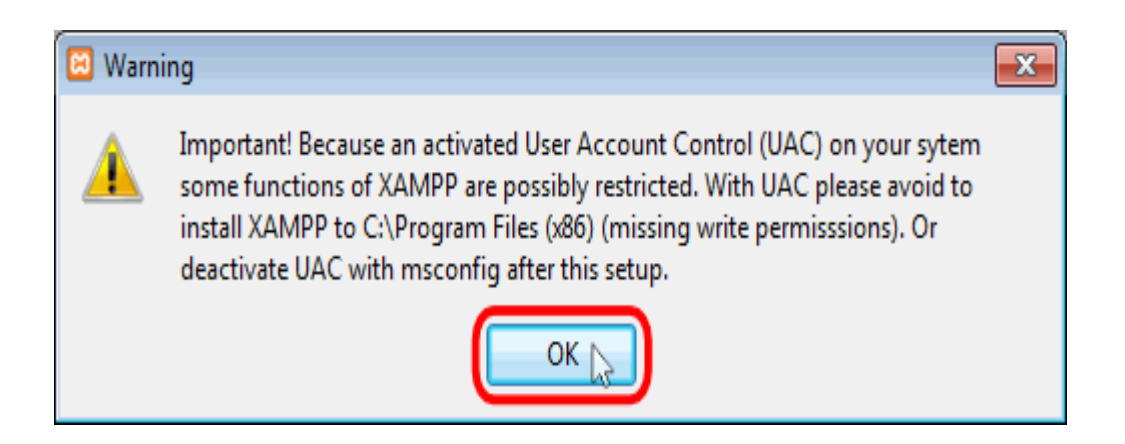

A continuación se inicia el asistente de instalación. Para continuar, hay que hacer clic en el botón "Next".

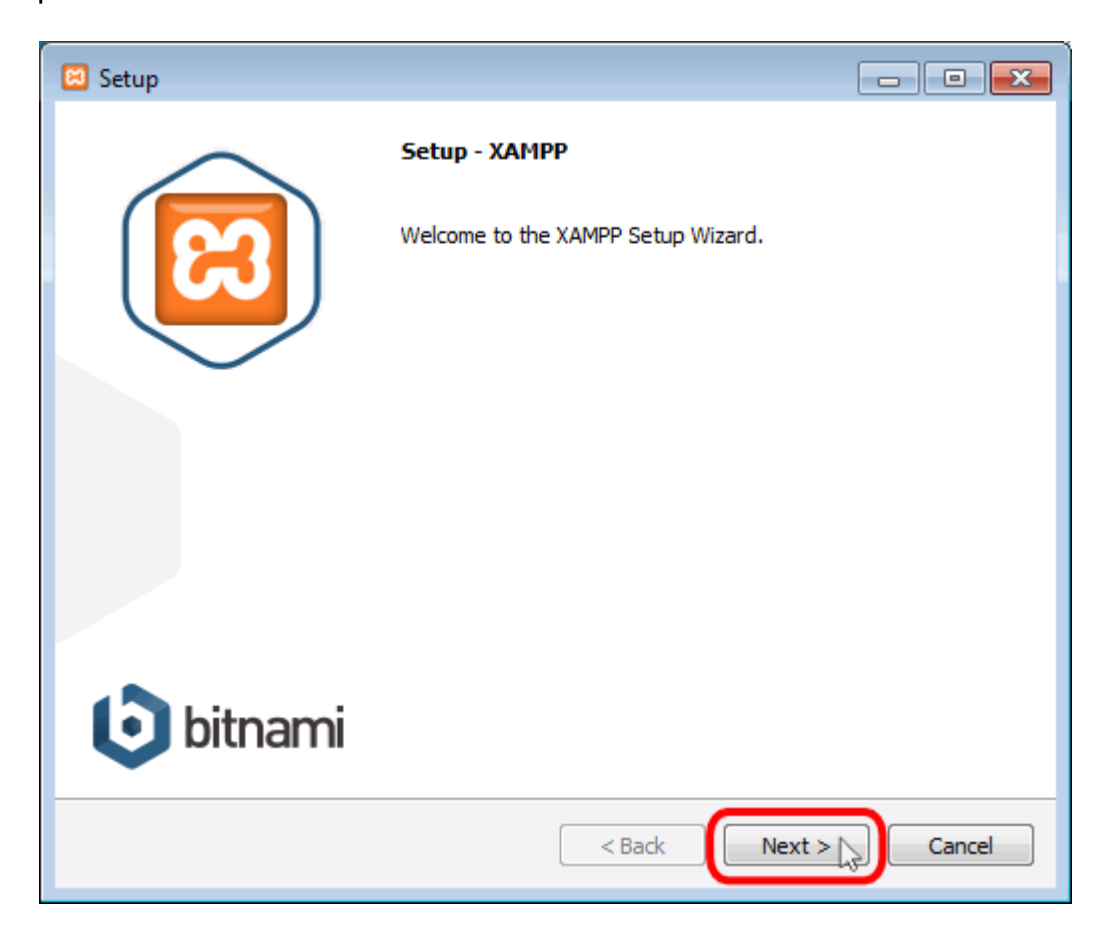

Los componentes mínimos que instala XAMPP son el servidor Apache y el lenguaje PHP, pero XAMPP también instala otros elementos. En la pantalla de selección de componentes puede elegirse la instalación o no de estos componentes. para este curso se necesita al menos instalar MySQL y phpMyAdmin.

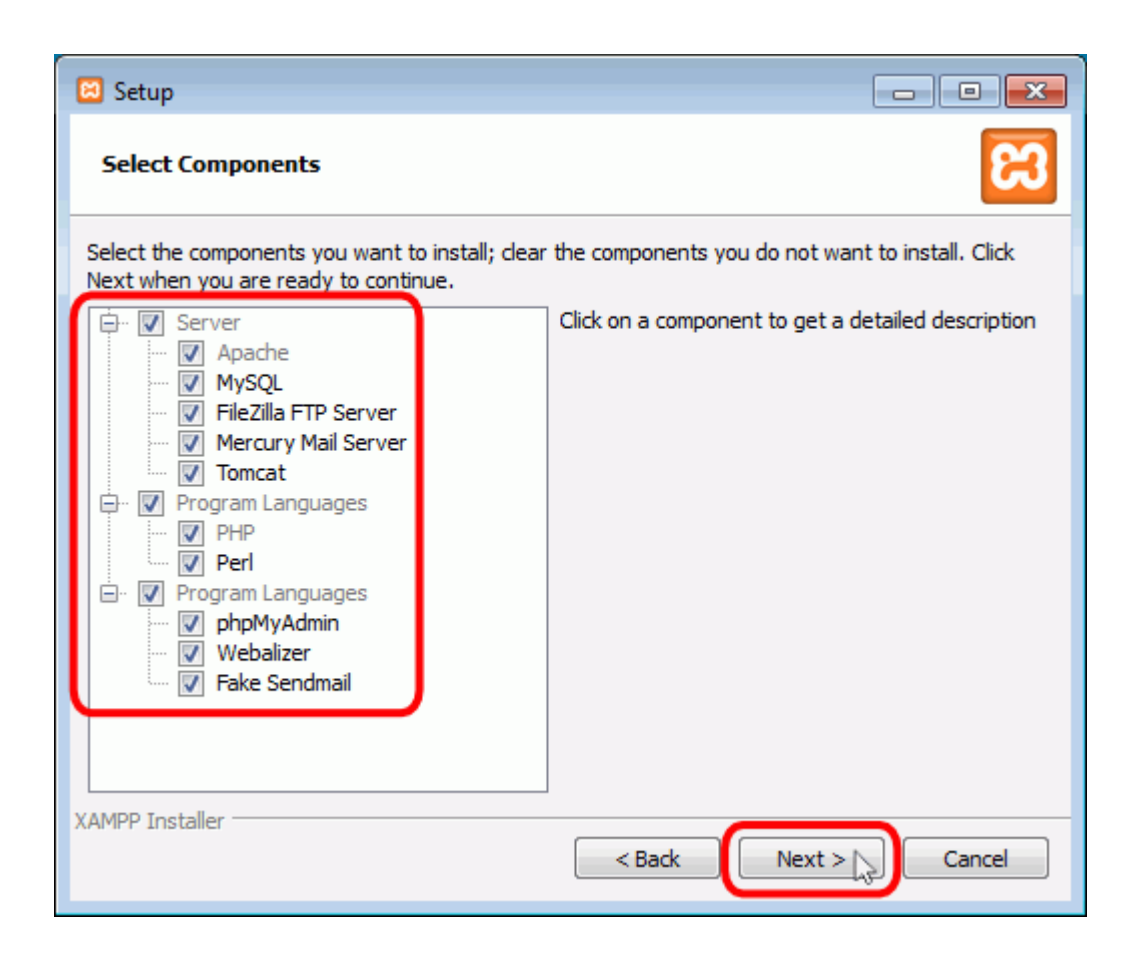

En la siguiente pantalla se puede elegir la carpeta de instalación de XAMPP. La carpeta de instalación predeterminada es C:\xampp. Si se quiere cambiar, hay que hacer clic en el icono de carpeta y seleccionar la carpeta donde se quiere instalar XAMPP. Para continuar la configuración de la instalación, hay que hacer clic en el botón "Next".

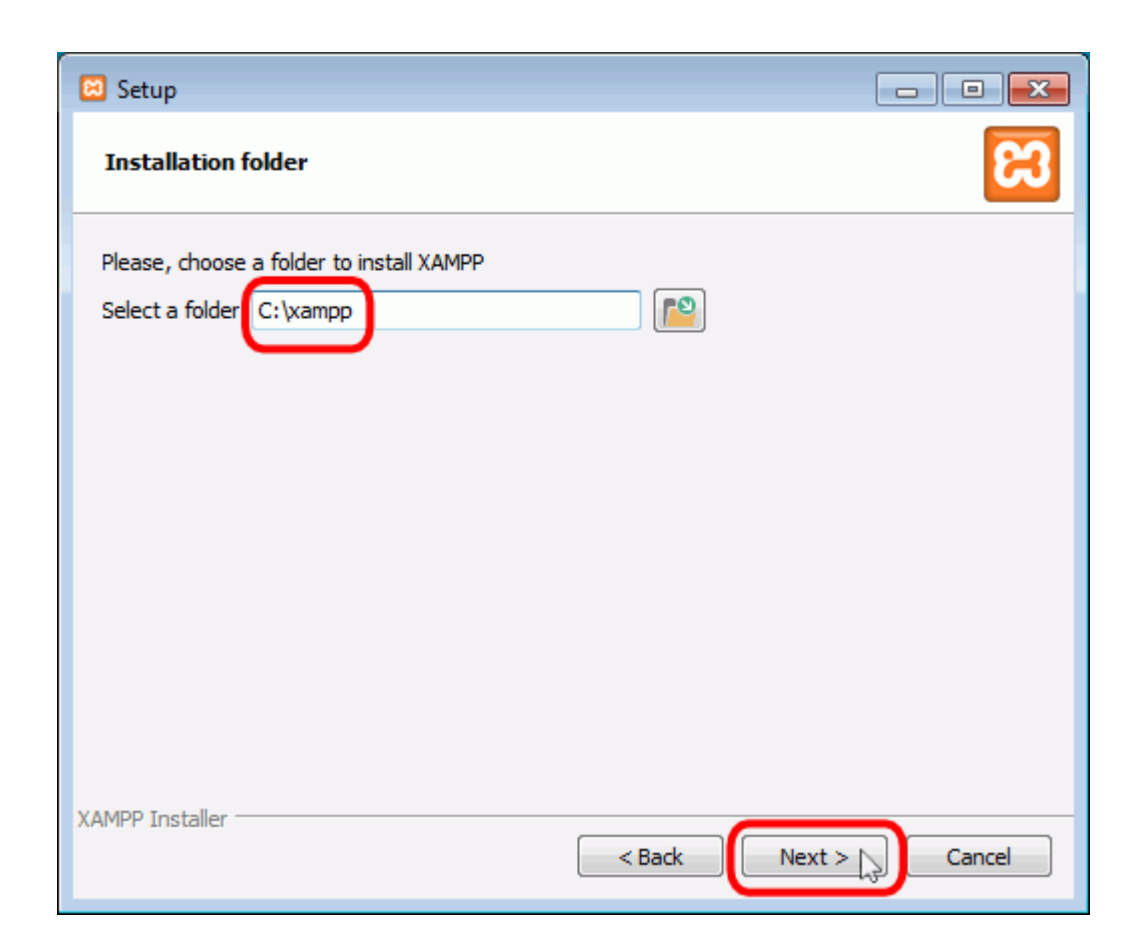

La siguiente pantalla nos ofrece información sobre los instaladores de aplicaciones para XAMPP creados por Bitnami. Para que no se abra la página web de Bitnami, habría que desmarcar la casilla correspondiente.

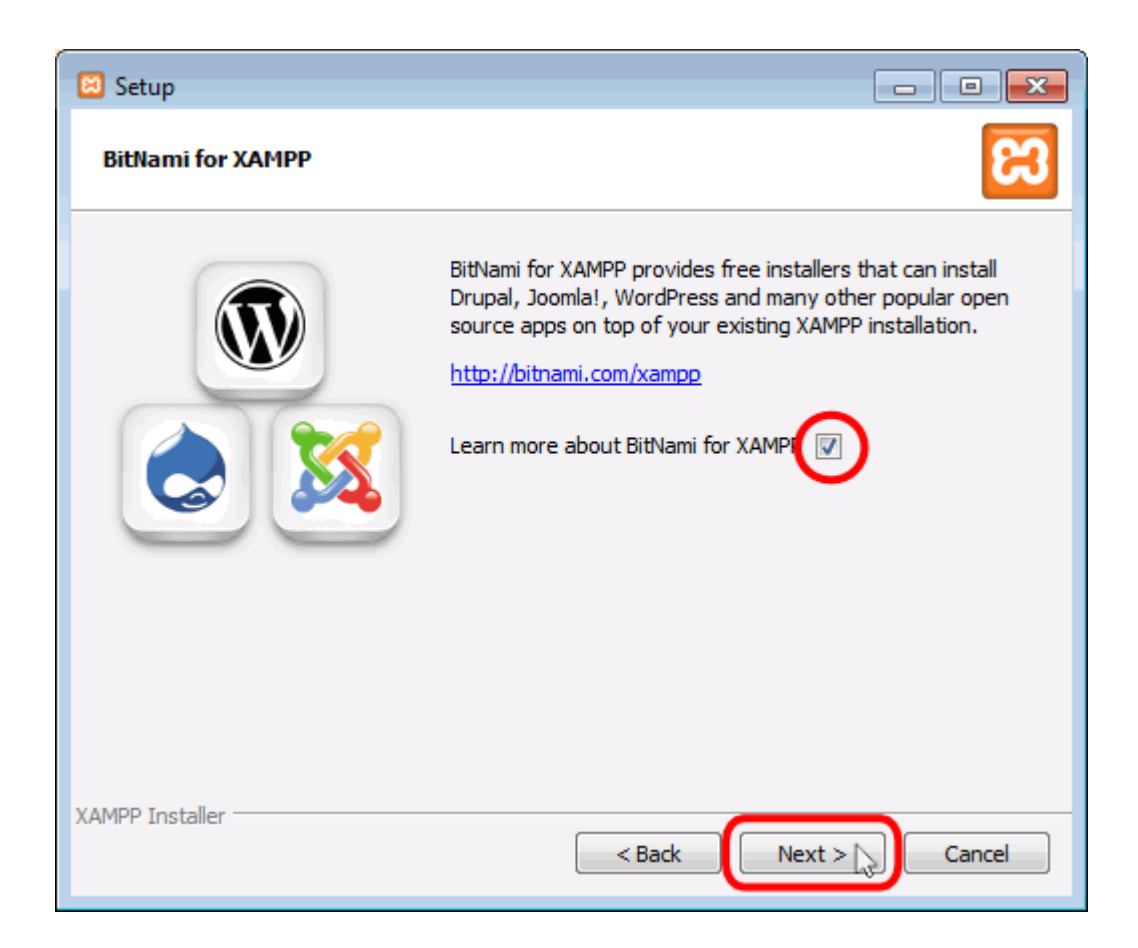

Para empezar la instalación de XAMPP, hay que hacer clic en el botón "Next" en la pantalla siguiente.

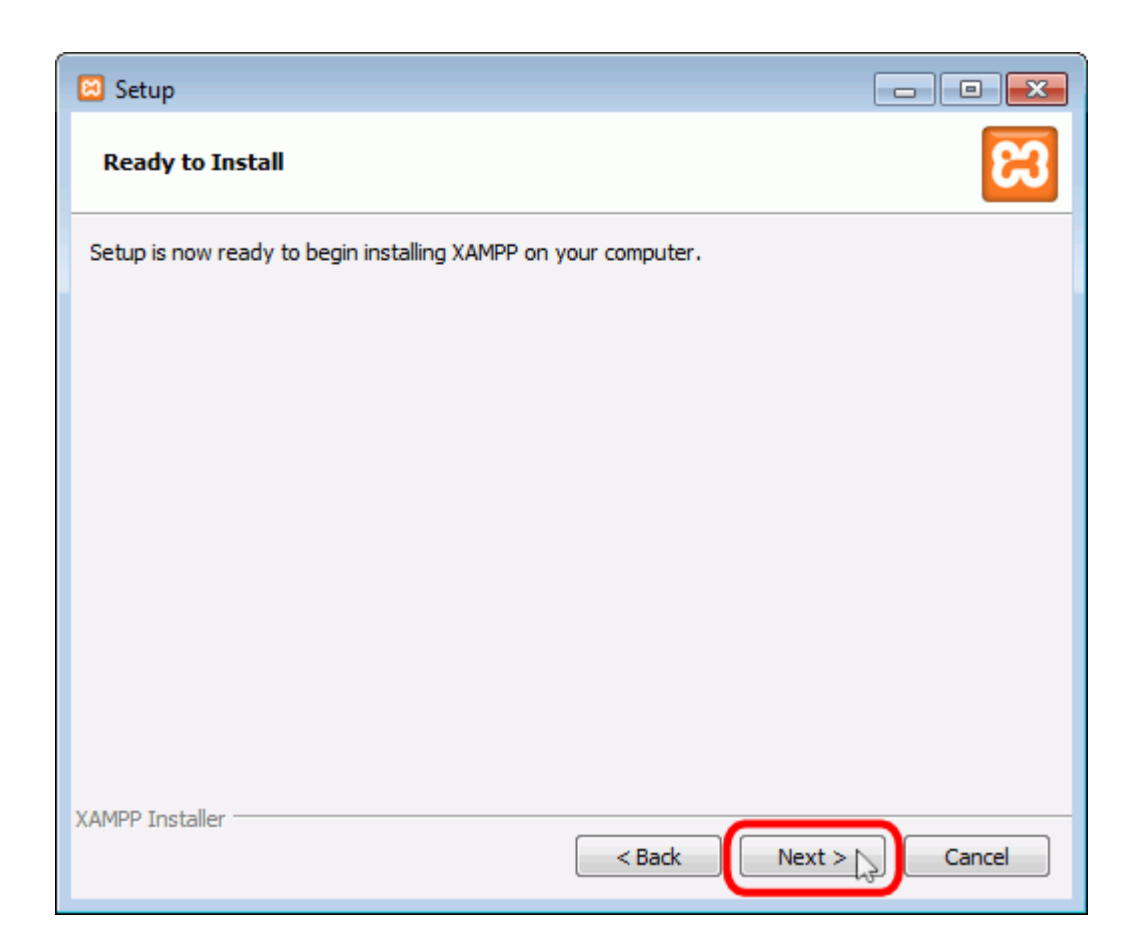

A continuación, se inicia el proceso de copia de archivos, que puede durar unos minutos.

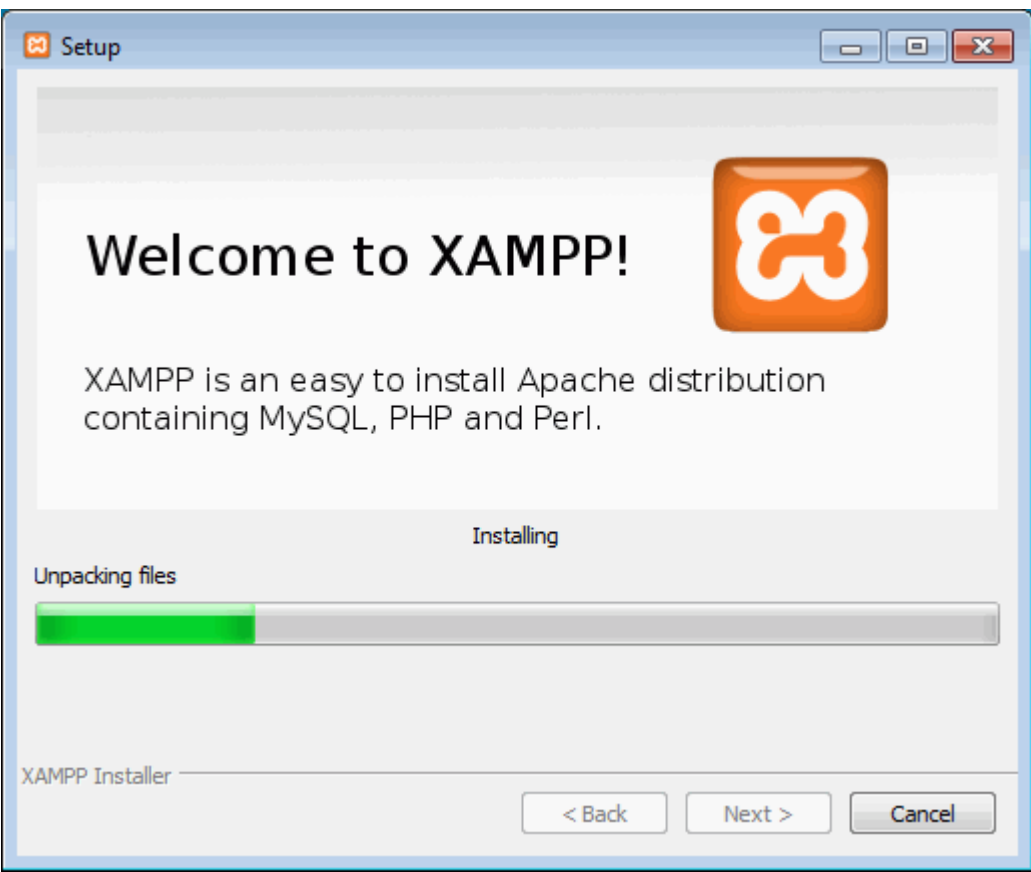

Una vez terminada la copia de archivos, se muestra la pantalla que confirma que XAMPP ha sido instalado. Hay que hacer clic en el botón "Finish". Para no abrir a continuación el panel de control de XAMPP habría que desmarcar la casilla correspondiente.

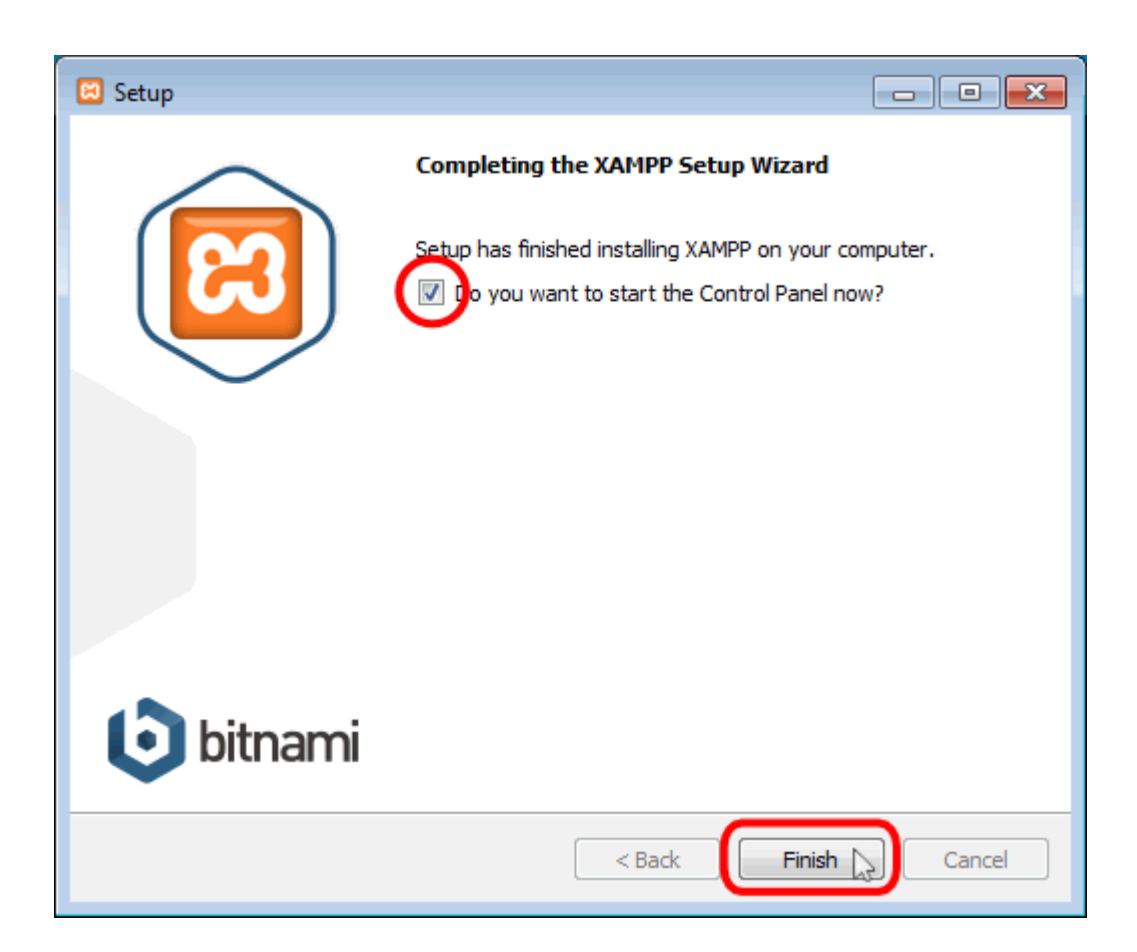

#### **1.6. PHP**

PHP (acrónimo recursivo de PHP: Hypertext Preprocessor) es un lenguaje de código abierto muy popular especialmente adecuado para el desarrollo web y que puede ser incrustado en HTML.

#### **1.7. Característica**

- $\checkmark$  Android developer Tools buid v21.1.0 569685
- $\checkmark$  jdk1.8.0\_11
- $\checkmark$  Android Studio

#### **1.8. Gama baja**

Es un celular que solo sirve para llamar y recibir llamada, enviar y recibir SMS, pues no tienen internet ni soporte para aplicaciones.

#### **1.9. Gama media**

Es un celular para llamar, sms, internet pero con poca memoria de procesamiento, lento en conexión a internet y con soporte para apps java.

#### **1.10. Gama alta**

Celular inteligente con gran capacidad de procesamiento tanto de internet como en archivos prácticamente sin las limitaciones de los de gama baja y media

Los mejores teléfonos de gama alta Android, teniendo en cuenta en parte la calidad/precio pero sobre todo su calidad, son los siguientes según nuestro criterio y gustos. Tened en cuenta que los teléfonos aquí expuestos tienen una alta durabilidad, ya sea por usar pantallas Gorilla Glass 3, o por lo general ser resistentes al uso y paso de tiempo. Encontraréis teléfonos más baratos, con características que los harán ir fluidos, pero normalmente están construidos en materiales de baja calidad y mal acabado, y la sensación al tacto y confort no es ni de lejos similar a los de gama alta, y todo esto va incluido en su precio.

# **CAPÍTULO II**

#### **2. CAPITULO II**

#### **2.1. DICCIONARIO DE DATOS.**

Conocidos también como, repositorios de datos, depósito de datos, directorio o enciclopedia de datos.

#### **2.1.1. Tabla alumno**

Se registran los alumnos del sistema.

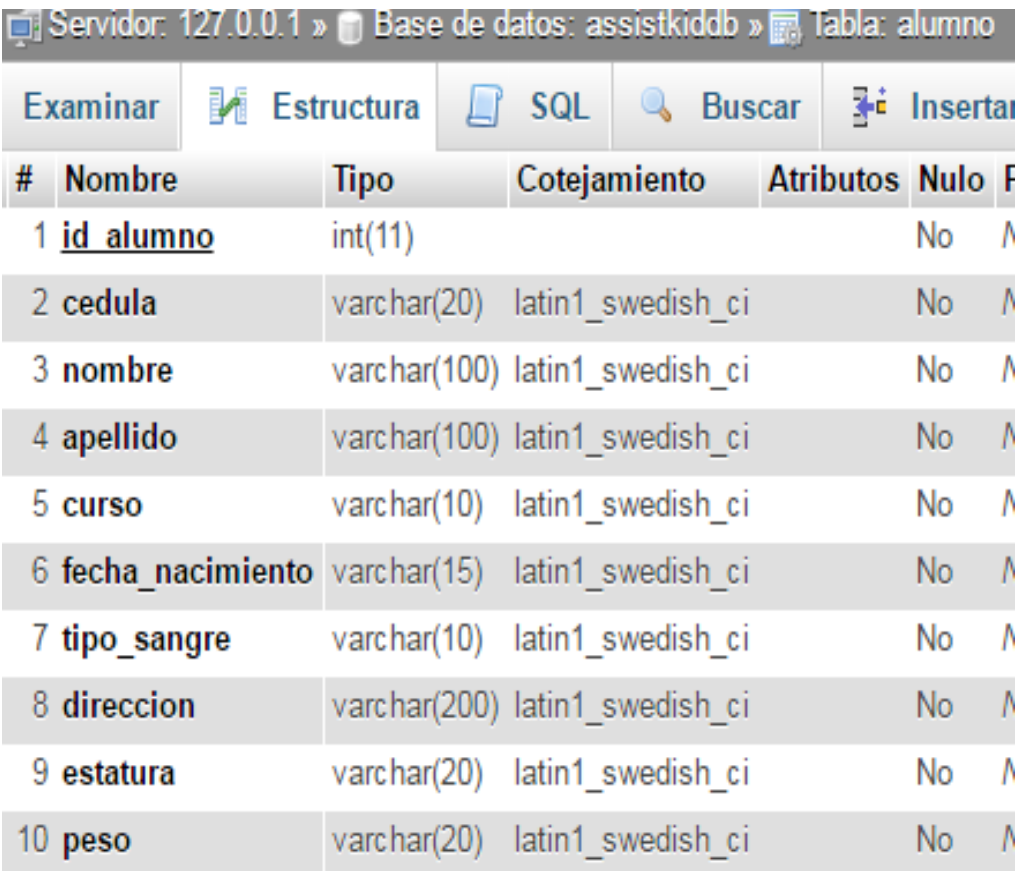

### **TABLA 1: ALUMNO**

#### **2.1.2. Tabla Curso**

Se registran los cursos del sistema.

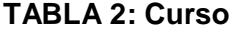

| Servidor: 127.0.0.1 » in Base de datos: assistkiddb » in Tabla: curso |                               |  |              |  |    |                                          |  |  |  |
|-----------------------------------------------------------------------|-------------------------------|--|--------------|--|----|------------------------------------------|--|--|--|
|                                                                       | Examinar M Estructura   F SQL |  |              |  |    | <b>&amp;</b> Buscar <b>Fig.</b> Insertar |  |  |  |
| # Nombre Tipo                                                         |                               |  | Cotejamiento |  |    | <b>Atributos Nulo Predetermin</b>        |  |  |  |
| 1 $id$ curso $int(11)$                                                |                               |  |              |  |    | Ninguna                                  |  |  |  |
| 2 curso                                                               | varchar(15) latin1 swedish ci |  |              |  | No | Ninguna                                  |  |  |  |

**Elaborado:** Pillajo Yagual Miriam Virginia / Sarmiento Sarmiento Karina **Fuente:** Pillajo Yagual Miriam Virginia / Sarmiento Sarmiento Karina

#### **2.1.3. Tabla Docente**

Se registran los docentes de la aplicación.

#### **TABLA 3: DOCENTE**

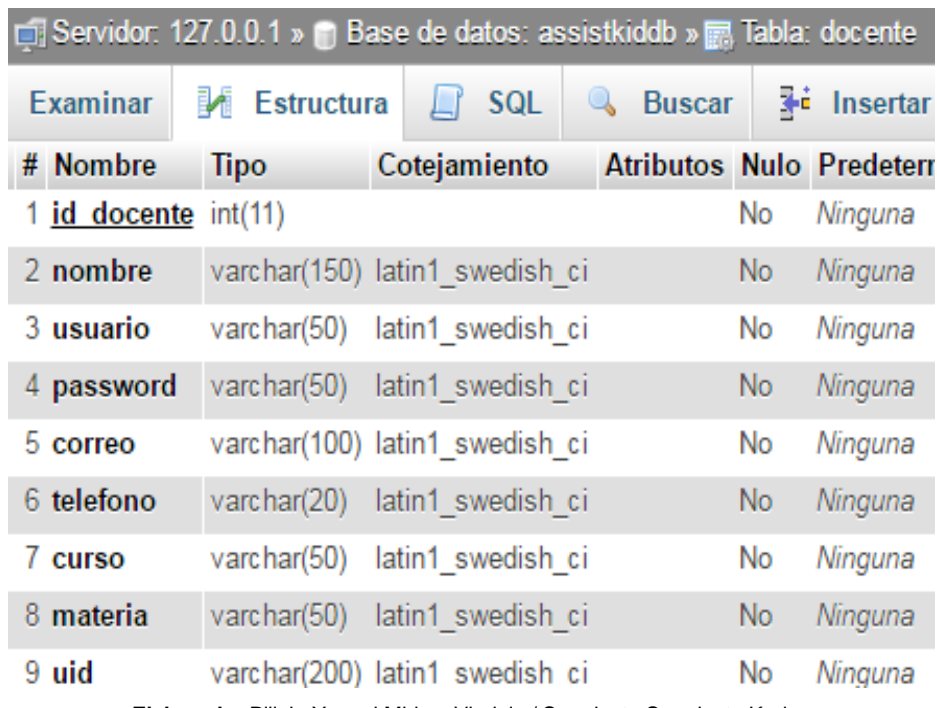

#### **2.1.4. Tabla Familiar**

Se registra el representante y los familiares de los alumnos que se encuentran registrados en el sistema.

| □ Servidor: 127.0.0.1 » □ Base de datos: assistkiddb » m Tabla: familiar |                     |                                |  |                     |                |                                 |  |  |
|--------------------------------------------------------------------------|---------------------|--------------------------------|--|---------------------|----------------|---------------------------------|--|--|
| <b>Examinar</b>                                                          | <b>M</b> Estructura | <b>SQL</b>                     |  | <b>&amp;</b> Buscar |                | <b>Fi</b> Insertar              |  |  |
| <b>Nombre</b><br>#                                                       | <b>Tipo</b>         | Cotejamiento                   |  |                     |                | <b>Atributos Nulo Predetern</b> |  |  |
| 1 <u>id familiar</u>                                                     | int(11)             |                                |  |                     | No             | Ninguna                         |  |  |
| 2 nombre                                                                 |                     | varchar(150) latin1_swedish_ci |  |                     | No.            | Ninguna                         |  |  |
| 3 usuario                                                                | varchar $(50)$      | latin1_swedish_ci              |  |                     | No             | Ninguna                         |  |  |
| 4 password                                                               | varchar $(50)$      | latin1 swedish ci              |  |                     | No             | Ninguna                         |  |  |
| 5 correo                                                                 |                     | varchar(100) latin1_swedish_ci |  |                     | No             | Ninguna                         |  |  |
| 6 telefono                                                               | varchar(20)         | latin1_swedish_ci              |  |                     | N <sub>o</sub> | Ninguna                         |  |  |
| 7 curso                                                                  | varchar(50)         | latin1 swedish ci              |  |                     | No             | Ninguna                         |  |  |
| 8 id alumno int(11)                                                      |                     |                                |  |                     | No             | Ninguna                         |  |  |
| 9 docente                                                                | varchar(50)         | latin1 swedish ci              |  |                     | No             | Ninguna                         |  |  |
| 10 parentesco varchar(100) latin1 swedish ci                             |                     |                                |  |                     | <b>No</b>      | Ninguna                         |  |  |
| 11 estado                                                                | varchar $(50)$      | latin1_swedish_ci              |  |                     | No             | Ninguna                         |  |  |
| $12$ uid                                                                 |                     | varchar(200) latin1 swedish ci |  |                     | <b>No</b>      | Ninguna                         |  |  |

**TABLA 4: FAMILIAR**

**Elaborado:** Pillajo Yagual Miriam Virginia / Sarmiento Sarmiento Karina **Fuente:** Pillajo Yagual Miriam Virginia / Sarmiento Sarmiento Karina

#### **2.1.5. Tabla Materia**

Se registran las materias que dan los docentes en la aplicación.

#### **TABLA 5: MATERIA**

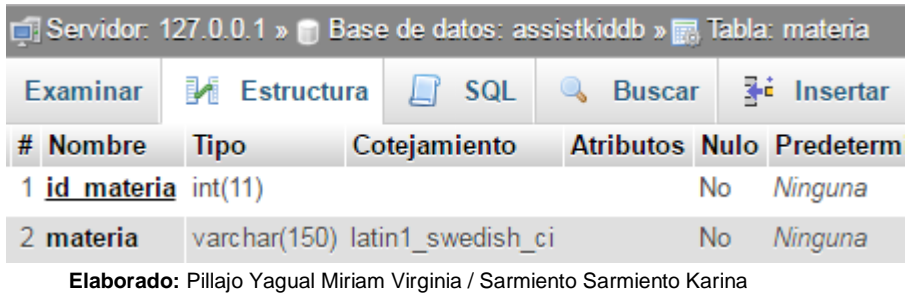

**Fuente:** Pillajo Yagual Miriam Virginia / Sarmiento Sarmiento Karina

#### **2.2. Modelo Entidad Relación.**

En el siguiente grafico podremos visualizar el modelo entidad relación con

el que se encuentra haciendo uso la aplicación.

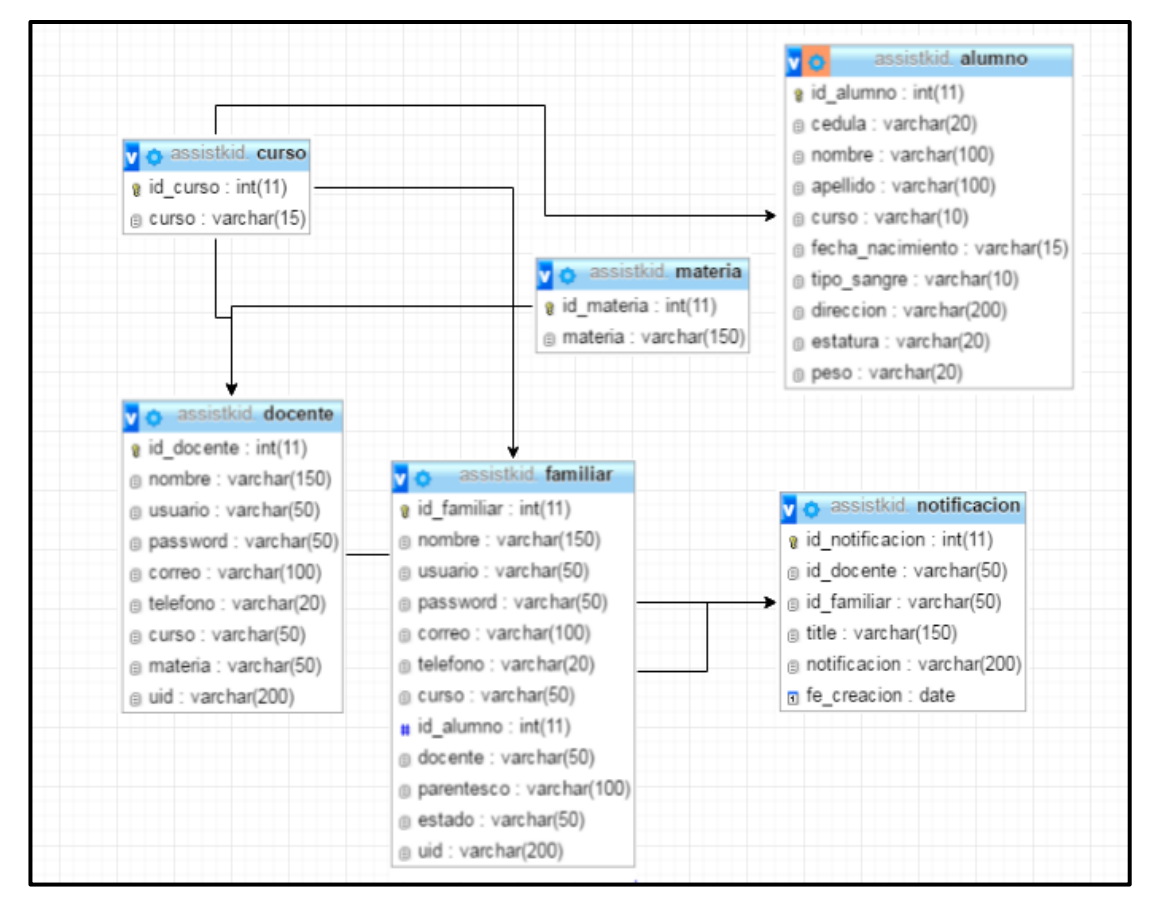

#### **2.3. DIAGRAMA DE CASOS DE USO.**

En este diagrama se muestra todas las acciones que el usuario puede realizar para interactuar con el sistema.

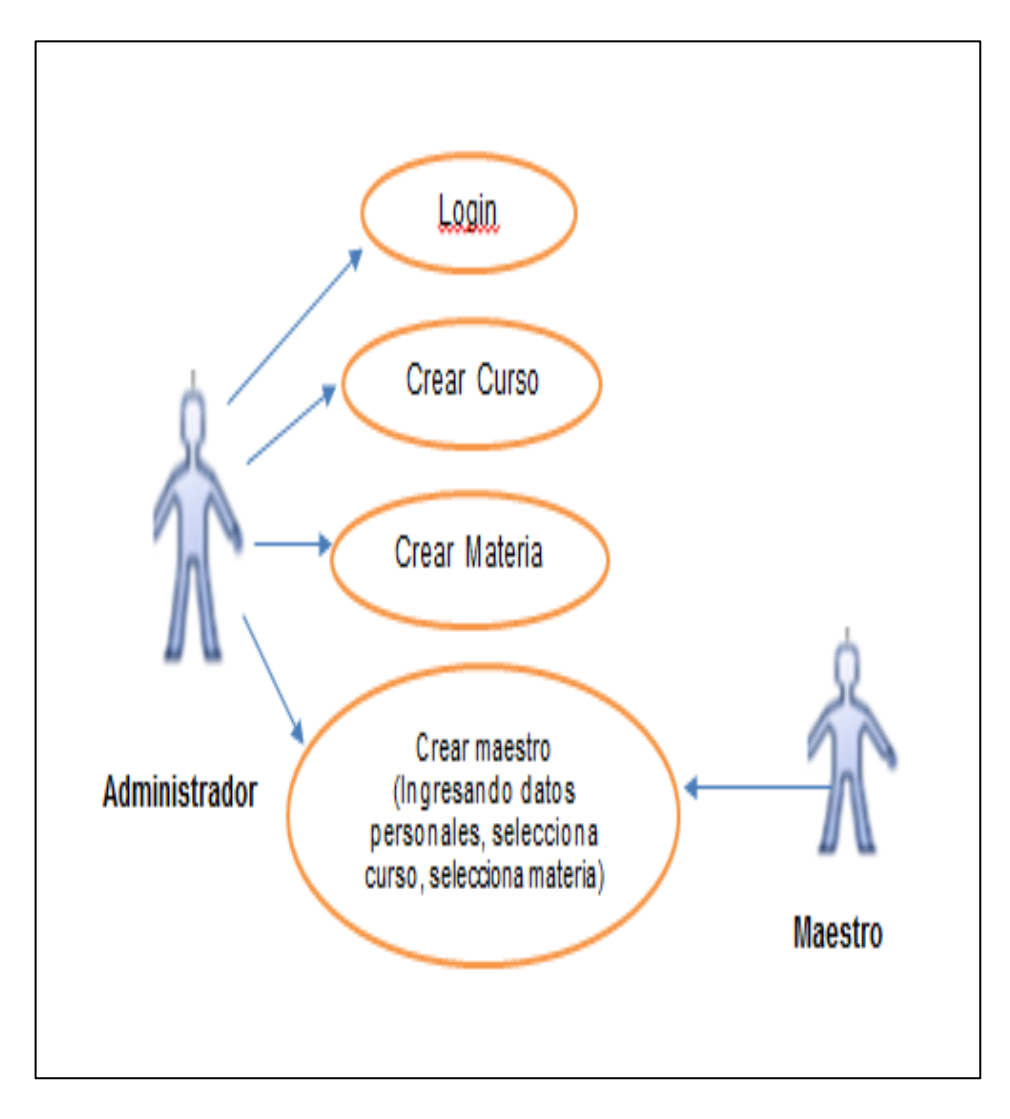

#### **Creación de Curso, Materia y Maestro**

# **Ingreso de Maestro**

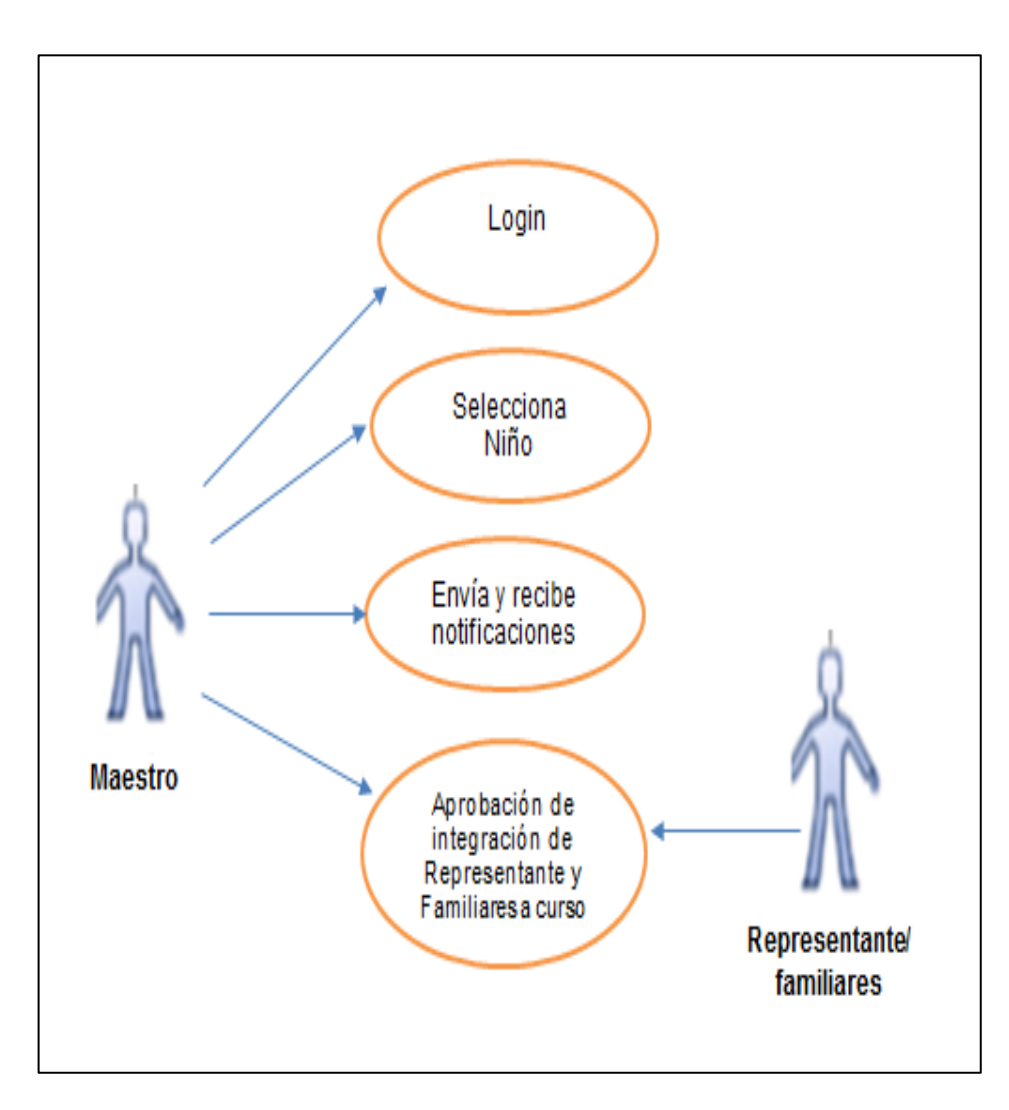

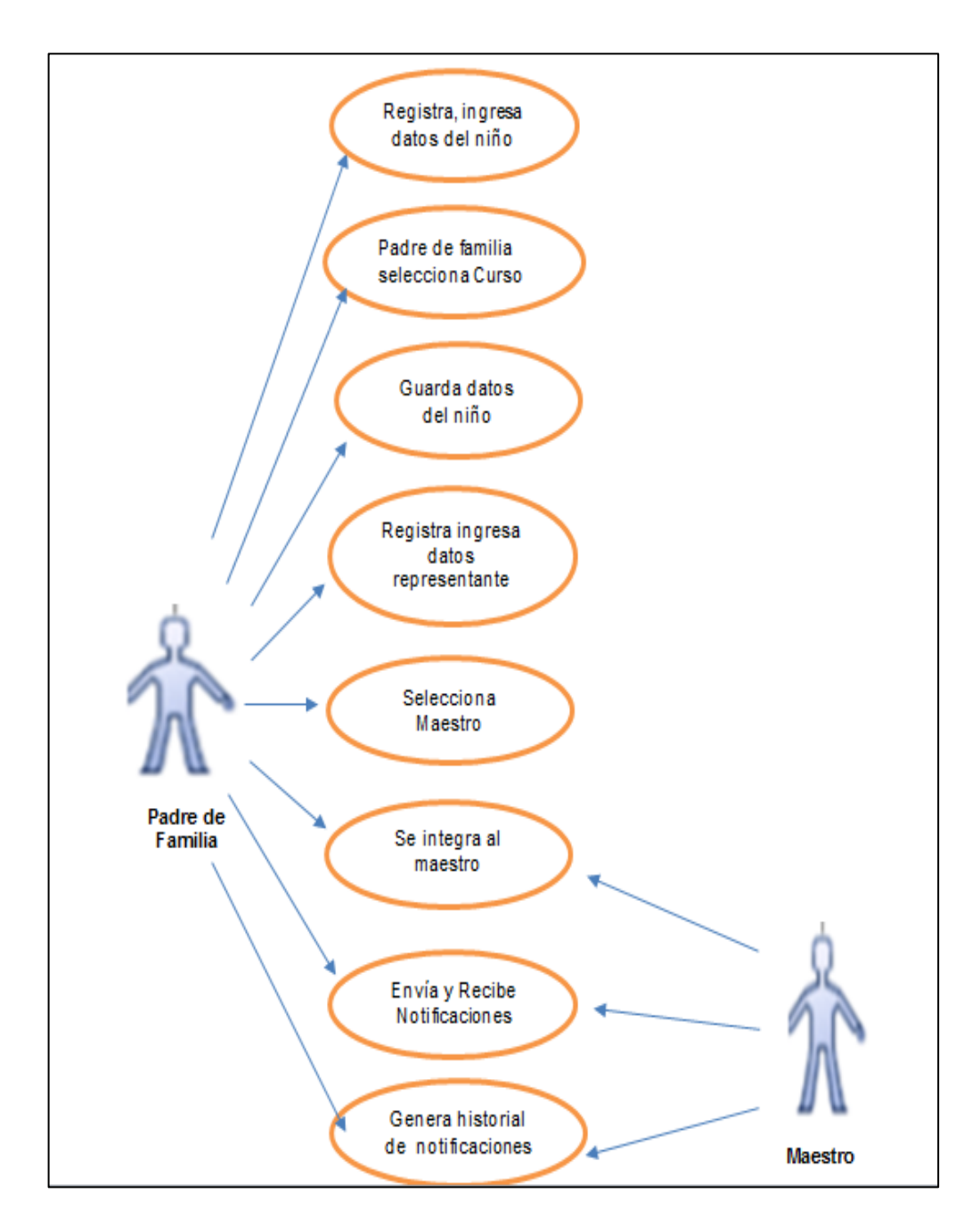

# **Registra Niño y Registro del representante**

# **Registro de Familiar**

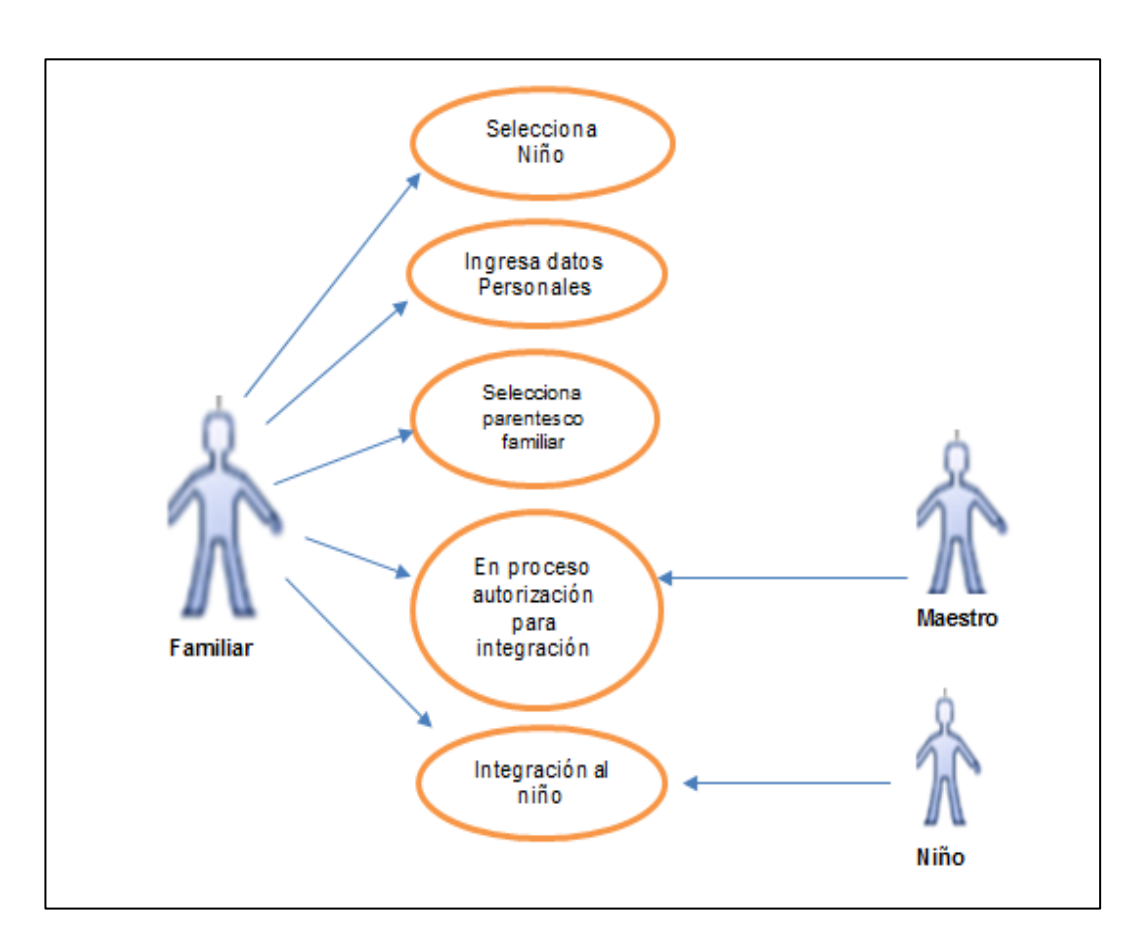

### **2.4. ESTRUCTURA DEL PROYECTO.**

Para el desarrollo del proyecto Android Studio creo la siguiente estructura.

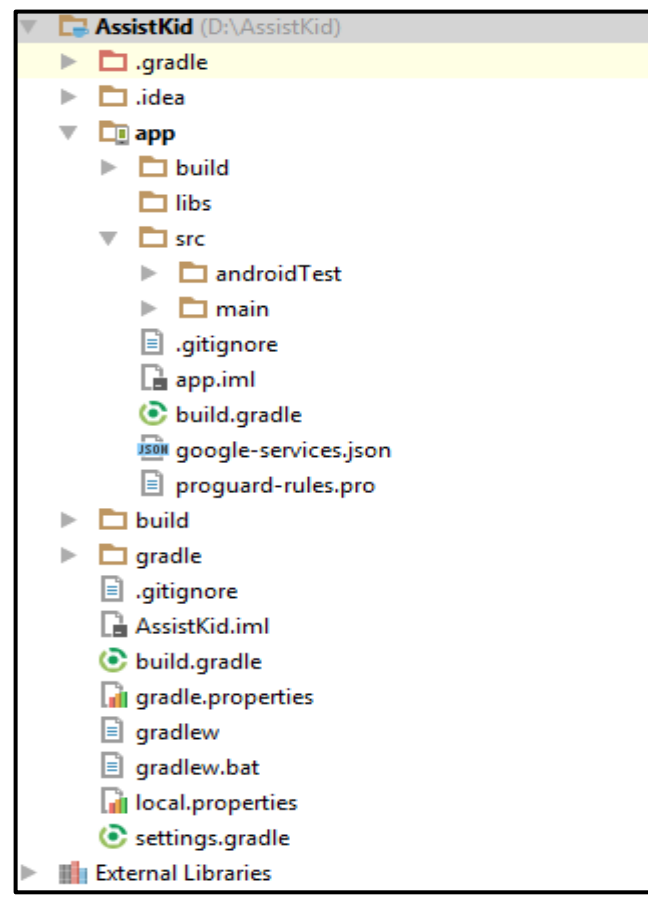

**Elaboración:** Pillajo Yagual Miriam, Sarmiento Sarmiento Karina **Fuente:** Pillajo Yagual Miriam, Sarmiento Sarmiento Karina

#### **2.4.1 Carpeta src**

Esta carpeta contendrá todo el código fuente de la aplicación, código de la interfaz gráfica, clases auxiliares.

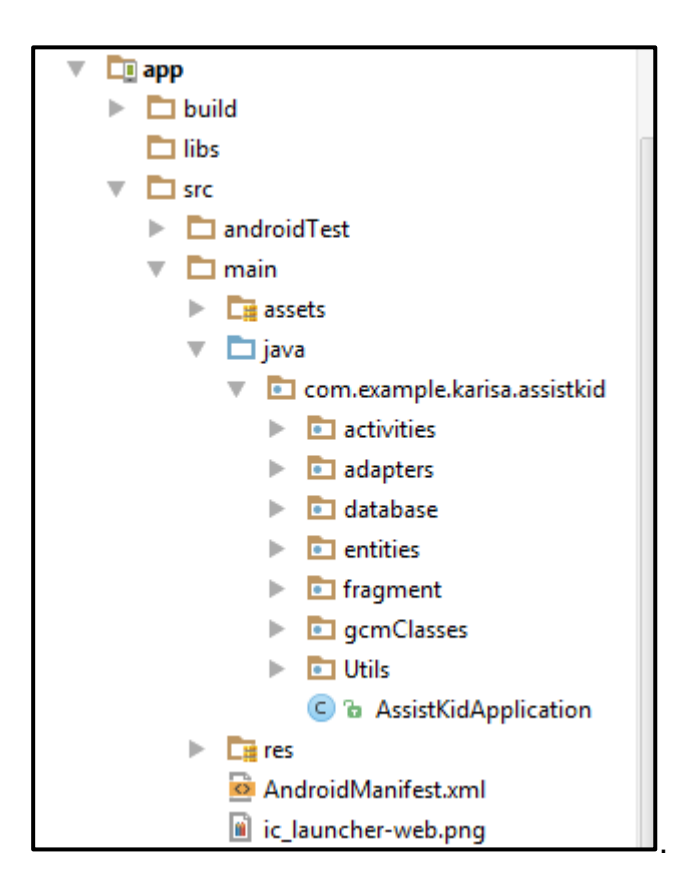

**Elaboración:** Pillajo Yagual Miriam, Sarmiento Sarmiento Karina **Fuente:** Pillajo Yagual Miriam, Sarmiento Sarmiento Karina

#### **Paquete de la aplicación AssistKid**

Contiene Activities, Fragment, Services y Application de Android

#### **2.4.2 Carpeta gen**

Contiene una serie de elementos de código generados automáticamente al compilar el proyecto. Cada vez que generamos nuestro proyecto, la maquinaria de compilación de Android genera por nosotros una serie de ficheros fuente java dirigidos al control de los recursos de la aplicación. Importante: dado que estos ficheros se generan automáticamente tras cada compilación del proyecto es importante que no se modifiquen manualmente bajo ninguna circunstancia.

#### **2.4.3 Carpeta assets**

Contiene todos los demás ficheros auxiliares necesarios para la aplicación (y que se incluirán en su propio paquete), como por ejemplo ficheros de configuración, de datos, etc.

La diferencia entre los recursos incluidos en la carpeta /res/raw/ y los incluidos en la carpeta /assets/ es que para los primeros se generará un ID en la clase R y se deberá acceder a ellos con los diferentes métodos de acceso a recursos.

Para los segundos sin embargo no se generarán ID y se podrá acceder a ellos por su ruta como a cualquier otro fichero del sistema. Usaremos uno u otro según las necesidades de nuestra aplicación.

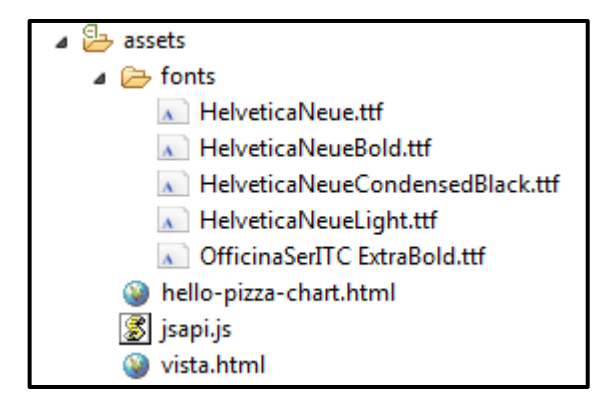

**Elaboración:** Pillajo Yagual Miriam, Sarmiento Sarmiento Karina **Fuente:** Pillajo Yagual Miriam, Sarmiento Sarmiento Karina

#### **2.4.4 Carpeta bin**

Ésta es otra de ésas carpetas que en principio no tendremos por qué tocar. Contiene los elementos compilados de la aplicación y otros ficheros auxiliares. Cabe destacar el fichero con extensión ".apk", que es el ejecutable de la aplicación que se instalará en el dispositivo.

#### **2.4.5 Carpeta libs**

Contendrá las librerías auxiliares, normalmente en formato ".jar" que utilicemos en nuestra aplicación Android.

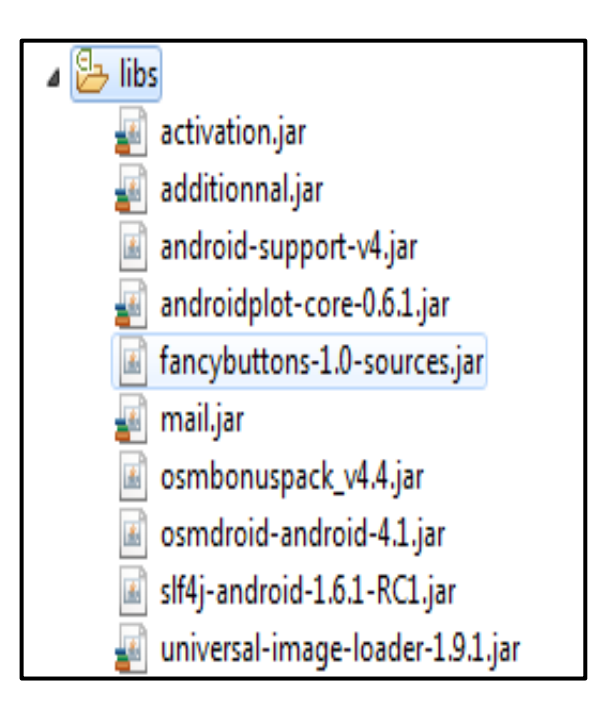

**Fuente:** Pillajo Yagual Miriam, Sarmiento Sarmiento Karina

#### **2.4.6. Carpeta Gradle**

Contiene las dependencias que hace uso la aplicación, el proyecto hace uso de las siguientes dependencias:

| <b>.Dependencia</b>                                                          | Función                               |
|------------------------------------------------------------------------------|---------------------------------------|
| compile 'com.google.android.gms:play-services-gcm:8.3.0'                     | Notificacione                         |
|                                                                              | S                                     |
| compile 'com.jakewharton:butterknife: 7.0.1'                                 | Vistas                                |
| compile 'com.nostra13.universalimageloader:universal-image-<br>loader:1.9.1' | descargas de<br>imágenes de<br>la web |
| compile 'com.squareup.retrofit:retrofit:1.5.1'                               | Consumo de<br>metodos<br><b>REST</b>  |
| compile 'com.j256.ormlite:ormlite-android:4.48'                              | Base de Datos                         |
| compile<br>'com.github.chrisbanes.actionbarpulltorefresh:library:+'          | Pull Bar                              |
| compile 'com.github.medyo:fancybuttons:1.8.1'                                | <b>Botones</b>                        |

**Fuente:** Pillajo Yagual Miriam, Sarmiento Sarmiento Karina

#### **2.4.7. Carpeta res**

Contiene todos los ficheros de recursos necesarios para el proyecto: imágenes, vídeos, cadenas de texto, etc. Los diferentes tipos de recursos se distribuyen entre las siguientes subcarpetas:

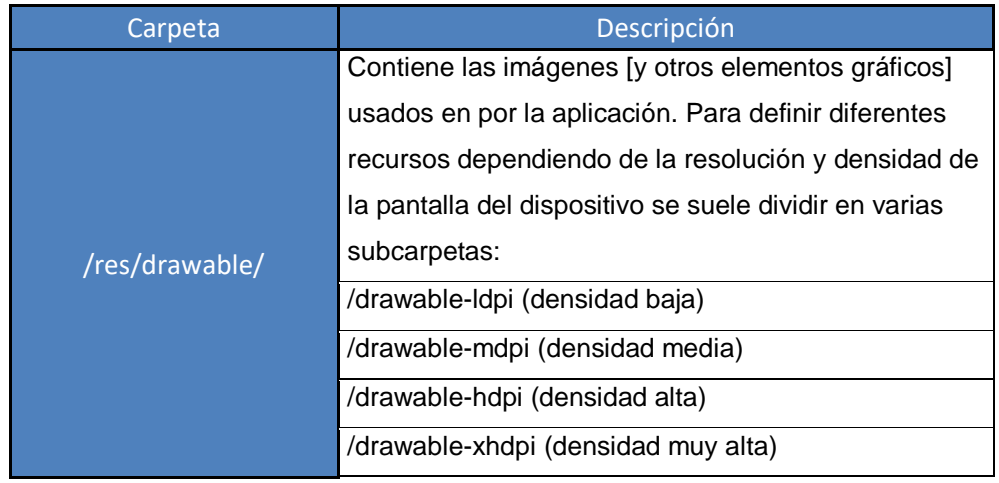
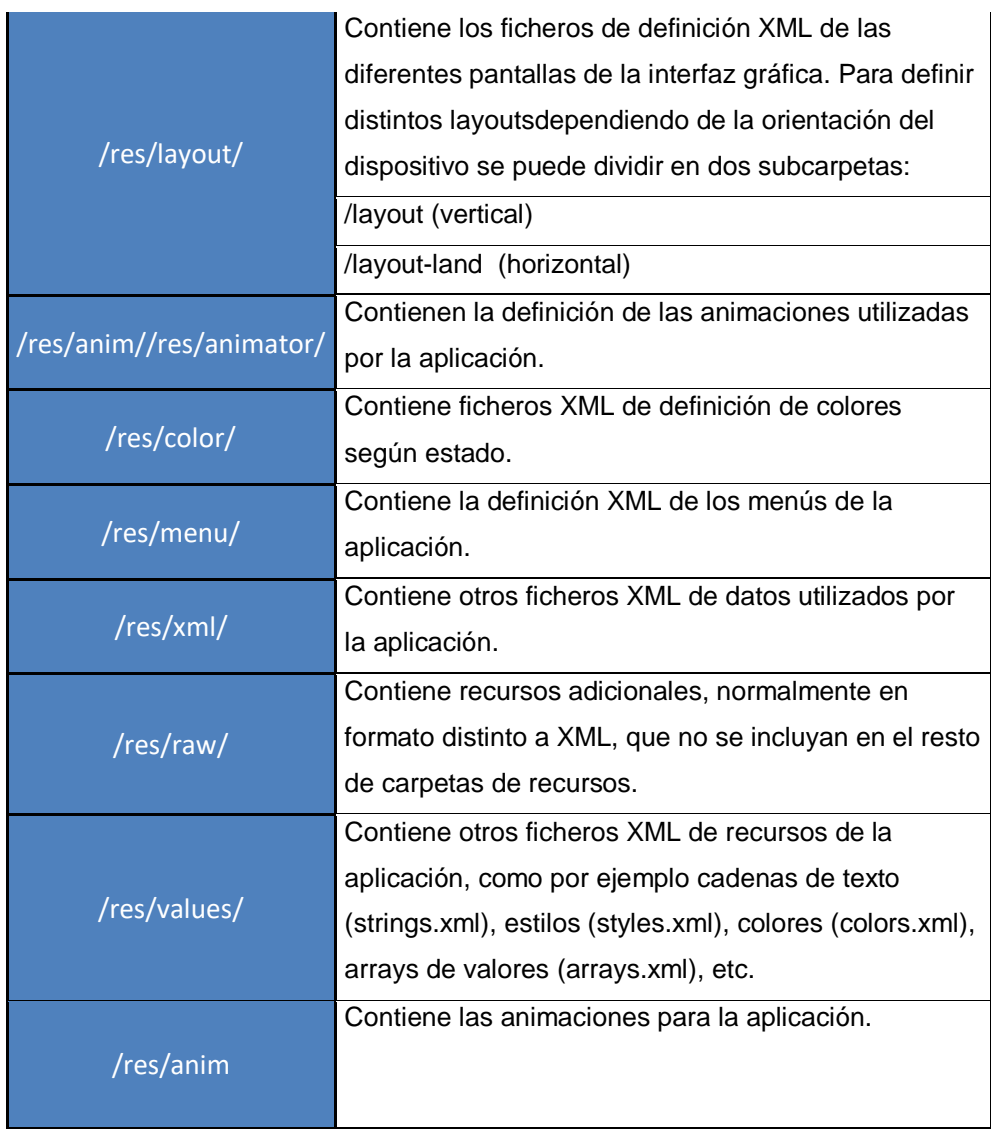

**Fuente:** Pillajo Yagual Miriam, Sarmiento Sarmiento Karina **Elaboración:** Pillajo Yagual Miriam, Sarmiento Sarmiento Karina

No todas estas carpetas tienen por qué aparecer en cada proyecto Android, tan sólo las que se necesiten. Iremos viendo durante el curso que tipo de elementos se pueden incluir en cada una de estas carpetas.

Para el proyecto, se crearon los siguientes recursos para la aplicación:

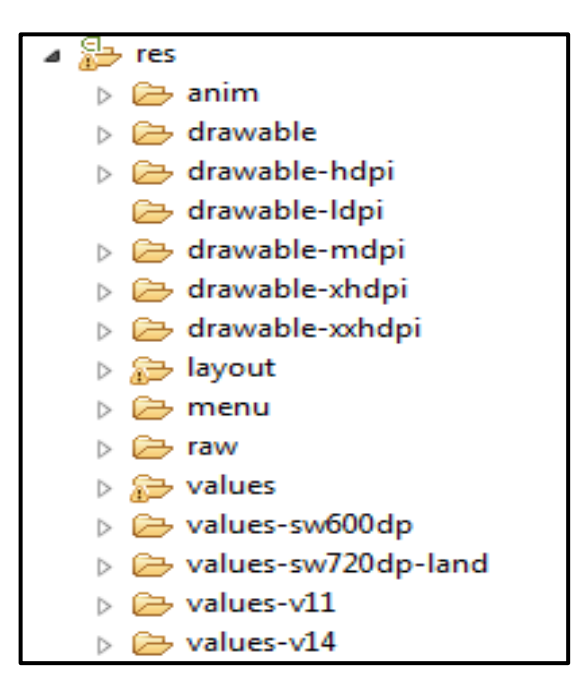

**Fuente:** Pillajo Yagual Miriam, Sarmiento Sarmiento Karina

#### **2.4.8. AndroidManifest.xml**

Contiene la definición en XML de los aspectos principales de la aplicación, como por ejemplo su identificación (nombre, versión, icono), sus componentes (pantallas, mensajes,…), las librerías auxiliares utilizadas, o los permisos necesarios para su ejecución. Veremos más adelante más detalles de este fichero.

Los permisos que utilizamos para el desarrollo de esta aplicación son:

*<!-- To access Google+ APIs: -->* <**uses-permission android:name="android.permission.INTERNET"** /> <**uses-permission android:name="android.permission.ACCESS\_NETWORK\_STATE"**  /> <**uses-permission android:name="android.permission.READ\_PHONE\_STATE"** /> *<!-- To Keep Video Screen on while playing video -->* <**uses-permission android:name="android.permission.WAKE\_LOCK"** /> *<!-- App receives GCM messages. -->* <**uses-permission android:name="com.google.android.c2dm.permission.RECEIVE"** /> <**uses-permission android:name="android.permission.REAL\_GET\_TASKS"** /> *<!--Llamadas-->*

```
<uses-permission android:name="android.permission.CALL_PHONE"/>
<permission
    android:name="com.example.karisa.assistkid.permission.C2D_MESSAGE"
    android:protectionLevel="signature" />
<uses-permission 
android:name="com.example.karisa.assistkid.permission.C2D_MESSAGE" />
```
#### **2.5. Métodos PHP**

#### **2.5.1. Archivo db\_config.php**

Archivo de configuración de conexión a la base de datos.

```
\exists<?php
 /*
  * All database connection variables
 \star/
 define('DB USER', "root"); // gb user
 define('DB PASSWORD', ""); // db password (mention your db password here)
 define('DB DATABASE', "centros hospitalarios"); // database name
 define('DB SERVER', "localhost"); // db server
- 25|
```
**Elaboración:** Pillajo Yagual Miriam, Sarmiento Sarmiento Karina **Fuente:** Pillajo Yagual Miriam, Sarmiento Sarmiento Karina

#### **2.5.2. Archivo db\_connect.php**

Clase conexión de base de datos con los archivos .php

#### **2.5.3. Archivo get\_alumno.php**

Metodo Rest que obtiene el listado de todos los alumnos.

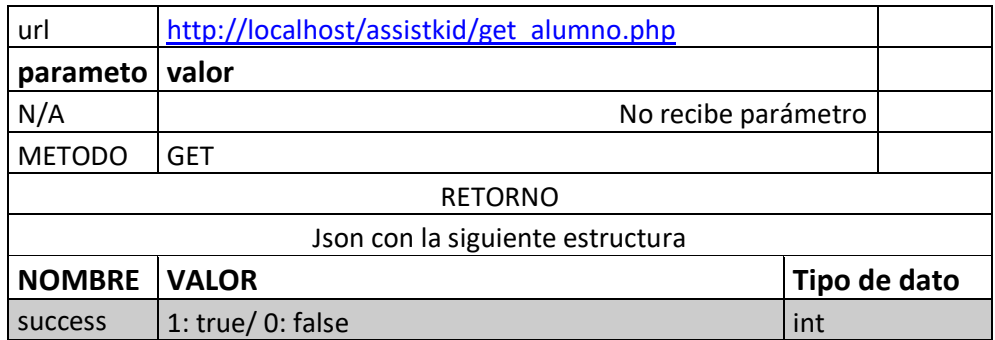

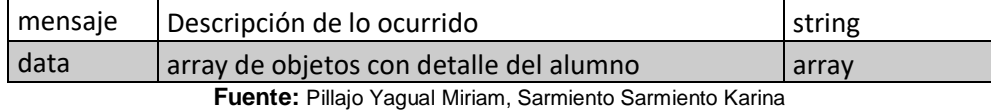

**Elaboración:** Pillajo Yagual Miriam, Sarmiento Sarmiento Karina

#### **2.5.4. Archivo get\_curso.php**

Método Rest que obtiene el listado de todos los cursos de la aplicación.

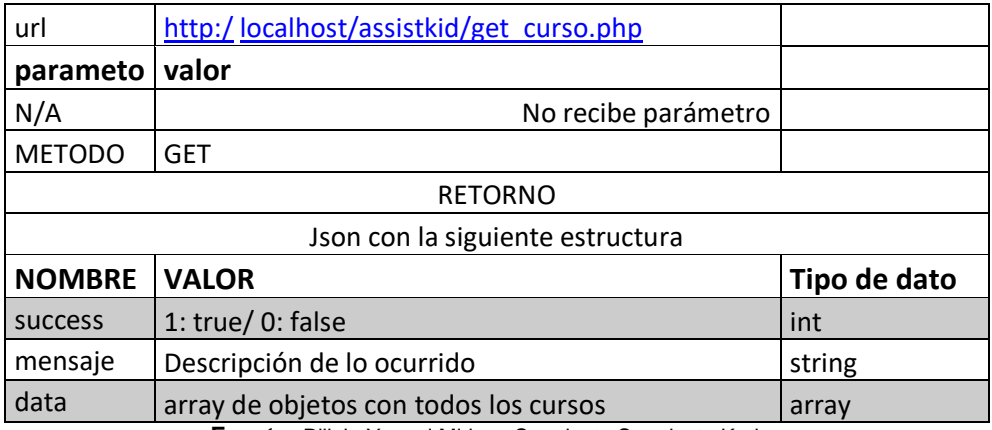

**Fuente:** Pillajo Yagual Miriam, Sarmiento Sarmiento Karina **Elaboración:** Pillajo Yagual Miriam, Sarmiento Sarmiento Karina

#### **2.5.5. Archivo get\_docente.php**

Método Rest que obtiene todos los docentes de la aplicación.

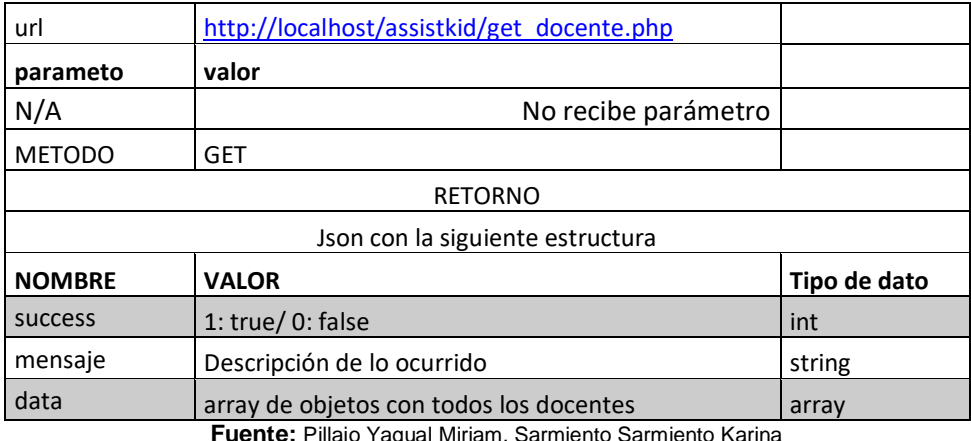

#### **2.5.6. Archivo get\_docente\_curso.php**

Método Rest que obtiene los docentes filtrado por un curso.

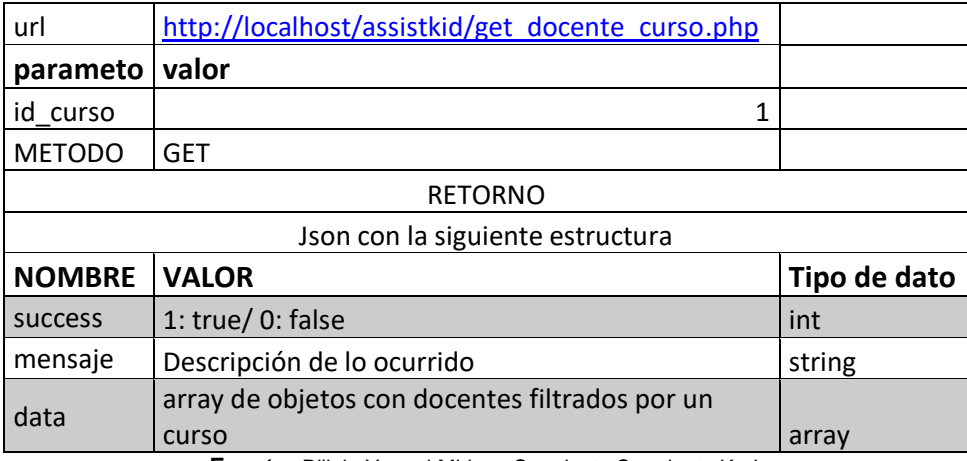

**Fuente:** Pillajo Yagual Miriam, Sarmiento Sarmiento Karina **Elaboración:** Pillajo Yagual Miriam, Sarmiento Sarmiento Karina

#### **2.5.7. Archivo get\_docente\_familiar.php**

Método Rest que obtiene el docente filtrado por un familiar.

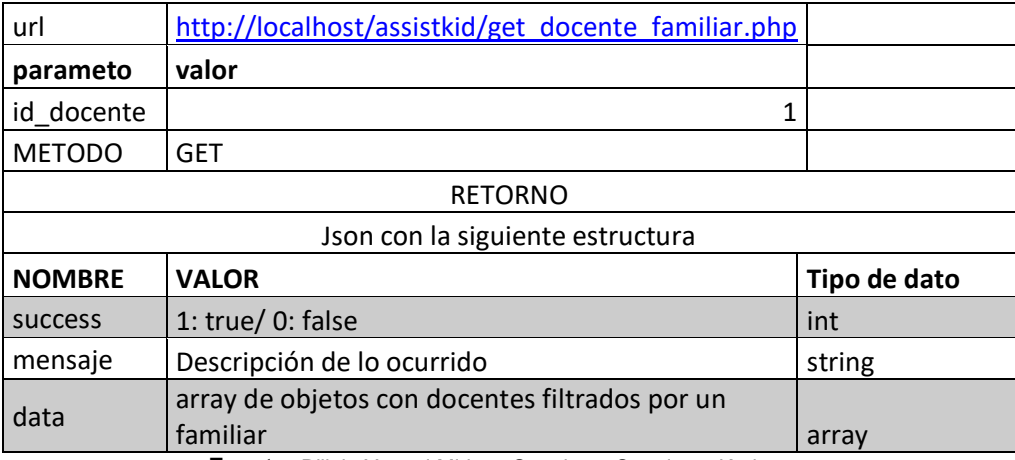

#### **2.5.8. Archivo get\_docente\_infante.php**

Método Rest que obtiene el curso de un alumno.

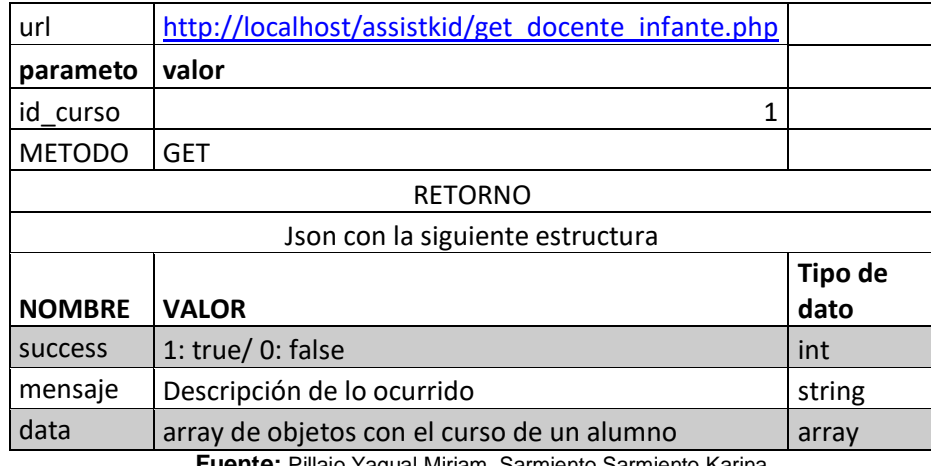

**Fuente:** Pillajo Yagual Miriam, Sarmiento Sarmiento Karina **Elaboración:** Pillajo Yagual Miriam, Sarmiento Sarmiento Karina

#### **2.5.9. Archivo get\_familiar.php**

Método Rest que obtiene los datos de un familiar filtrado por un id\_alumno.

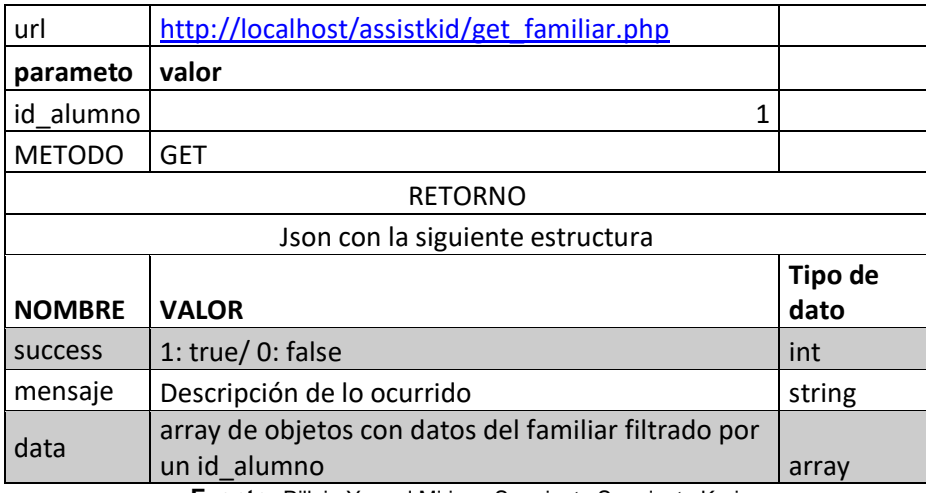

#### **2.5.10 Archivo get\_last\_alumno.php**

Método Rest que obtiene el registro del último alumno ingresado en el sistema.

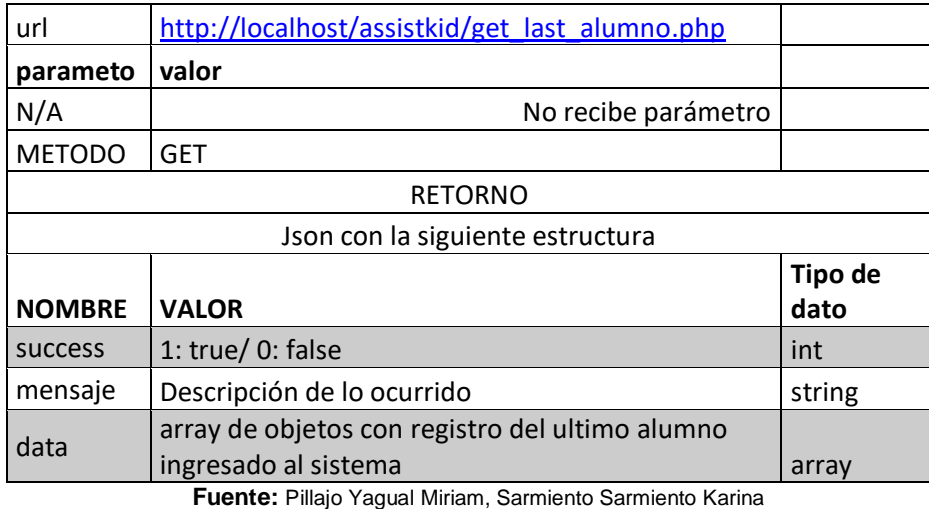

**Elaboración:** Pillajo Yagual Miriam, Sarmiento Sarmiento Karina

#### **2.5.11 Archivo get\_materia.php**

Método Rest que obtiene el listado de las materias de la aplicación.

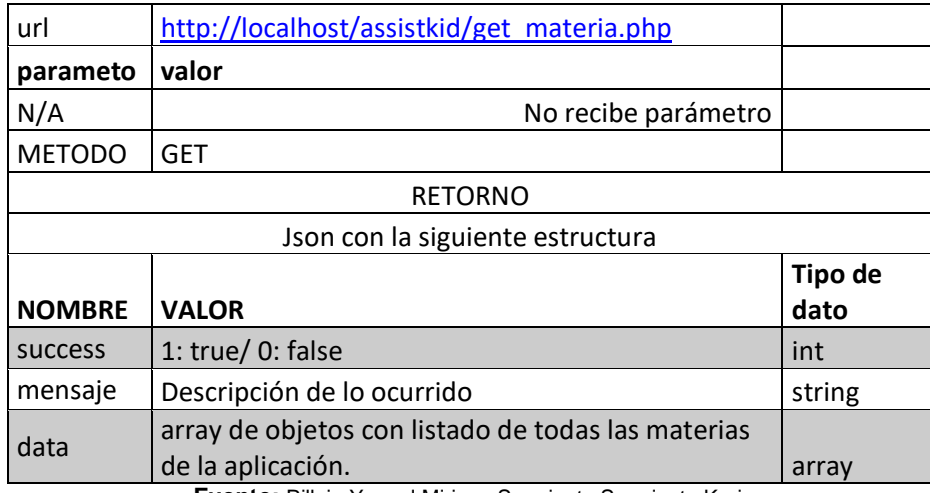

#### **2.5.12 Archivo get\_notificacion.php**

Método Rest que obtiene el listado de las notificaciones que hicieron los usuarios de la aplicación.

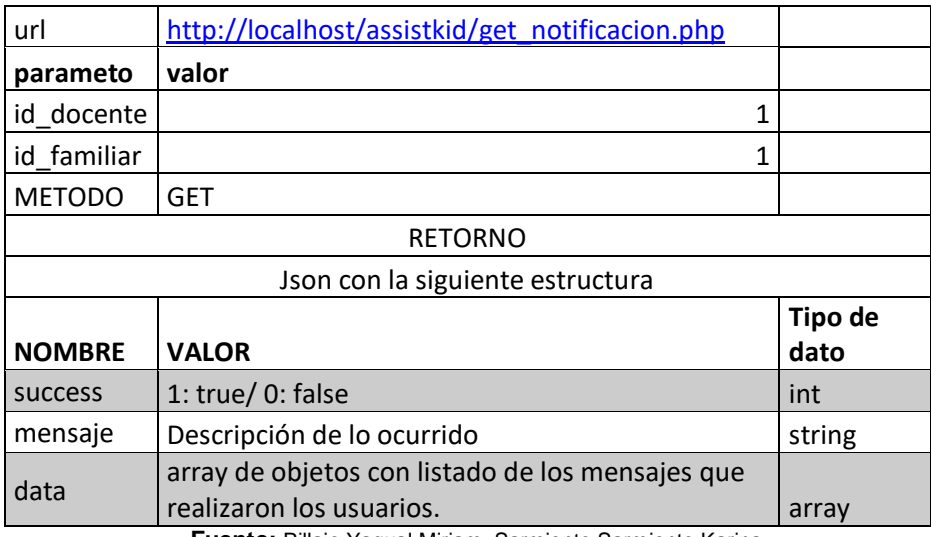

**Fuente:** Pillajo Yagual Miriam, Sarmiento Sarmiento Karina **Elaboración:** Pillajo Yagual Miriam, Sarmiento Sarmiento Karina

#### **2.5.13 Archivo get\_usuario.php**

Método Rest que verifica si un usuario existe en la aplicación.

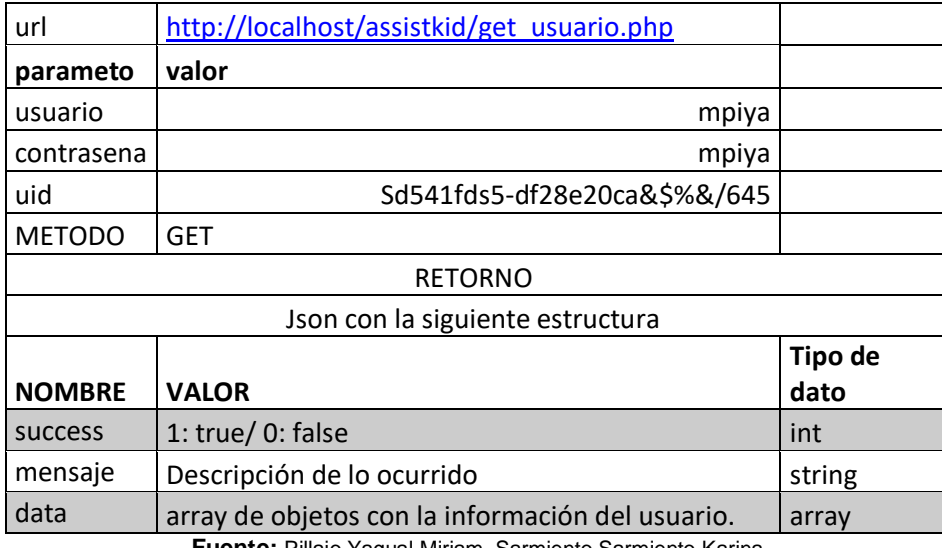

#### **2.5.14 Archivo notificacion.php**

Método Rest que realiza el envío de notificación de un familiar.

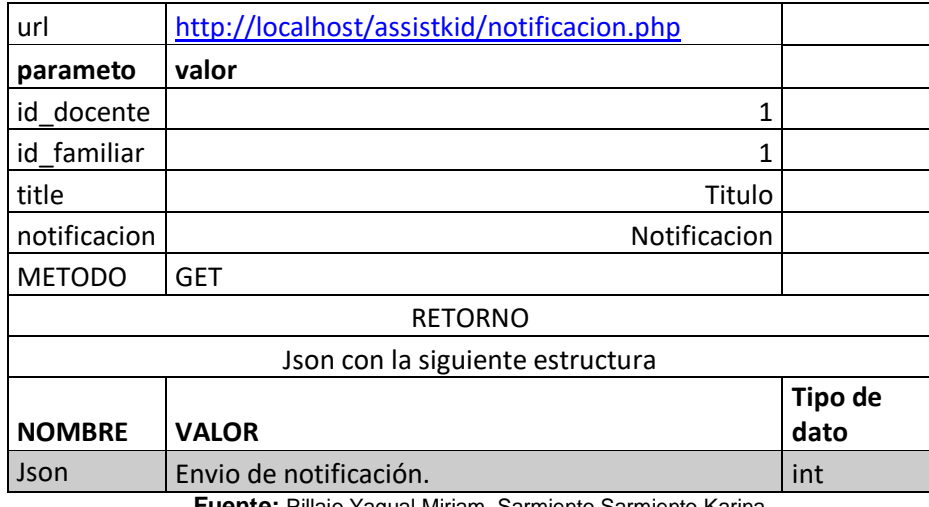

**Fuente:** Pillajo Yagual Miriam, Sarmiento Sarmiento Karina **Elaboración:** Pillajo Yagual Miriam, Sarmiento Sarmiento Karina

#### **2.5.15 Archivo notificacion\_update\_estado.php**

Método Rest que realiza el envió de notificación al docente para la aprobación de un familiar en la aplicación.

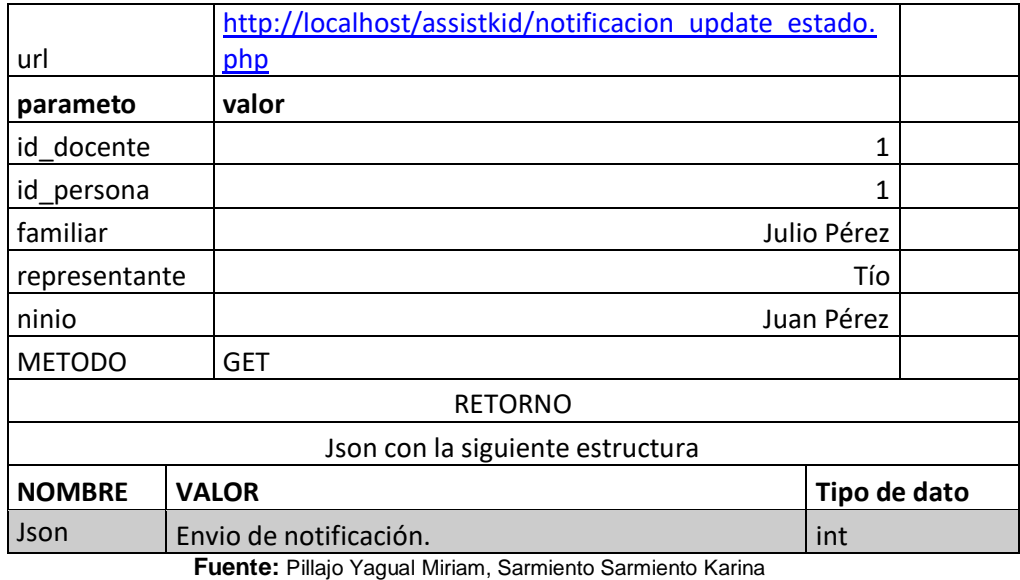

**Elaboración:** Pillajo Yagual Miriam, Sarmiento Sarmiento Karina

#### **2.5.16 Archivo notificacion\_docente.php**

Método Rest que realiza el envío de notificación de un docente.

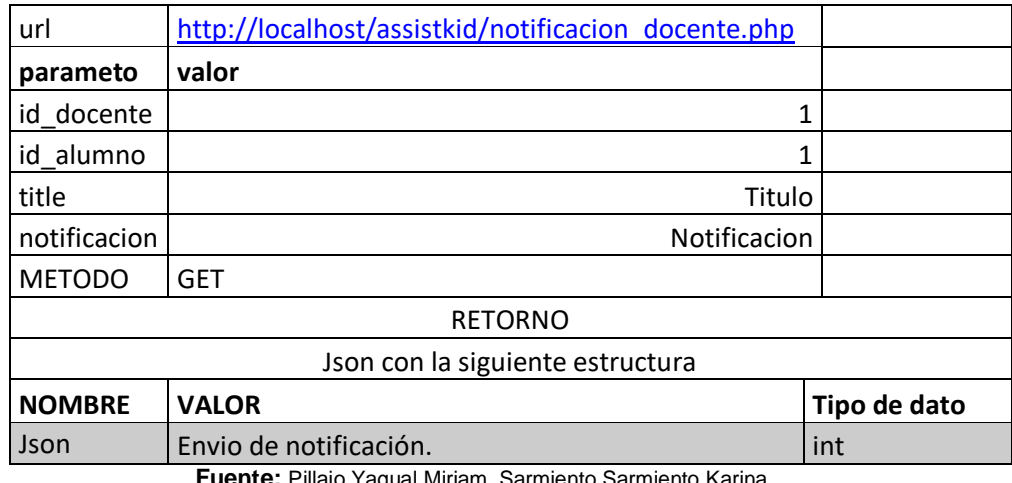

**Fuente:** Pillajo Yagual Miriam, Sarmiento Sarmiento Karina **Elaboración:** Pillajo Yagual Miriam, Sarmiento Sarmiento Karina

#### **2.5.17 Archivo save\_alumno.php**

Método Rest que inserta un alumno en la aplicación.

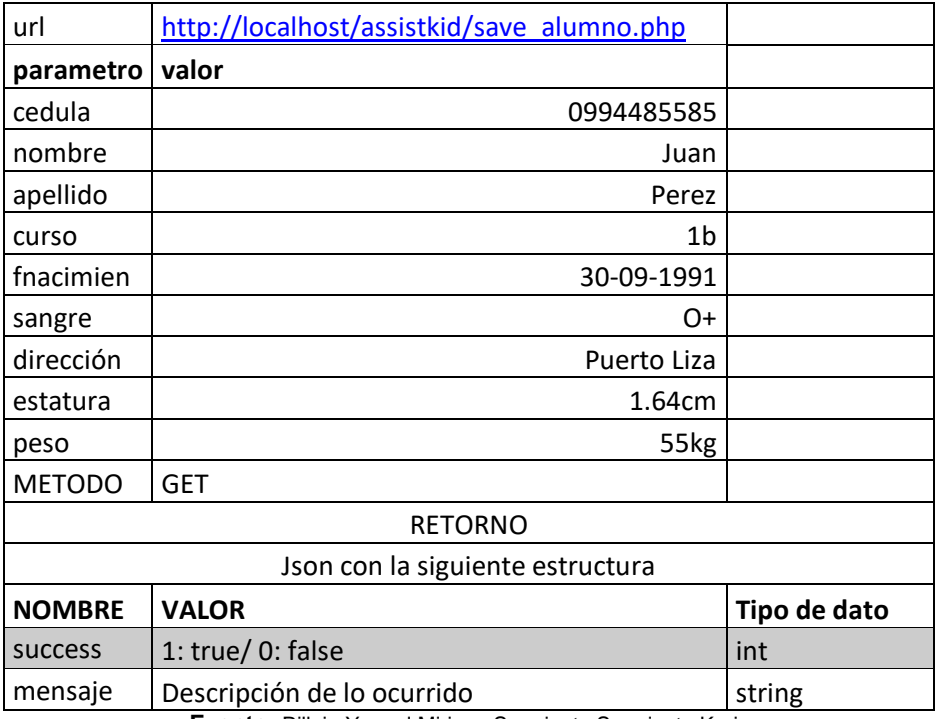

#### **2.5.18 Archivo save\_docente.php**

Método Rest que inserta un docente en la aplicación.

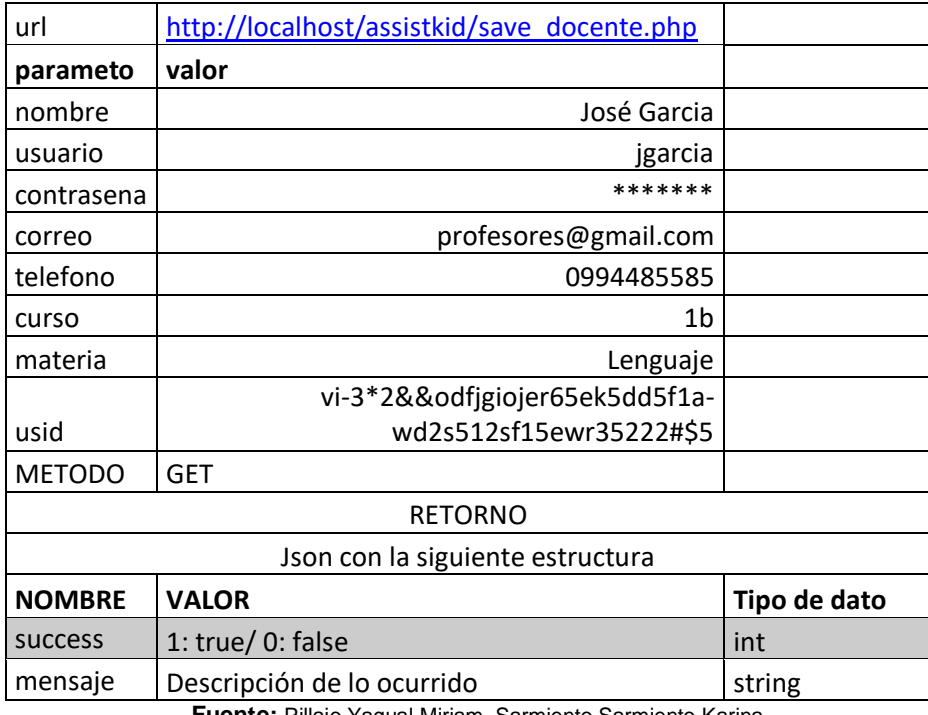

**Fuente:** Pillajo Yagual Miriam, Sarmiento Sarmiento Karina **Elaboración:** Pillajo Yagual Miriam, Sarmiento Sarmiento Karina

#### **2.5.19 Archivo save\_familiar.php**

Método Rest que inserta un familiar en la aplicación.

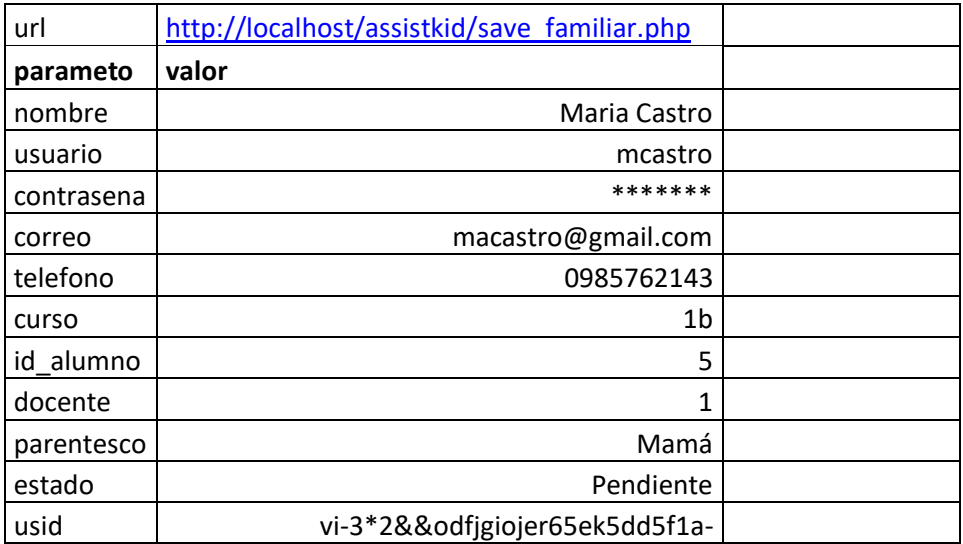

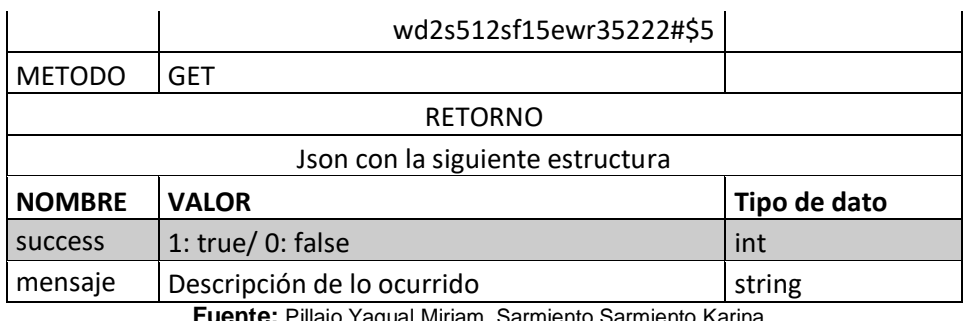

**Iente:** Pillajo Yagual Miriam, Sarmiento Sarmiento Karina **Elaboración:** Pillajo Yagual Miriam, Sarmiento Sarmiento Karina

#### **2.5.20 Archivo save\_materia.php**

Método Rest que inserta una materia en la aplicación.

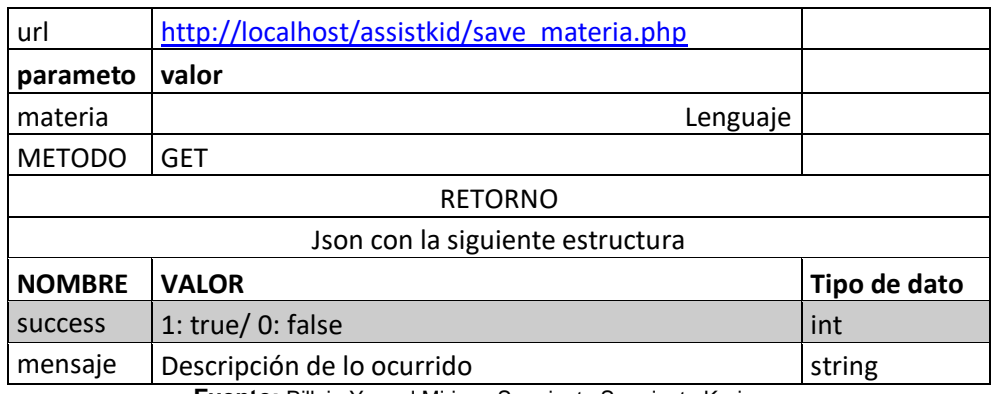

**Fuente:** Pillajo Yagual Miriam, Sarmiento Sarmiento Karina **Elaboración:** Pillajo Yagual Miriam, Sarmiento Sarmiento Karina

#### **2.5.21 Archivo save\_notificacion.php**

Método Rest que inserta un mensaje de las notificaciones enviadas por

los usuarios de la aplicación.

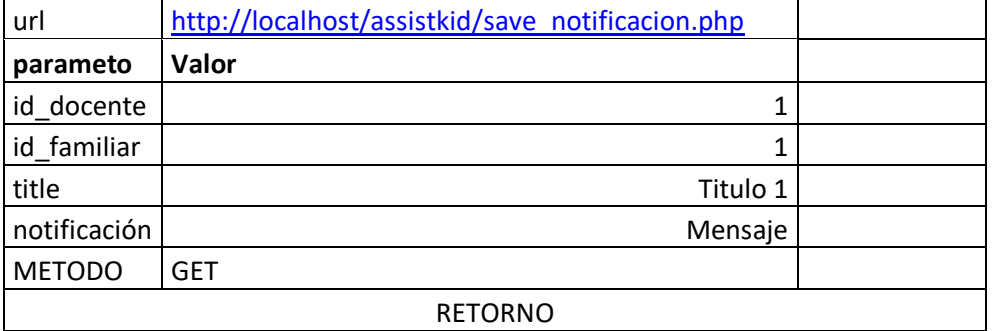

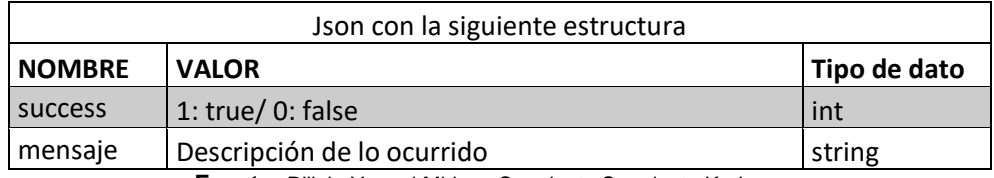

**Fuente:** Pillajo Yagual Miriam, Sarmiento Sarmiento Karina **Elaboración:** Pillajo Yagual Miriam, Sarmiento Sarmiento Karina

#### **2.5.22 Archivo update\_familiar.php**

Método Rest que actualiza el estado de un familiar de la aplicación a

Activo.

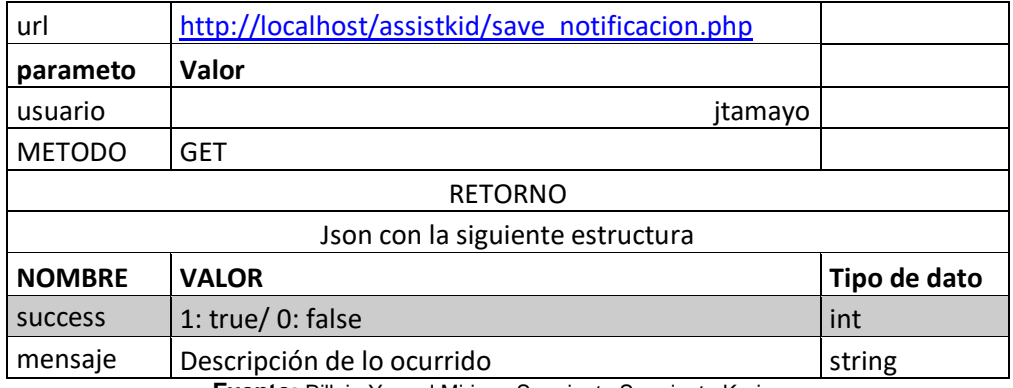

# **MANUAL USUARIO VERSION 1.0**

#### **TABLA DE CONTENIDO**

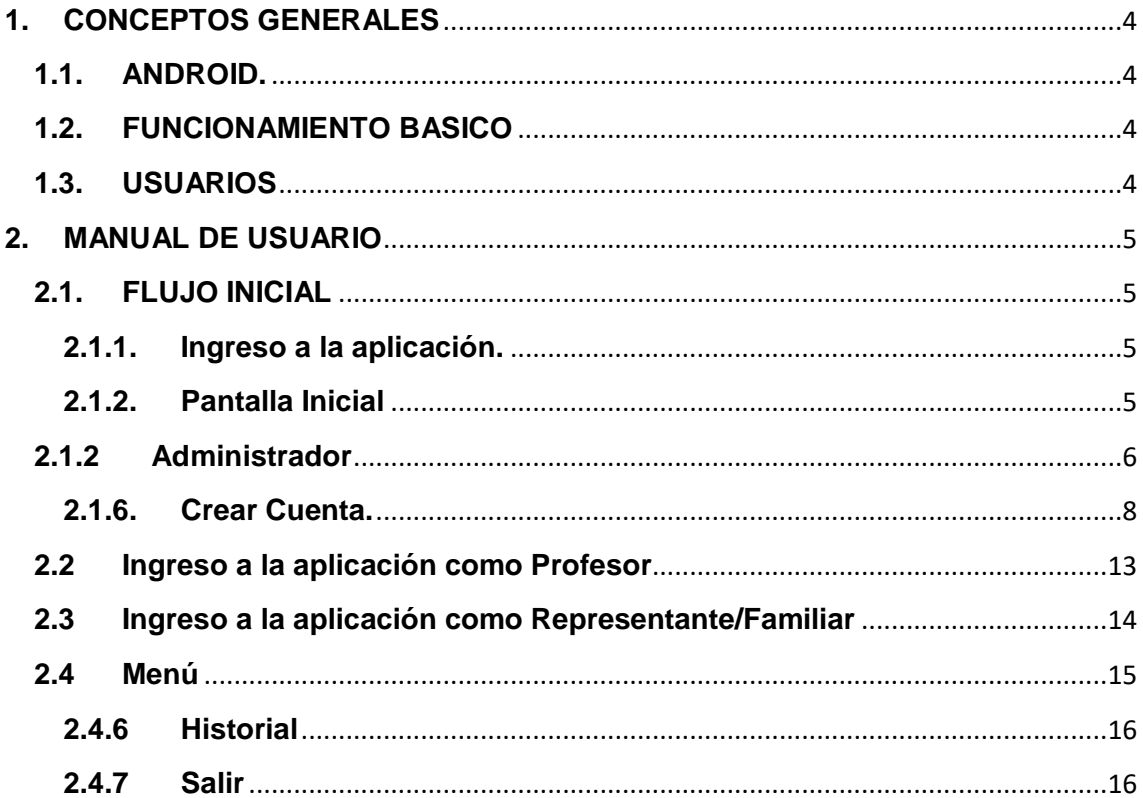

#### **1. CONCEPTOS GENERALES**

#### **1.1. ANDROID.**

Es un sistema operativo basado en el kernel de Linux diseñado principalmente para dispositivos móviles, como teléfonos inteligentes o Tablet. Android es una herramienta y aplicaciones vinculadas. Es de código abierto, gratuito y no requiere pago de licencias.

Android nació en septiembre de 2008, luego en febrero del 2011 apareció android 3.0 la principal ventaja de utilizar uno de los sistemas operativos en que disponemos de una gran cantidad de aplicaciones.

#### **1.2. FUNCIONAMIENTO BASICO**

Aplicativo móvil disponible en la plataforma Android, que ayudara a la Educación Básica Fiscal "Alfredo Barandearan Samaniego" de la ciudad de Guayaquil gestionar envió de notificaciones entre padres de familias y docente.

#### **1.3. USUARIOS**

Para poder hacer uso de esta aplicación el representante del niño debe registrar a su hijo o hija en el sistema, posteriormente los familiares podrán suscribirse a la aplicación.

#### **2. MANUAL DE USUARIO**

#### **2.1. FLUJO INICIAL**

#### **2.1.1. Ingreso a la aplicación.**

El usuario podrá visualizar en el menú de su dispositivo Android el siguiente icono.

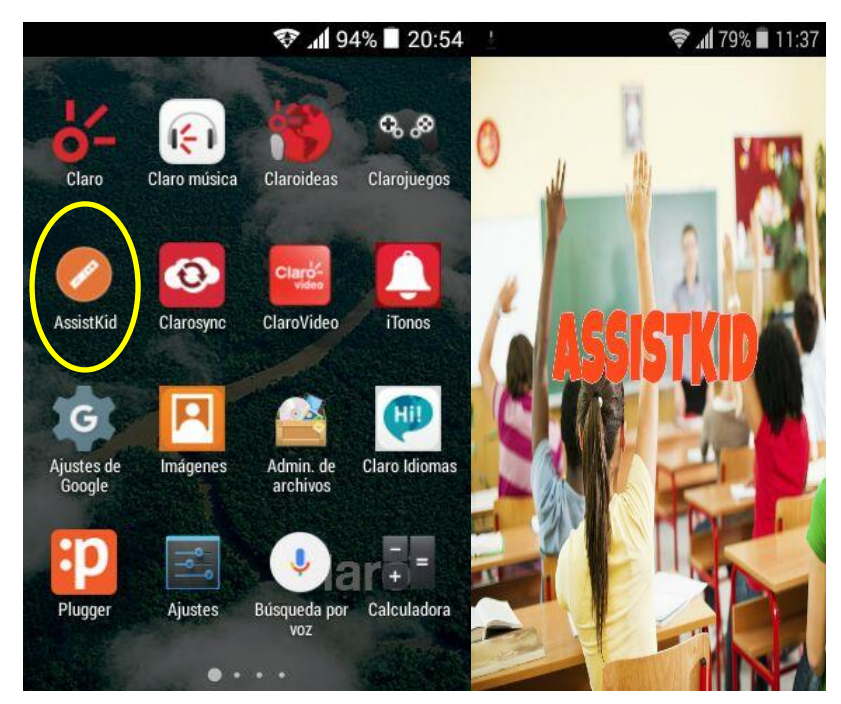

#### **2.1.2. Pantalla Inicial**

Al abrir la aplicación el usuario podrá visualizar la siguiente pantalla, en la misma podrá visualizar las siguientes opciones:

- Ingresar a la aplicación si dispone de un usuario
- Registrarse como un representante o un familiar en la opción

#### **Crear cuenta**

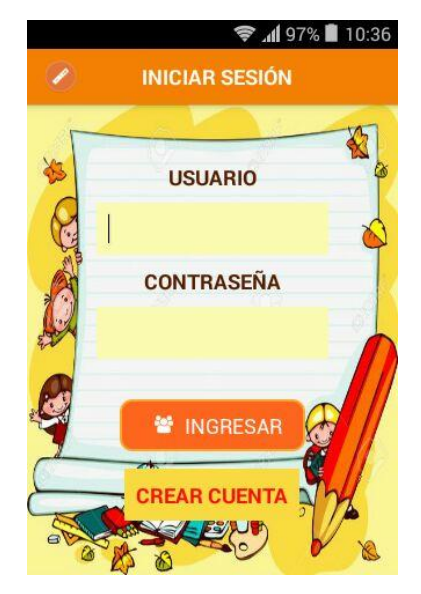

#### **2.1.2 Administrador**

El administrador puede realizar las siguientes tareas:

- Creación de curso.
- Creación de materia.
- Creación de docente.

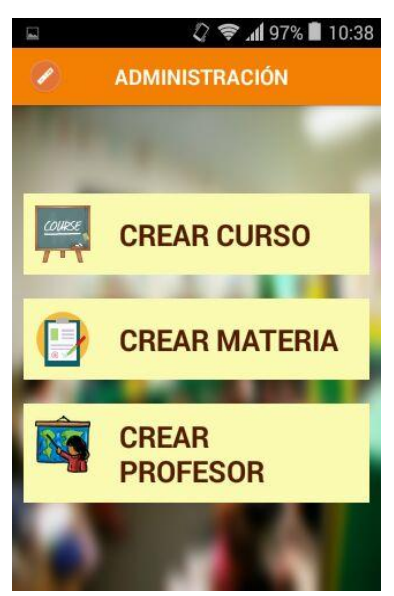

La clave del administrador es:

Usuario: Admin

Clave: Clave123.

#### **2.1.3. Crear Curso**

El administrador tiene la opción de crear curso.

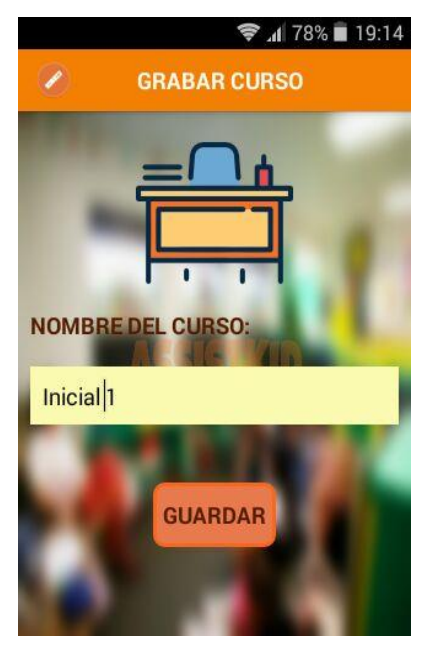

#### **2.1.4. Crear Materia**

El administrador tiene la opción de crear materia.

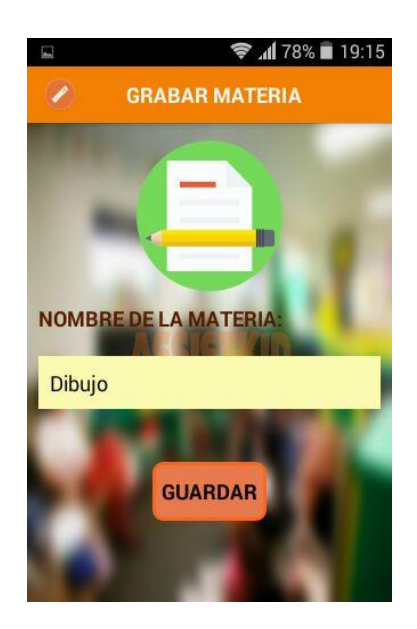

#### **2.1.5. Crear Docente**

Al ingresar esta opción se visualizará el siguiente formulario, el cual debe ser llenado en su totalidad

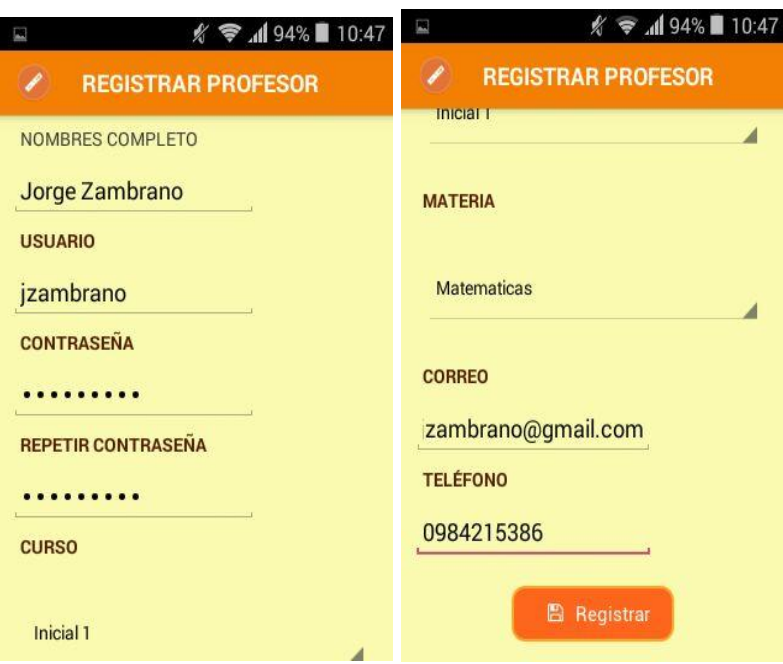

#### **2.1.6. Crear Cuenta.**

Al pulsar crear cuenta se nos mostrara la pantalla de cursos, en los mismos se encuentra el listado de alumnos que pertenecen a los cursos registrado en la aplicación, si el alumno aún no se encuentra registrado debes pulsar el menú que se encuentra en la parte superior derecha de la pantalla del

dispositivo se nos desplegara un menú al pulsarlo crearemos un alumno

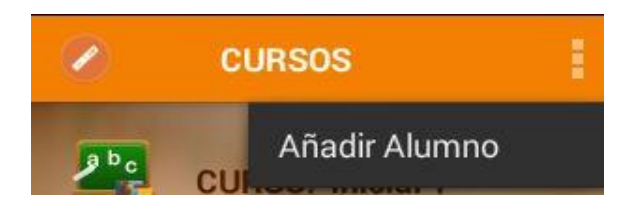

#### **2.1.7. Añadir Alumno**

Se nos mostrara un formulario donde debemos ingresar la información de nuestro hijo o hija, deberemos completarlo en su totalidad, luego pulsar siguiente para crear el representante.

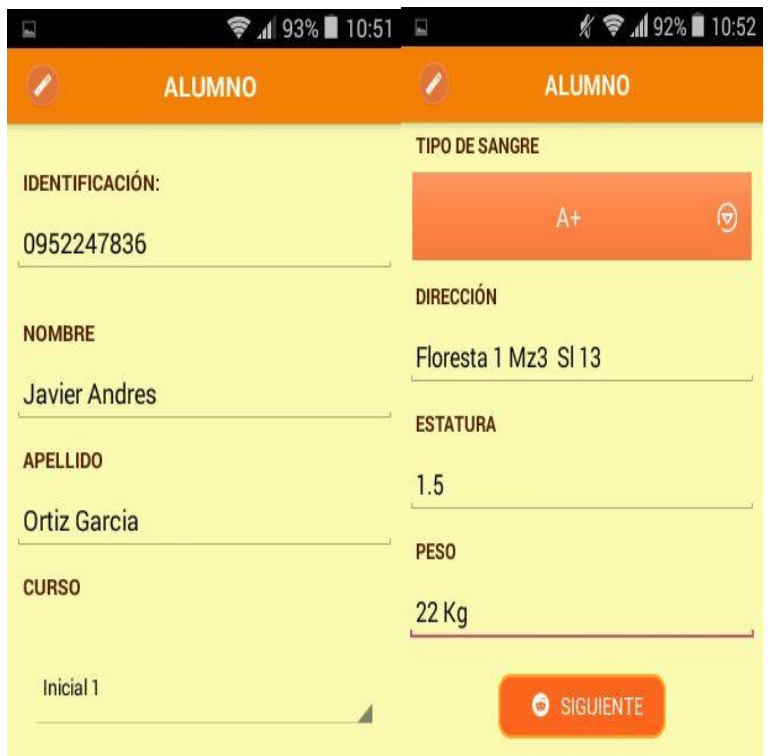

#### **2.1.8. Crear Representante**

Se debe crear el login del representante en el siguiente formulario, al momento de registrar al representante se crea en estado pendiente, le debe llegar una notificación al maestro para que apruebe el login del usuario creado.

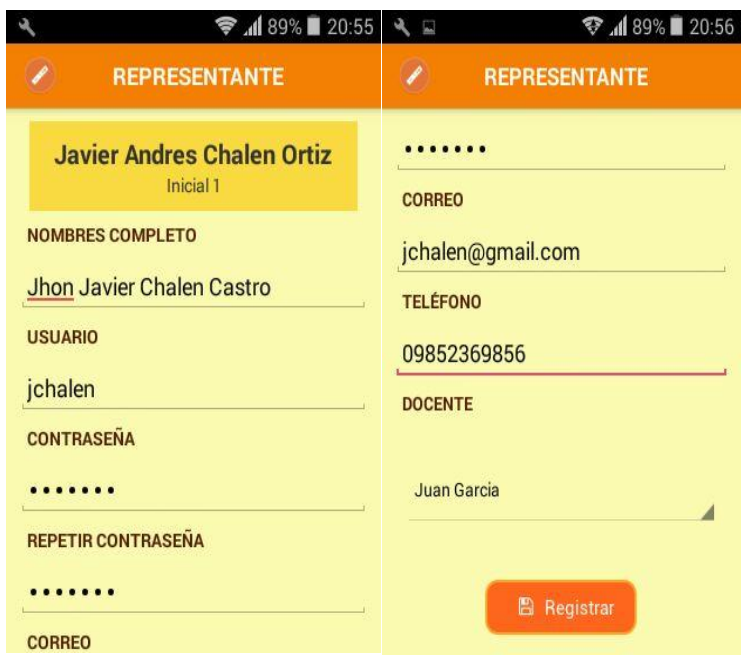

#### **2.1.6 Notificación al Docente de Aprobación de Usuario AssistKid**

Para que un nuevo usuario de la aplicación haga uso de la misma necesita una previa autorización del docente para ello, se le notifica al mismo que un usuario requiere su aprobación.

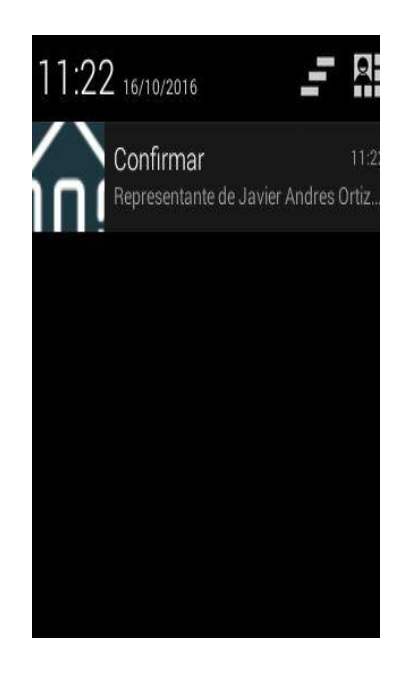

El docente abrirá la notificación y se encontrará en la facultad de aceptar o no dicha solicitud.

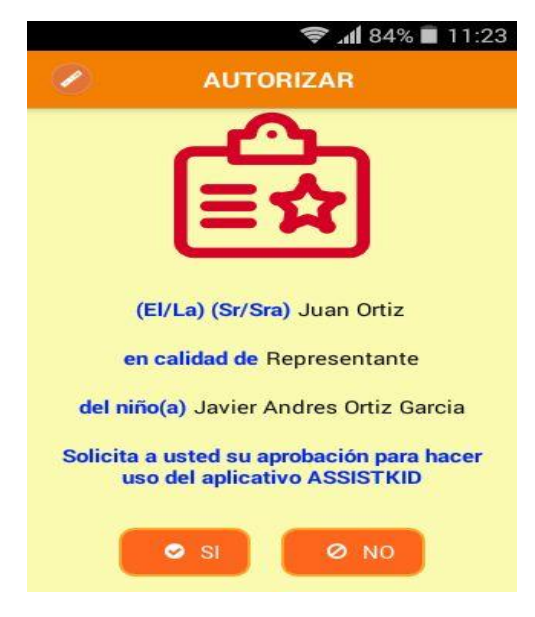

#### **2.1.7 Crear usuario como familiar**

Del listado de cursos deberá seleccionar el que se encuentre el alumno.

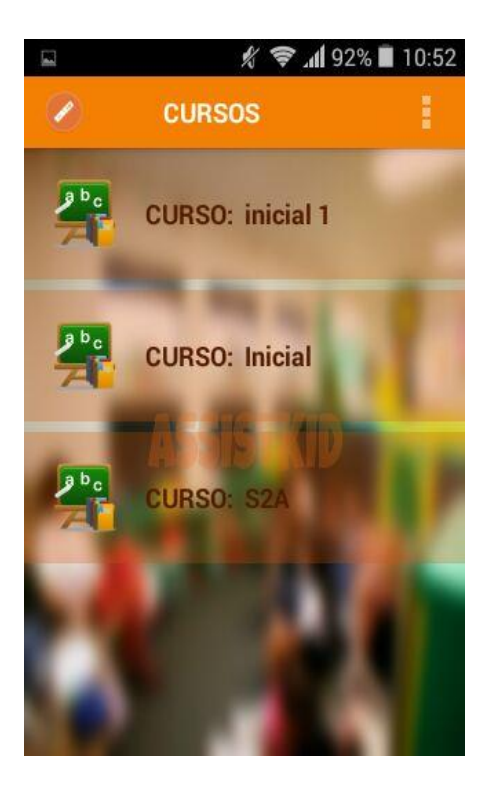

Al seleccionar un curso se mostrará el listado de alumno de dicho curso se deberá el alumno del cual se desea registrar como familiar.

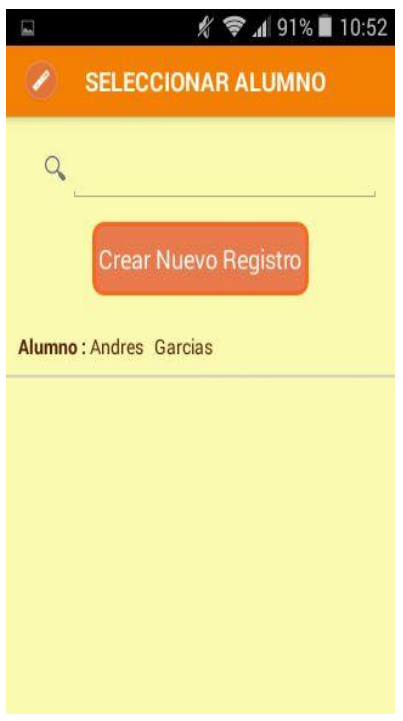

Posteriormente se muestra el siguiente formulario de creación de usuario como familiar se requiere ingresar la información solicitada.

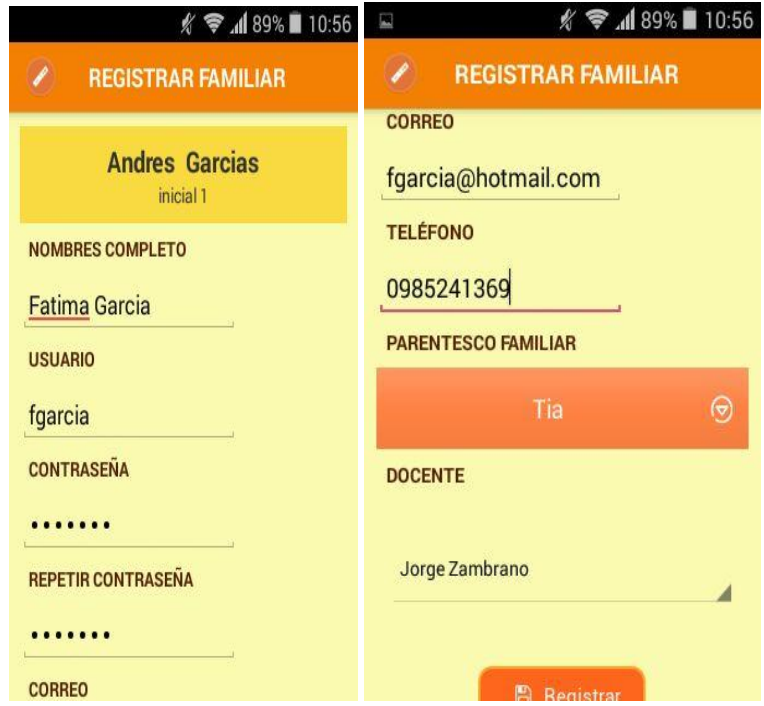

#### **2.2 Ingreso a la aplicación como Profesor**

Al momento de ingresar se visualizará la pantalla del envió de notificaciones, la notificación le llegara al Representante/Familiar.

Se elige al niño para proceder con el envió de la notificación al representante/familiar

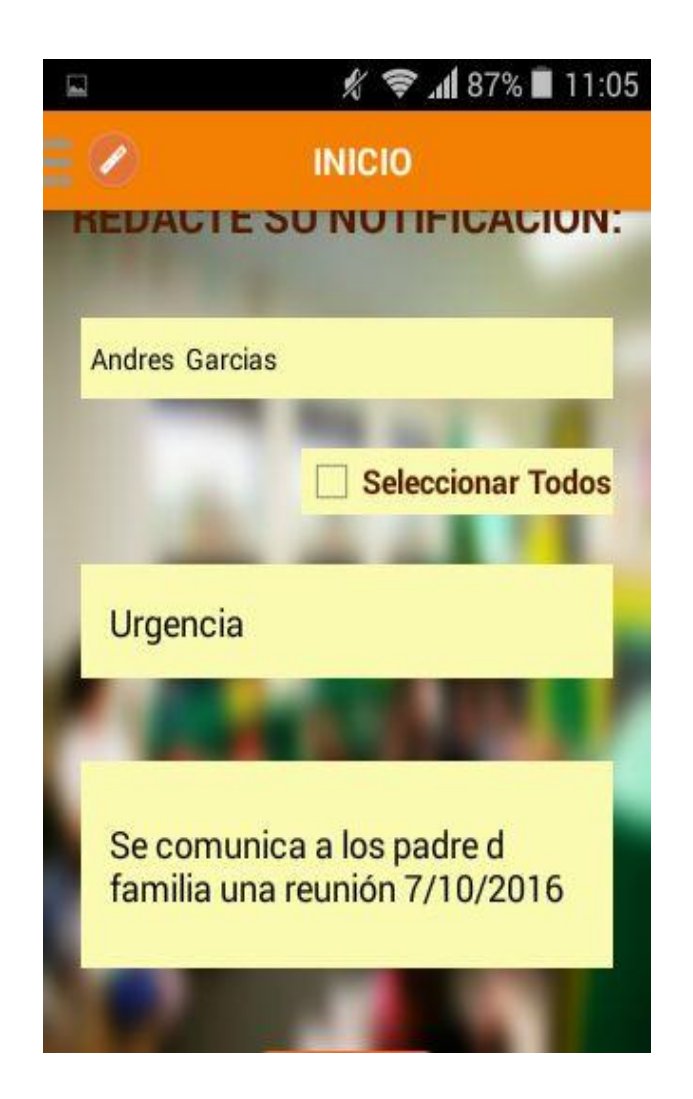

Al representante/familiar le llegara una notificación a su dispositivo indicado por la novedad que reporta el maestro.

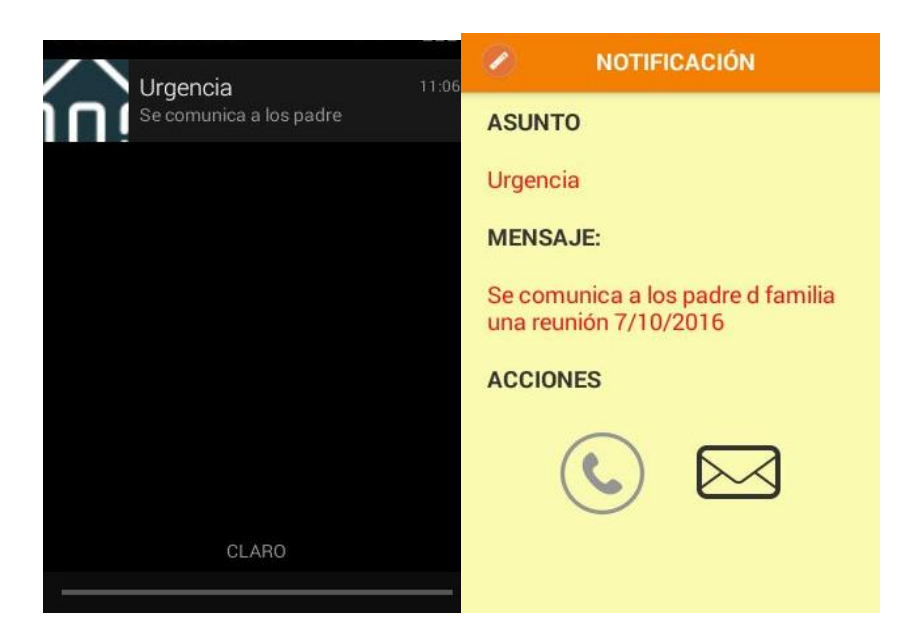

#### **2.3 Ingreso a la aplicación como Representante/Familiar**

Al momento de ingresar se visualizará la pantalla del envió de notificaciones, la notificación le llegara al docente con el que se registró al alumno.

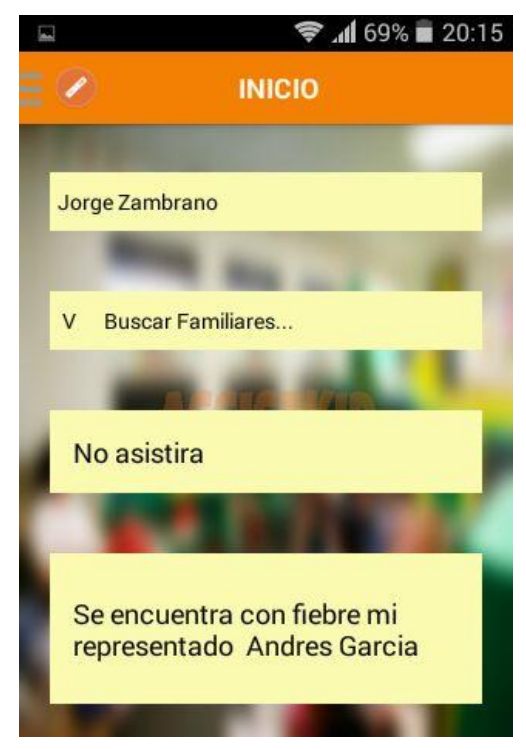

Al maestro le llegara una notificación a su dispositivo indicado por la novedad que reporto el familiar o el representante.

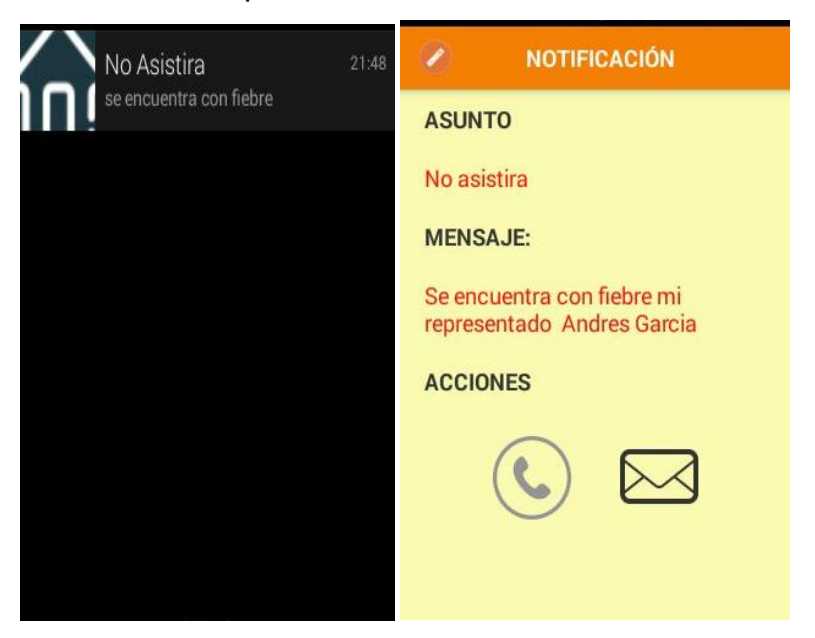

#### **2.4 Menú**

En la esquina superior izquierda del dispositivo pulsamos el botón y nos desplegará el menú de la aplicación:

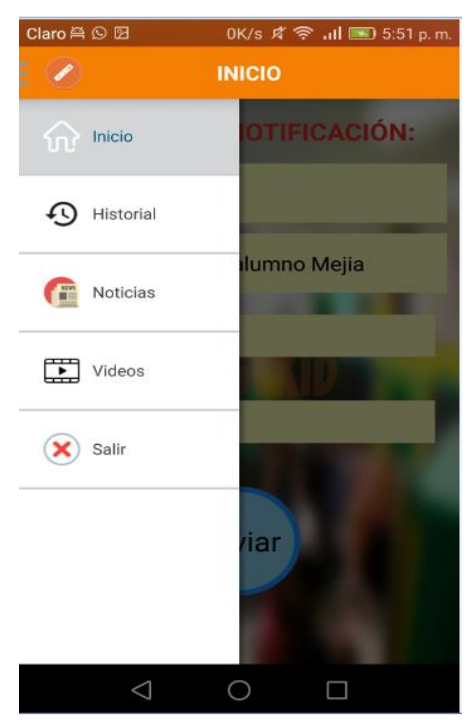

#### **2.4.6 Historial**

Se muestra el listado de las notificaciones enviadas por el usuario ordenado de manera cronológica.

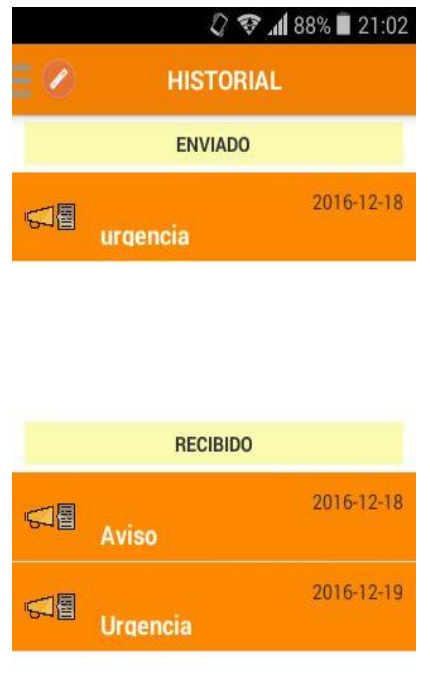

#### **2.4.7 Salir**

Al pulsar esta opción sale de la aplicación y vuelve a la pantalla del login

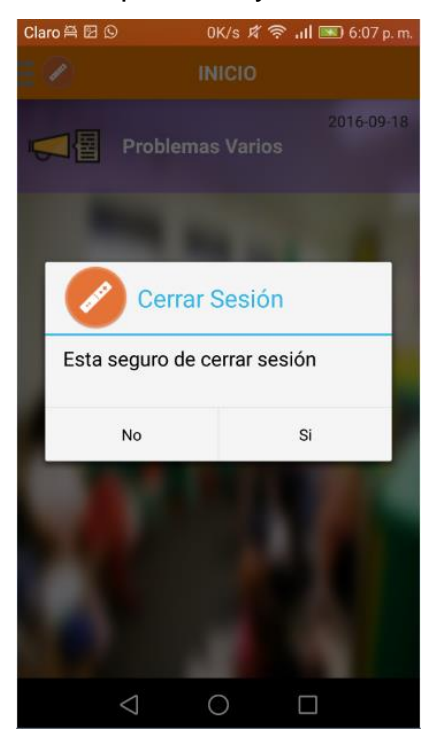

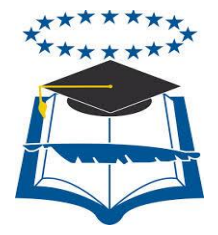

### **UNIVERSIDAD DE GUAYAQUIL**

### FACULTAD DE CIENCIAS MATEMÁTICAS Y FÍSICAS CARRERA DE INGENIERÍA EN SISTEMAS COMPUTACIONALES

## **DESARROLLO DE UNA APLICACIÓN MÓVIL EN ANDROID PARA PROVEER UN MECANISMO DE COMUNICACIÓN EFECTIVA ENTRE PADRES DE FAMILIA Y LOS CENTROS DE CUIDADOS PARVULARIOS**

### **PROYECTO DE TITULACIÓN**

Previa a la obtención del Título de:

### **INGENIERO EN SISTEMAS COMPUTACIONALES**

**AUTORES:**  PILLAJO YAGUAL MIRIAM VIRGINIA SARMIENTO SARMIENTO KARINA GRICELDA

> **TUTOR:**  ING. MANUEL REYES W. MBA.

**GUAYAQUIL – ECUADOR 2016**

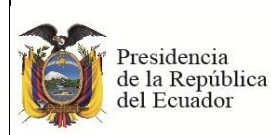

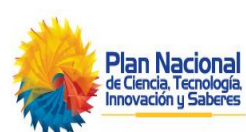

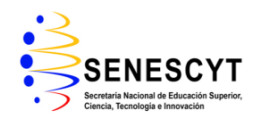

#### **REPOSITORIO NACIONAL EN CIENCIAS Y TECNOLOGÍA FICHA DE REGISTRO DE TESIS**

**TÍTULO "**Desarrollo de una aplicación móvil en Android para proveer un mecanismo de

comunicación efectiva entre padres de familia y los centros de cuidados parvularios**.**

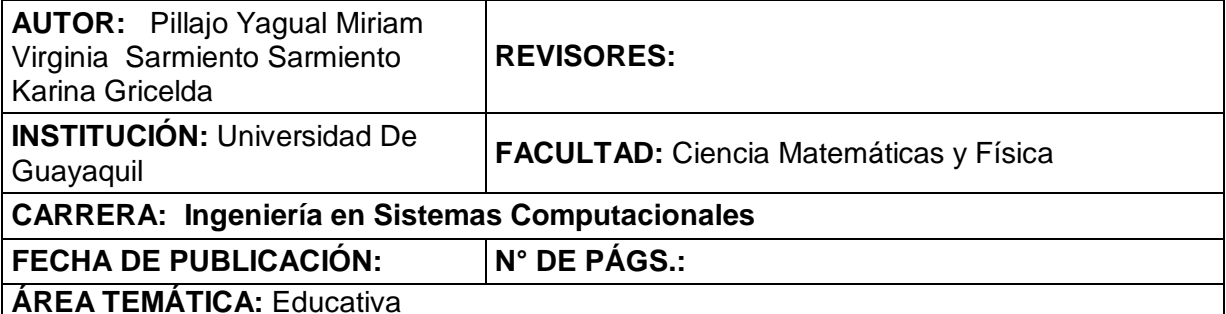

**PALABRAS CLAVES:** Alertas, Comunicación, Seguridad.

**RESUMEN:** El desarrollo de una aplicación móvil en Android llamada Assistkid, que permitirá gestionar de manera directa y oportuna las necesidades o inconvenientes que puedan afectar el normal desempeño del niño en sus primeros años de escuela cuyo objetivo es proveer de una solución tecnológica que permita la comunicación efectiva y activa entre padres de familia y parvularios de los centros de aprendizaje de los niños, para permitir el envío de notificaciones ante situaciones adversas en el mismo que se realizó con la metodología cascada realizando el análisis, codificación, pruebas llegando a la conclusión de lograr la realización del levantamiento de información en los centros de cuidados parvularios, de una forma que nos permitió detectar los problemas y las deficiencias que existen en el proceso de comunicación entre los padres de familia y los maestros parvularios para indicarle las necesidades que presenta los menores de edad.

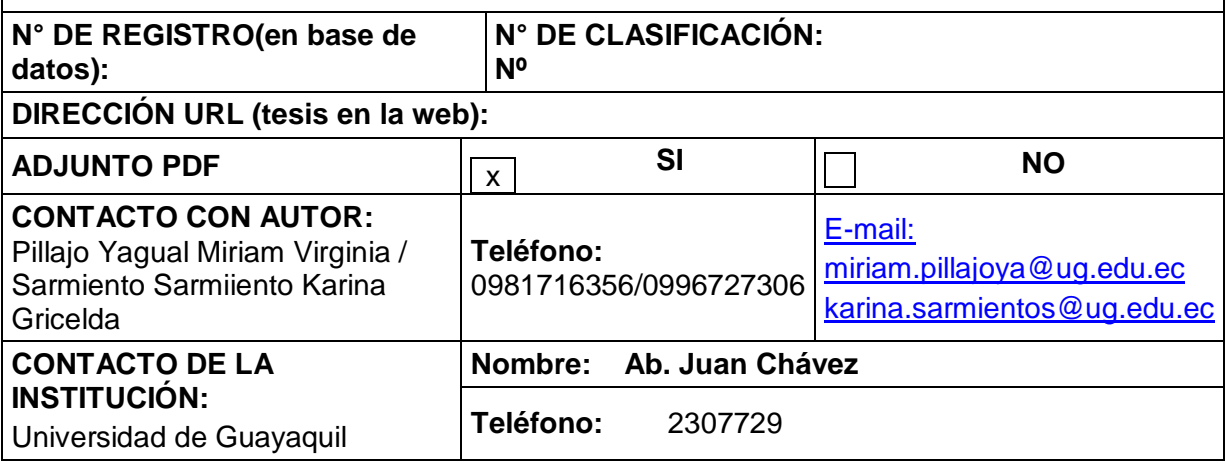

### **APROBACIÓN DEL TUTOR**

En mi calidad de Tutor del trabajo de investigación, **"DESARROLLO DE UNA APLICACIÓN MÓVIL EN ANDROID PARA PROVEER UN MECANISMO DE COMUNICACIÓN EFECTIVA ENTRE PADRES DE FAMILIA Y LOS CENTROS DE CUÍDADOS PARVULARIOS"** elaborado por Sarmiento Sarmiento Karina Gricelda, Pillajo Yagual Miriam Virginia egresadas de la Carrera de Ingeniería en Sistemas Computacionales, Facultad de Ciencias Matemáticas y Físicas de la Universidad de Guayaquil, previo a la obtención del Título de Ingeniero en Sistemas Computacionales, me permito declarar que luego de haber orientado, estudiado y revisado, la Apruebo en todas sus partes.

**Atentamente**

**Ing. Manuel Reyes MBA. TUTOR**

#### **DEDICATORIA**

Dedico este trabajo a Dios quién supo guiarme por el buen camino y darme fuerzas para seguir adelante, enseñándome a encarar las adversidades sin perder nunca la dignidad ni desfallecer en el intento. A mis padres, abuelita y hermanos por siempre inculcarme a prepararme y seguir adelante. Un abrazo a todos.

#### **Sarmiento Sarmiento Karina**

A Dios, por día a día darme la oportunidad de vivir, estar conmigo en cada paso que doy. A mis padres por su apoyo incondicional por haberme brindado una buena educación.

**Pillajo Yagual Miriam**

### **AGRADECIMIENTO**

Primeramente a agradezco a Dios por habernos permitido culminar el proyecto de tesis y a las personas que brindaron su apoyo incondicional.

**Att.**

**Miriam Pillajo Yagual y Karina Sarmiento Sarmiento**

### **TRIBUNAL PROYECTO DE TITULACIÓN**

Ing. Eduardo Santos Baquerizo, M. Sc. Ing. Roberto Crespo Mendoza, Mgs.<br>DECANO DE LA FACULTAD DIRECTOR DE LA CARRERA DE CIENCIAS MATEMÁTICAS Y INGENIERIA EN SISTEMAS

DIRECTOR DE LA CARRERA DE FÍSICAS COMPUTACIONALES

PROFESOR REVISOR DEL PROFESOR REVISOR PROFESOR REVISOR **ÁREA - TRIBUNAL** 

Ing. Tania Peralta Guaraca, Mgs.<br>
PROFESOR REVISOR DEL PROFESOR REVISOR DEL

Ing. Manuel Reyes Wagnio, MBA. PROFESOR TUTOR DEL PROYECTO DE TITULACIÓN

Ab. Juan Chávez Atocha. Esp. **SECRETARIO** 

### **DECLARACIÓN EXPRESA**

"La responsabilidad del contenido de este Proyecto de Titulación, me corresponden exclusivamente; y el patrimonio intelectual de la misma a la UNIVERSIDAD DE GUAYAQUIL"

**NOMBRE DEL AUTOR (A):**

Pillajo Yagual Miriam Virginia Sarmiento Sarmiento Karina Gricelda

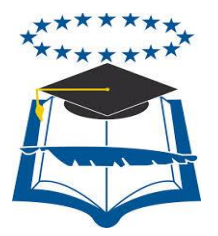

### **UNIVERSIDAD DE GUAYAQUIL FACULTAD DE CIENCIAS MATEMÁTICAS Y FÍSICAS**

### **CARRERA DE INGENIERÍA EN SISTEMAS COMPUTACIONALES**

# **DESARROLLO DE UNA APLICACIÓN MÓVIL EN ANDROID PARA PROVEER UN MECANISMO DE COMUNICACIÓN EFECTIVA ENTRE PADRES DE FAMILIA Y LOS CENTROS DE CUÍDADOS PARVULARIOS**

PROYECTO DE TITULACIÓN que se presenta como requisito para optar por el título de **INGENIERO en SISTEMAS COMPUTACIONALES**

> Autor/a: Pillajo Yagual Miriam Virginia C.I. 092524473-3 Sarmiento Sarmiento Karina Gricelda C.I. 092345993-7

> > **Tutor**: Ing. Manuel Reyes W. MBA.

Guayaquil, Diciembre del 2016
# **CERTIFICADO DE ACEPTACIÓN DEL TUTOR**

En mi calidad de Tutor del proyecto de titulación, nombrado por el Consejo Directivo de la Facultad de Ciencias Matemáticas y Físicas de la Universidad de Guayaquil.

# **CERTIFICO:**

Que he analizado el Proyecto de Titulación presentado por las estudiantes Pillajo Yagual Miriam Virginia / Sarmiento Sarmiento Karina Gricelda, como requisito previo para optar por el título de Ingeniero en Sistemas Computacionales cuyo tema es:

**Desarrollo de una Aplicación Móvil en Android para proveer un mecanismo de comunicación efectiva entre padres de familia y los centros de cuidados parvularios.** 

Considero aprobado el trabajo en su totalidad.

Presentado por:

Pillajo Yagual Miriam Virginia Cédula de ciudadanía N° 0925244733

Sarmiento Sarmiento Karina Gricelda Cédula de ciudadanía N° 0923459937

Tutor: Ing. Manuel Reyes W. MBA.

Guayaquil, Diciembre del 2016

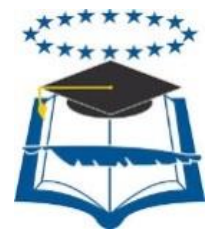

# **UNIVERSIDAD DE GUAYAQUIL FACULTAD DE CIENCIAS MATEMÁTICAS Y FÍSICAS CARRERA DE INGENIERÍA COMPUTACIONALES**

### **Autorización para Publicación de Proyecto de Titulación en Formato Digital 1. Identificación del Proyecto de Titulación**

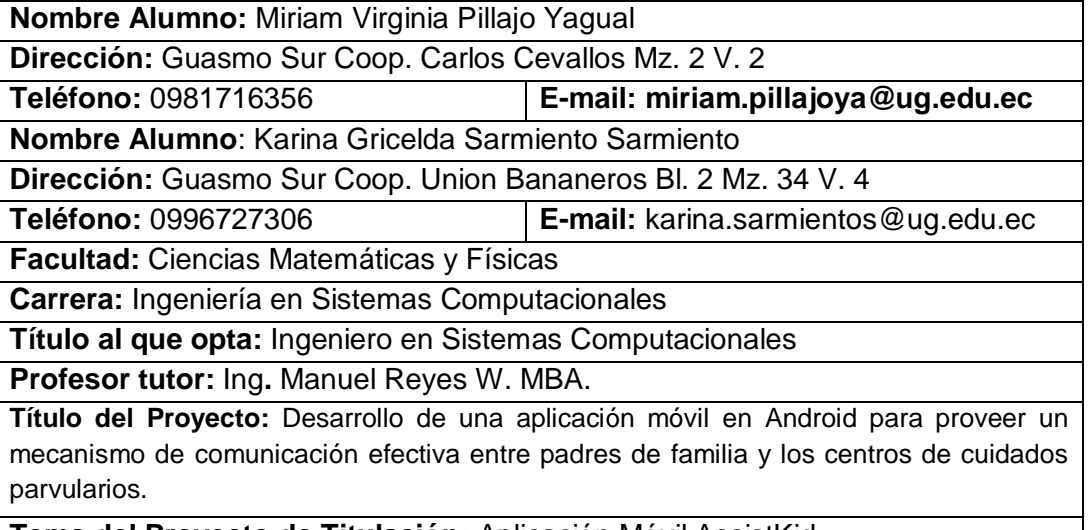

**Tema del Proyecto de Titulación:** Aplicación Móvil AssistKid

# **2. Autorización de Publicación de Versión Electrónica del Proyecto.**

A través de este medio autorizo a la Biblioteca de la Universidad de Guayaquil y

a la Facultad de Ciencias Matemáticas y Físicas a publicar la versión electrónica de este Proyecto.

# **Publicación electrónica:**

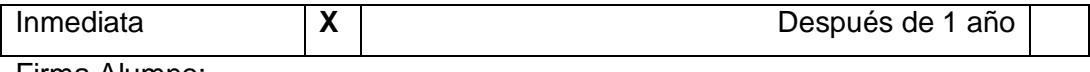

Firma Alumno:

# **3. Forma de envío:**

El texto del proyecto debe ser enviado en formato Word, como archivo .Doc. O .RTF y .Puf para PC. Las imágenes que la acompañen pueden ser: .gif, .jpg o .TIFF.

DVDROM CDROM **X**

# **ÍNDICE GENERAL**

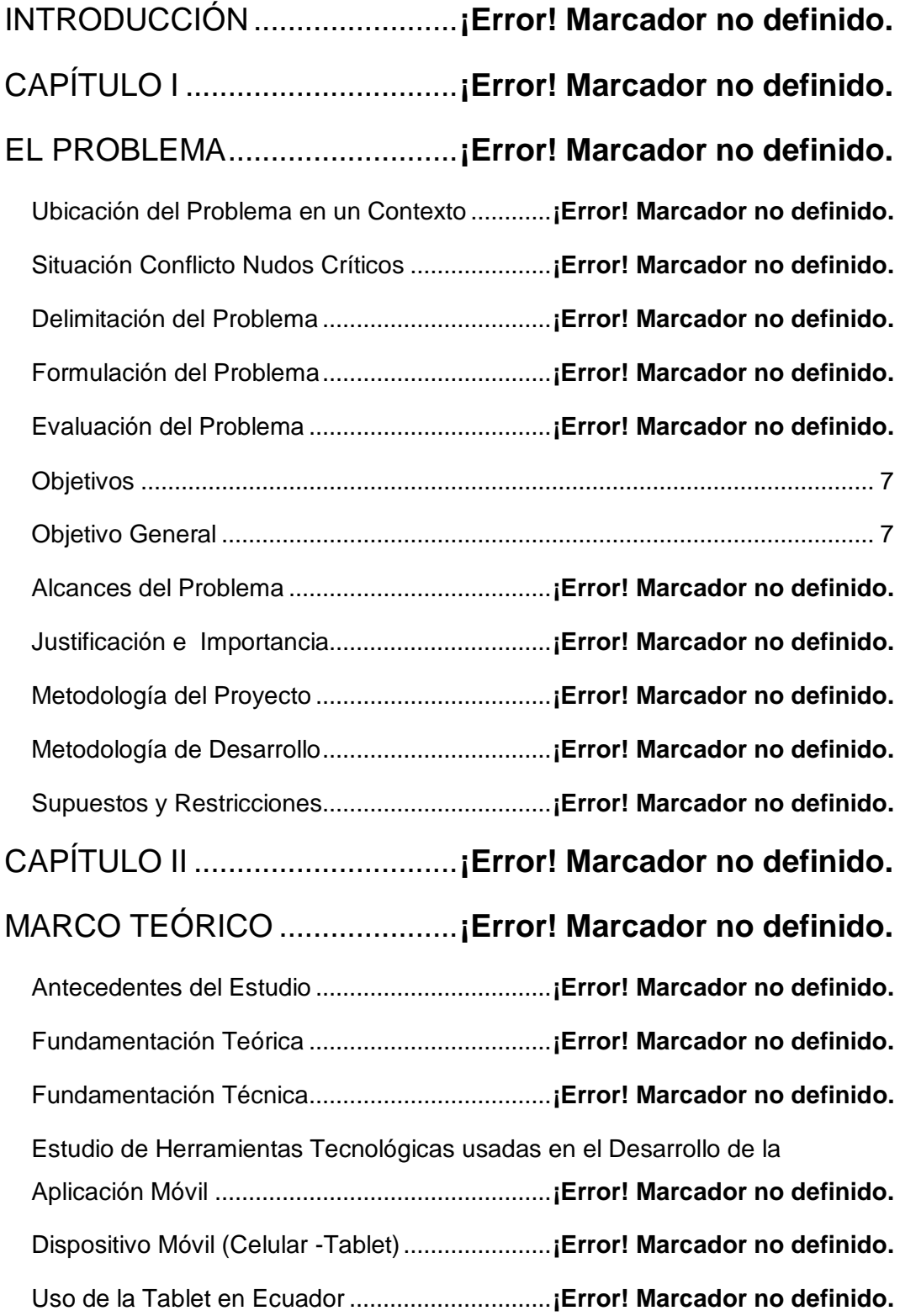

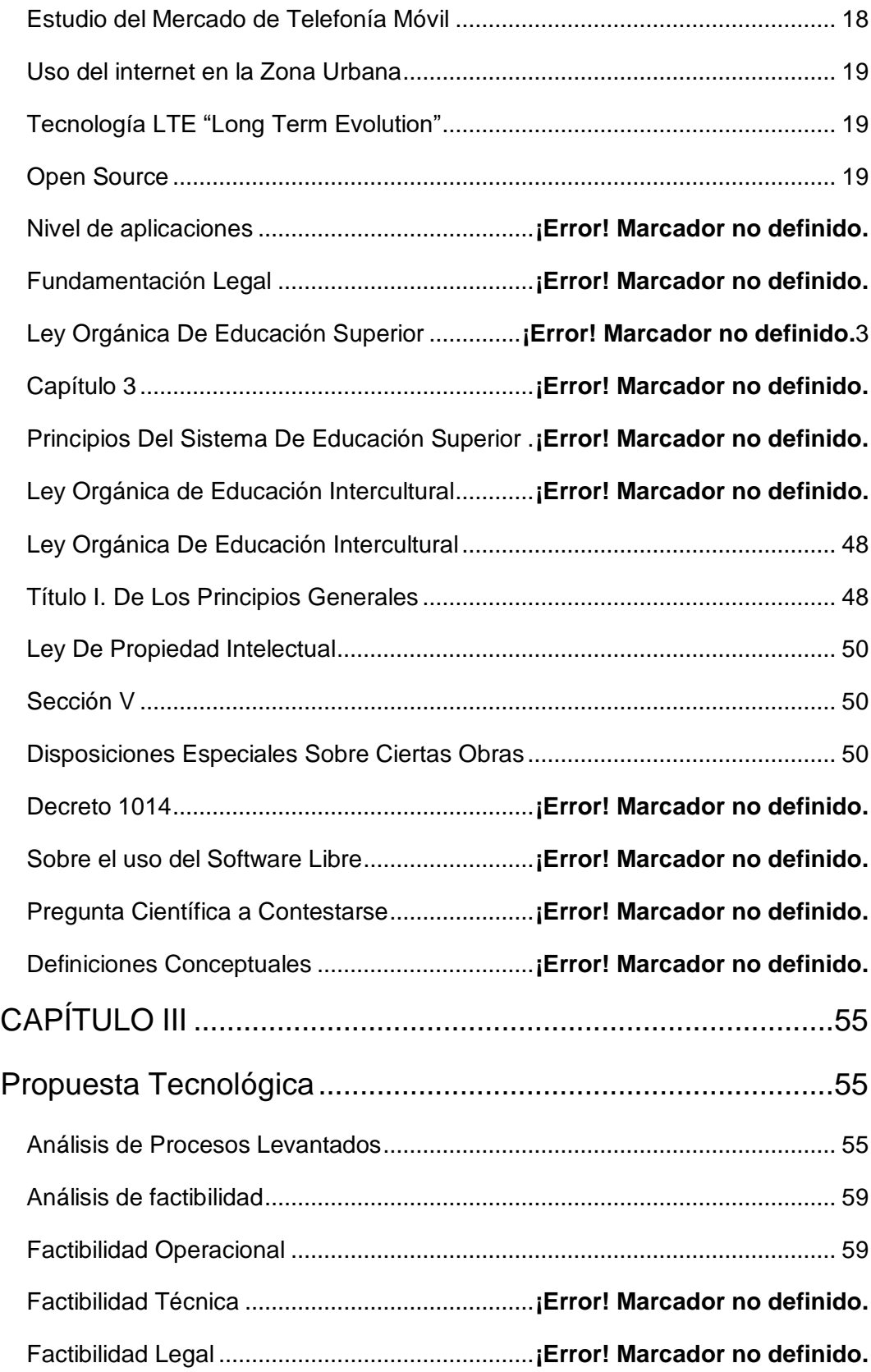

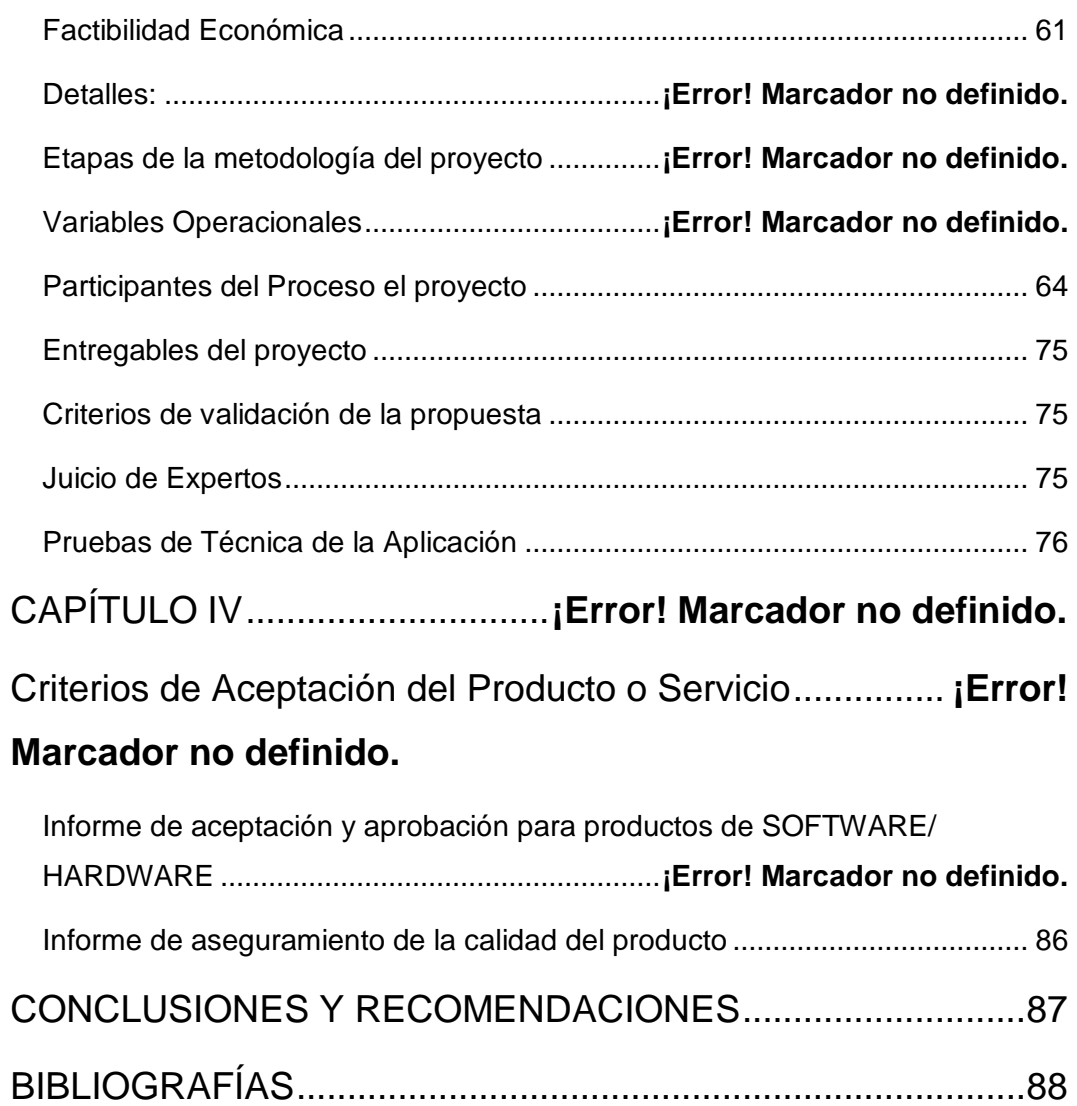

# **ÍNDICE DE CUADROS**

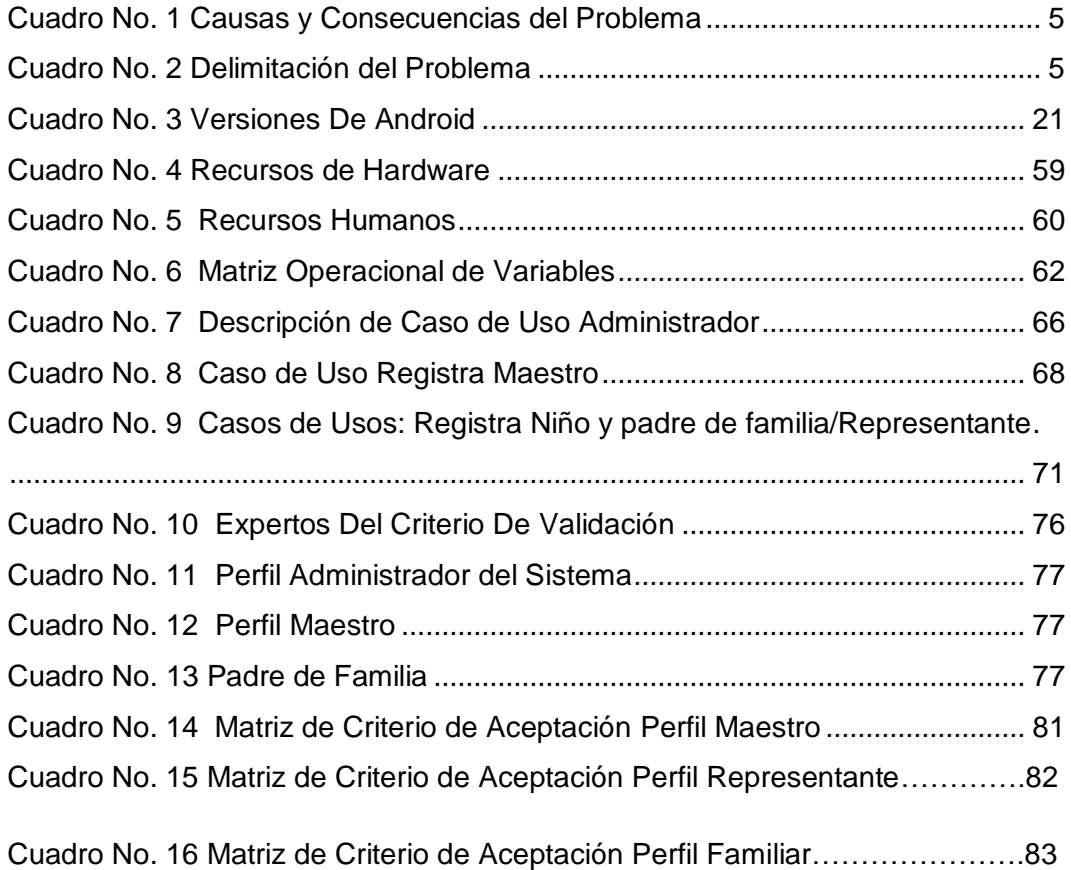

# **ÍNDICE DE GRÁFICOS**

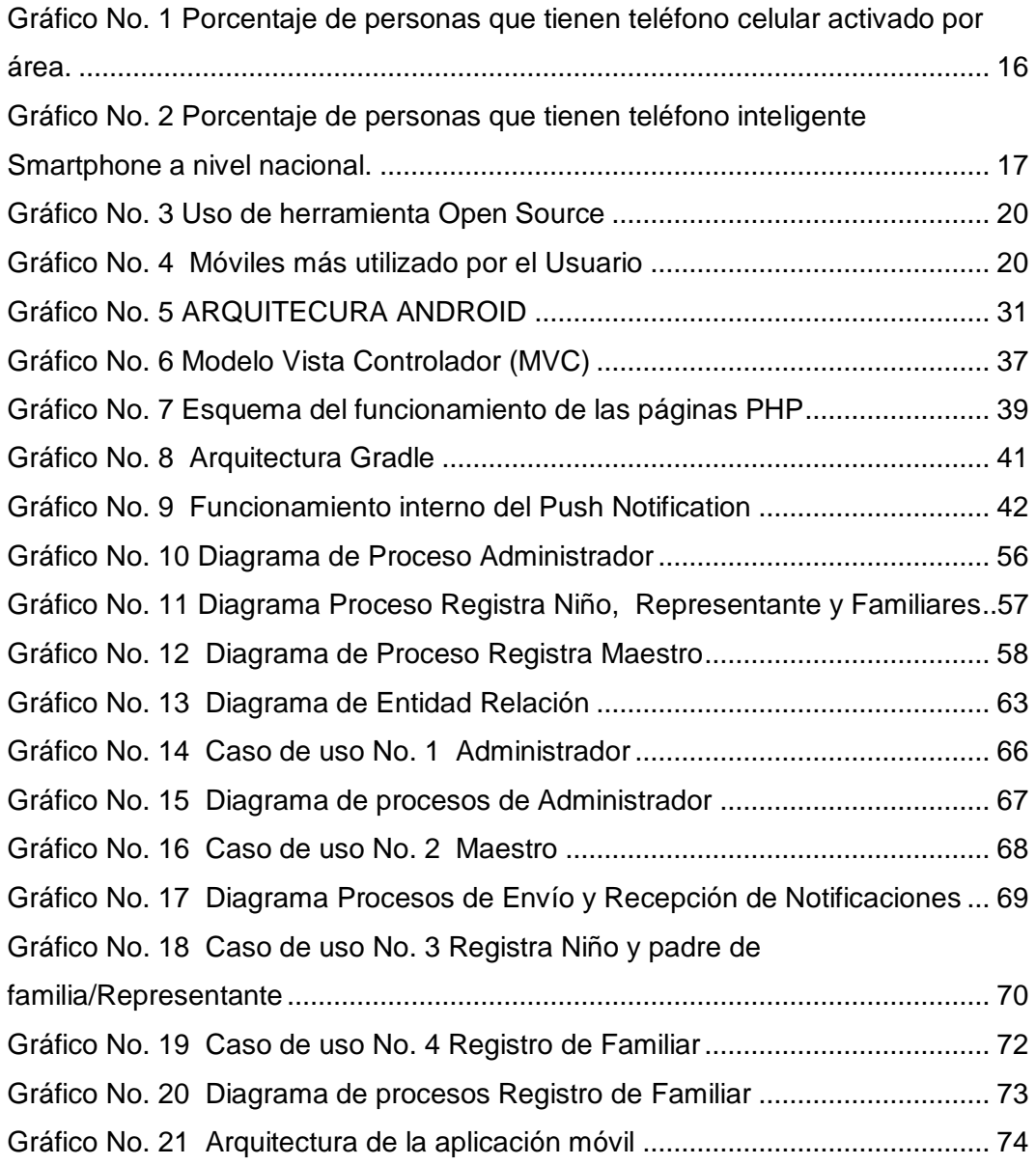

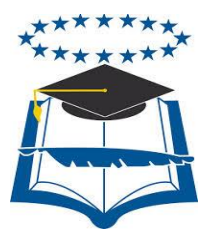

# **UNIVERSIDAD DE GUAYAQUIL FACULTAD DE CIENCIAS MATEMÁTICAS Y FÍSICAS CARRERA DE INGENIERÍA EN SISTEMAS COMPUTACIONALES**

# **DESARROLLO DE PROTOTIPO DE UNA APLICACIÓN MÓVIL EN ANDROID, PARA PROVEER UN MECANISMO DE COMUNICACIÓN EFECTIVA ENTRE PADRES DE FAMILIA Y LOS CENTROS DE CUIDADOS PARVULARIOS**

# **Resumen**

Assistkid es una aplicación desarrollada en Android que permitirá gestionar de manera directa y oportuna las necesidades o problemas que puedan afectar el normal desempeño del niño en sus primeros años de escuela cuyo objetivo es proveer de una solución tecnológica que permita la comunicación efectiva y activa entre padres de familia y parvularios de los centros de aprendizaje de los niños, para permitir el envío de notificaciones ante situaciones adversas. Esta herramienta facilitara la comunicación entre los centros parvularios y los padres, generando a su vez la seguridad y tranquilidad de saber que al momento de requerir algo el niño, suceder algún evento o imprevisto, ellos podrán estar al tanto de lo que sucede ya que la aplicación envía un detalle o notificación donde se indica lo solicitado por parte de la institución o del docente; brindando la cobertura completa en cuanto lo que a atención del niño se refiere y a su vez ahorrando tiempo y dinero en los padres. El aplicativo podrá ser descargado gratuitamente en sus teléfonos móviles o tablets con sistema operativo Android.

Palabras claves: Alertas, Comunicación, Seguridad.

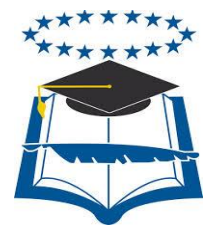

# **UNIVERSIDAD DE GUAYAQUIL FACULTAD DE CIENCIAS MATEMÁTICAS Y FÍSICAS CARRERA DE INGENIERÍA EN SISTEMAS COMPUTACIONALES**

# **DEVELOPMENT OF PROTOTYPE OF AN APPLICATION MOBILE IN ANDROID, TO PROVIDE A MECHANISM OF COMMUNICATION EFFECTIVE AMON PARENTS OF FAMILY AND THEN CENTER OF CARE KINDERGARTENS**

# **SUMMARY**

AssistKid is an application developed in Android that will allow to manage in a direct and opportune way the needs or problems that could affect the normal performance of the child in his first years of school which aim is to provide of a technological solution that allows the effective and active communication between family parents and infant teachers of the centers of learning of the children, to allow the sending of notifications before adverse situations. This tool was facilitating the communication between the centers infant teachers and the parents, generating in turn the safety and tranquility of knowing that to the moment to need a little the child, to happen some event or unforeseen, them they will be able to be to so much of what happens since the application sends a detail or notification where the requested is indicated on the part of the institution or of the teacher; offering the coverage it completes in all that what to attention of the child refers and in turn saving time and money in the parents. The applicative one will be able to be unloaded free in his mobile phones or tablets with operating system Android.

Key words: Alerts, Communication, Security.

# **INTRODUCCIÓN**

Los niños preescolares y escolares en su vida cotidiana están expuestos a diferentes tipos de necesidades ya sean comunes o de emergencia en especial con niños discapacitados, según el Consejo Nacional de Discapacidades (CONADIS).

La tecnología avanza a diario por lo cual muchas familias disponen de acceso al internet y la misma se espera que crezca, según el INEC en una de sus encuestas realizadas detalla que 7 de cada 10 ecuatorianos utilizan Internet; también nos revela que en dos años la cifra aumento en más de medio millón de personas así mismo lo da a notar el proyecto de red WIFI del Municipio de Guayaquil que cada vez tiene mayor cobertura en toda la ciudad de Guayaquil y más en los barrios suburbanos que no disponen de este servicio por cuestiones financieras, y esto en la actualidad nos permite manejar cualquier tipo de objetos dentro de una red de datos, no solo desde el computador, sino a través de dispositivos móviles inteligentes con la ayuda de aplicaciones.

El censo que se realizó en el año 2015 por el INEC, demostró en cifras que el 64,8% de la población de la ciudad de Guayaquil usa tecnología móvil diariamente, no obstante existe un censo real se estima que el 73% de los teléfonos inteligentes que hay en la ciudad de Guayaquil los mismos contienen una plataforma Android lo cual es un porcentaje positivo para las pretensiones de este proyecto. El crecimiento de la tecnología en el desarrollo de aplicaciones informáticas durante la última década ha permitido la integración con herramientas de posicionamiento global, mensajería, plataformas de dispositivos móviles y otros; lo cual correctamente aplicado proporciona una alternativa y solución para el objetivo de este estudio que es la creación de esta aplicación que permita solicitar ayuda a diversas peticiones.

El interés de elaborar una herramienta tecnológica que aporte a la atención de las necesidades de los niños en los centros parvularios, se debe a la necesidad que existe en dichos centros de que exista una aplicación similar que ayude en la comunicación entre los padres de familia y maestros de cuidados parvularios. Dicha herramienta será desarrollada con Open Source, la misma que será implementada sobre plataformas de dispositivos móviles Android 4.0 en adelante ya que es la más utilizada en la actualidad.

El proyecto está dividido en cuatro capítulos los cuales se detallan a continuación:

**Capítulo I** – El Problema.- En este capítulo se describen los temas del problema en general, causas y consecuencias, objetivos generales, objetivos específicos que se cumplirán al final de este proyecto.

**Capítulo II** – Marco Teórico.- Se describen los conceptos y la tecnología que se utilizó para el desarrollo de este tema, así mismo se indica la fundamentación legal del mismo.

**Capítulo III** – Propuesta Tecnológica.- Se determina la factibilidad de la propuesta planteada para solucionar el problema, contiene factibilidad operacional, técnica, legal y económica, y las etapas que se manejaron en el proyecto y cuáles son los archivos entregables del proyecto.

**Capítulo IV -** Criterios de aceptación del producto o Servicio del Proyecto de Titulación.

# **CAPÍTULO I**

# **EL PROBLEMA**

#### **Ubicación del Problema en un Contexto**

En los centros parvularios los profesionales encargados del proceso de enseñanza y cuidado de los infantes menores de 5 años están expuestos a diferentes situaciones por ejemplo: siempre se presentan necesidades y novedades con respecto a los recursos e insumos que necesitan los niños. Por lo cual debería de existir una herramienta de comunicación activa y efectiva que en la actualidad carece en los centros de cuidados parvularios, los maestros no cuentan con una línea directa de contacto entre ellos y los padres de familia respectivamente, esto ocasiona que no se atienda como se debe al menor. En algunas ocasiones se tienen retrasos en el requerimiento sea este por ejemplo pañales, medicinas, temas de salud, de conducta, útiles escolares, etc.

A pesar de que en la actualidad, existen una multitud de Apps, cada una diseñada con algún objetivo específico, son pocas las que están disponibles de manera gratuita y cumplen el objetivo requerido en los centros de cuidados parvularios para la comunicación entre los maestros y los padres de familias.

En el pasado los padres salían a trabajar para buscar el sustento de la casa y la madre se encargaba de cuidar y darle toda la atención al niño, factor muy importante para el buen desarrollo psicológico y físico del mismo. Hoy en día la situación económica del país los obliga a trabajar tanto a los padres como a las madres y muchas veces más de 8 horas diarias para poder sustentar nuestras necesidades básicas, esta situación no solamente afecta a la cabeza de familia sino también a sus miembros, en especial a los niños menores de 5 años, ya que los mismos a su temprana edad necesitan del tiempo, la atención, el cuidado y cariño de sus padres, los niños de 0 a 3 años con la estimulación temprana y de 3 a 5 años con sus primeras clases en el pre-escolar.

## **Situación Conflicto Nudos Críticos**

El problema que tienen muchos Centros de educación parvularios es no poder informar de manera inmediata al padre de familia el requerimiento del menor.

Los puntos críticos que pueden surgir se detallan a continuación:

- Desconocimiento del estado de los menores en el centro de cuidado parvulario, esto se debe muchas veces al desinterés de parte de los padres de familia, los cuales dejan toda la responsabilidad a los maestros, niñeras en general personas a cargo del menor.
- Falta de comunicación entre los centros de educación parvularios y el padre de familia, esto provoca que las necesidades del menor no sean atendidas a tiempo.
- Atención tardía ante las necesidades de tipo urgente en los niños, esto muchas veces puede empeorar los problemas de salud que tenga el menor, ocasionándole baja autoestima y problemas de bullying.
- El desaprovechamiento de los recursos actuales, como son las telecomunicaciones y los equipos tecnológicos, esto se debe al desconocimiento que existe actualmente de todas las herramientas disponibles tanto de Hardware y Software para su respectivo uso.

# **Cuadro No. 1**

# **Causas y Consecuencias del Problema**

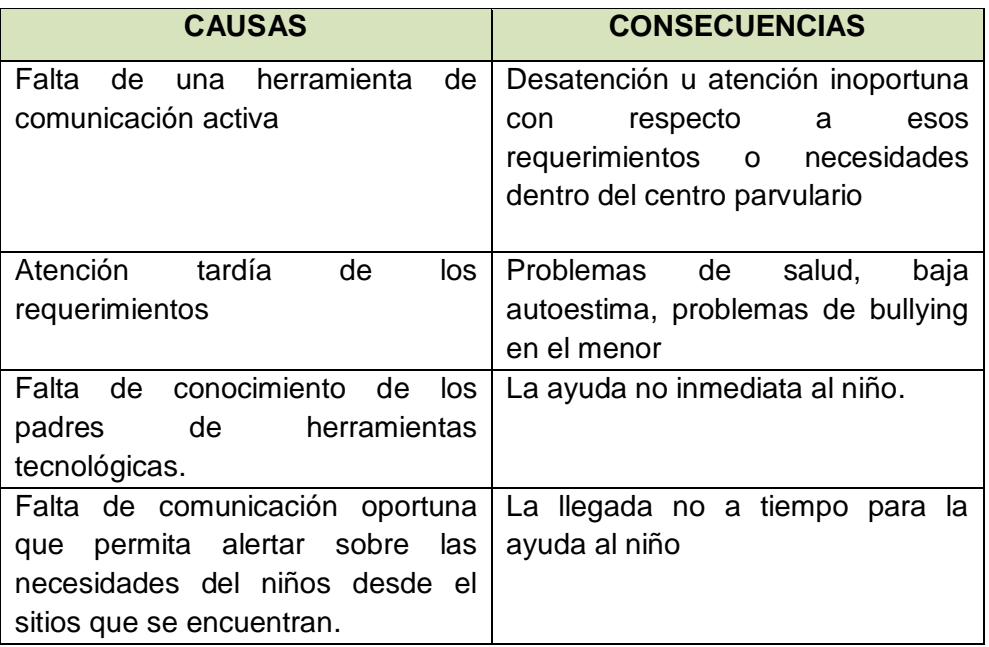

**Elaboración:** Pillajo Yagual Miriam, Sarmiento Sarmiento Karina

# **Delimitación del Problema**

El objeto de estudio del presente proyecto es el desarrollo de aplicativos móviles para facilitar la comunicación de los centros parvularios y los padres de familia.

# **Cuadro No. 2**

# **Delimitación del Problema**

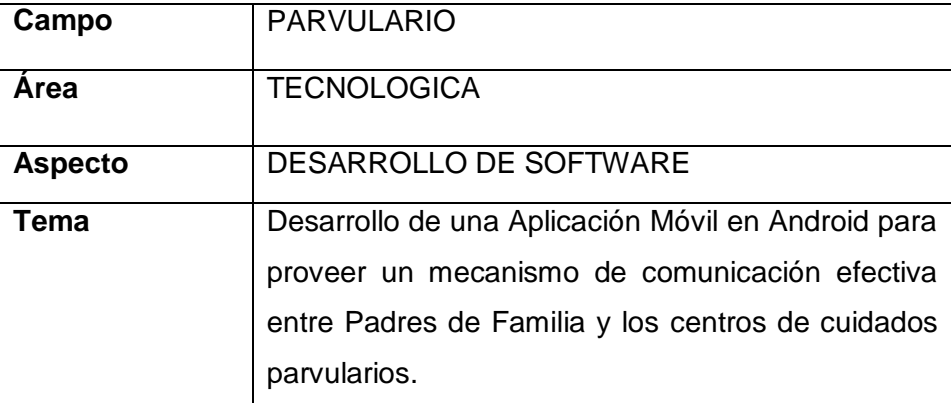

**Elaboración:** Pillajo Yagual Miriam, Sarmiento Sarmiento Karina

#### **Formulación del Problema**

¿Será de gran aporte el brindar una herramienta móvil que agilite el proceso de comunicación efectiva entre los padres de familia y los centros de cuidados parvulario con el fin de mejorar la atención a las necesidades de los niños?

#### **Evaluación del Problema**

Los aspectos generales de evaluación son:

**Delimitado:** El proyecto de investigación se lo realizó en la Escuela de Educación Básica Fiscal "Alfredo Barandearan Samaniego", de la ciudad de Guayaquil en el año 2016.

**Claro:** Esta aplicación se ajusta a las necesidades que tienen los centros de cuidados parvularios ya que contaran con los servicios de notificaciones hacia los padres de familia, reporte de solicitudes realizadas por los maestros en fin varios servicios para cubrir las necesidades del menor.

**Evidente:** La mayoría de los padres que tienen niños en los centros de cuidados parvularios dejan toda la responsabilidad a los maestros mientras los padres cumplen con sus obligaciones laborales.

 **Concreto:** El proyecto se lo realizó en un lenguaje de fácil manejo, aprovechando que el mismo es una herramienta gratuita, para que la comunicación entre el maestro hacia el padre de familia sea de manera oportuna y rápida.

**Relevante:** Es de mucha ayuda ya que en los centros de cuidados parvularios no existe una aplicación de tal magnitud que ayude a la atención de la necesidad del menor.

**Original:** Esta idea está orientada especialmente a los centros de cuidados parvularios para el control de eventos que puedan presentarse ya que permite que el maestro se comunique de forma rápida no solo con el representante del menor sino con las personas asociadas.

**Contextual:** Esta aplicación se desarrolló en base a la investigación realizada y aportada básicamente a la parte educativa.

**Factible:** Se contó con la colaboración oportuna de los miembros de la institución, teniendo en cuenta que se tuvo un lapso de 2 meses para la culminación de la misma, con ayuda de los recursos tecnológicos que permiten la integración de esta aplicación.

**Identifica los productos esperados:** Esta aplicación como parte del proyecto de grado presentará los siguientes productos:

- Realización de la App móvil el cual será amigable con el usuario.Inclusión de herramientas tecnológicas en los centros de cuidados parvularios como, tablets, celulares e internet.
- Manual técnico, el cual contendrá los conocimientos técnicos, aspectos, características y funcionalidades del proyecto.
- Manual de Usuario, contendrá la explicación paso a paso del funcionamiento de la aplicación.

# **Objetivos**

#### **Objetivo General**

Proveer de una solución tecnológica que permita la comunicación efectiva y activa entre padres de familia y parvularios de los centros de aprendizaje de los niños, para permitir el envío de notificaciones ante situaciones adversas.

# **Objetivos Específicos**

- Realizar un estudio para identificar las necesidades que existen en infantes entre uno y tres años de edad que se encuentran en los centros de educación parvulario.
- Desarrollar una aplicación que permita establecer la comunicación efectiva entre padres de familia y maestros de centros de cuidados parvularios y viceversa por medio de alertas, notificaciones y email.
- Establecer una comunicación entre los padres de familia y los maestros a través de una aplicación profesional aplicada al tema.

# **Alcances del Problema**

La presente aplicación móvil se basa en la elaboración de un App que este diseñado con herramientas tecnológicas de código libre que ayude a una comunicación rápida y oportuna entre padres de familia y maestros de centros de cuidados parvularios.

Algunos de los puntos básicos de los alcances del problema son:

- Se registrara alumnos por cursos, padres de familia y familiares con sus respectivos datos personales.
- El usuario (maestro y representante) podrá enviar y recibir notificaciones.
- Se genera historial al momento de enviar y recibir notificaciones por parte del maestro y representante.
- La aplicación del presente proyecto funcionará correctamente en dispositivos Android.

• Realizar un sondeo de los tipos de software que disponen los dispositivos móviles más usados por los usuarios.

### **Justificación e Importancia**

#### **Justificación**

Este proyecto de investigación está enfocado a la comunicación rápida ya que en la actualidad existen dispositivos móviles como tablets y celulares, los cuales dan solución y facilidad de comunicación y el mismo se encuentra al alcance de todos, aprovechando la existencia de estos equipos, se realiza el desarrollo de una herramienta que integre tanto a los centros de cuidados parvularios, y padres de familia, con el fin de gestionar los requerimientos del menor mientras se encuentren dentro de estos centros de cuidados parvularios.

Actualmente en los centros de cuidados parvularios para tener una comunicación con los padres de familia y atender las necesidades del menor dentro del centro educativo o solicitudes de los maestros, se deben coordinar reuniones posteriores para dar dicha información y esto tomaría tiempo y retrasos a los padres en sus jornadas laborales.

El sistema operativo más utilizado por los dispositivos móviles es el Android ya que esta brinda muchas aplicaciones útiles para el usuario que lo posee y muchas de estas veces de forma gratuita. Actualmente la tecnología avanza, aumentado con mayor frecuencia en lo que concierne a los dispositivos móviles en el país ya que forma parte de un medio de alta disponibilidad para el usuario, según el Instituto Nacional de Estadística y Censos, indica que en el año 2015 el 73% de la población tiene Smartphone.

*"*Un total de 1.2 millones de personas poseen un teléfono inteligente en el país, según una de las conclusiones del estudio sobre Tecnologías de la Información y Comunicación (TIC) realizadas por el Instituto Nacional de Estadística y Censos (INEC)*"* (Instituto Nacional de Estadística y Censos, s.f., pág. 1)

#### **Importancia**

Con la elaboración de esta investigación ayudaremos al desarrollo de una herramienta práctica y óptima que ayude a muchos padres de familia, maestros de los centros de cuidados parvularios y niños menores de 5 años a realizar una comunicación adecuada en el momento oportuno frente a una necesidad, aprovechando al máximo las facilidades que en los actuales momentos presenta la tecnología como son las herramientas Open Source y el acceso a una Tablet y/o celular.

#### **Metodología del Proyecto**

El cumplimiento de los objetivos planteados en esta investigación, se logrará utilizando diferentes técnicas de investigación las cuales van a ajustarse para cumplir dichas propuestas, como son las encuestas a varios personas como padres de familia, docentes, etc, el manejo de estadísticas que permita cuantificar el tiempo estimado para la elaboración de la investigación. Esto nos ayudará a poder describir cuales son los problemas que debemos tener contemplados para el desarrollo de nuestra investigación, para poder darle un sistema adecuado y así facilitar el resultado.

#### **Metodología de Desarrollo**

La metodología utilizada en el desarrollo del presente proyecto de titulación es en cascada, ya que su desarrollo es muy simple y esta se realiza por etapas, en la cual ninguna etapa comienza mientras la anterior no se haya terminado a continuación se detalla el desarrollo del proyecto mediante esta metodología.

- **Análisis de requisitos.-** En este ciclo se analizaron las necesidades y requerimientos de los usuarios finales del software con el fin de poder aportar con la solución adecuada que cubra la necesidad planteada.
- **Diseño.-** Se definió la arquitectura de hardware y software, componentes, módulos y datos del sistema desarrollado, con el objetivo de satisfacer los requerimientos solicitados por el usuario.

 **Codificación.-** Es la implementación del [código fuente,](http://es.wikipedia.org/wiki/C%C3%B3digo_fuente) haciendo uso de prototipos así como las respectivas pruebas y ensayos para poder corregir errores.

# **Supuestos y Restricciones**

### **Supuestos**

- Se entiende que se contara con la información requerida para el levantamiento de información.
- Se cuentan con los recursos y la aprobación de los involucrados para colaborar en el proceso.
- Se cuentan con la aprobación de los involucrados para realizar las validaciones correspondientes.

# **Restricciones**

- No se realizarán mayores desarrollos que sobrepasen los alcances.
- Podrá ser visualizado en teléfonos que tenga versión de Android 4.0 o superior.
- No estará disponible en la tienda de play store, será distribuido de manera personal.
- No se desarrollará en la plataforma iOS.
- Para hacer uso de la misma se debe disponer de internet en el teléfono.

# **Plan de Calidad**

- Comprobar el correcto almacenamiento de datos
- Mantener un control de tiempo de respuesta
- Revisar que se cumplan las validaciones planteadas en el proyecto
- Se realizan pruebas de uso, accesibilidad y de rapidez de acceso para determinar que las opciones funcionen.

# **CAPÍTULO II MARCO TEÓRICO**

#### **Antecedentes del Estudio**

Durante años en la ciudad de Guayaquil en el sector urbano, en los centros de educación parvularios tienen que coordinar fecha y hora para invitar a reuniones frecuentes a los padres de familia para comunicarles lo que necesitan los niños, haciendo estos un esfuerzo por la disponibilidad, para que los padres entiendan, y así estarán preocupados e interesado por el progreso de los ellos.

Los estudios demuestran que los padres de familia participan en las actividades escolares cuando los maestros parvularios tienen la oportunidad de comunicarse o informales la actividad diaria escolar, le dará al maestro y al padre la posibilidad de interactuar fuera de clase. Además, el padre también formará parte de las decisiones que pueden afectar la educación de su niño. (llinois, 2016, pág. 1)

Debido a la necesidad que tienen en los centros de cuidados parvularios es mejorar la calidad de comunicación entre los padres de familia y maestros parvularios, surge la idea de crear este sistema de información, que tiene como objetivo brindar y ayudar a los padres de familia de estar informados a las actividades diarias que tienen los niños. Los estudios demuestran que los padres de familia participan en las actividades escolares cuando los maestros parvularios tienen la oportunidad de comunicarse e interactuar con ellos.

La educación escolar ha tenido importantes avances en las últimas décadas para que se adapte a los cambios sociales y culturales los nuevos requerimientos científicos, tecnológicos y laborales, además las necesidades de los niños se hacen cada día más compleja y variada y el proceso educativo busca el mejoramiento de los niños.

### **Fundamentación Teórica**

Actualmente las tecnologías han logrado tener mayor importancia en nuestra sociedad, tales como las escuelas, hogares, empresas, etc.

#### Según en los centros educativos en Madrid

Hace más de 25 años querían mejorar los procesos de la comunicación en los padres de familia y los centros educativos mediante una aplicación "Escolapp". Buscando mejorar el rendimiento académico y la motivación de los estudiantes en el cumplimiento de sus actividades escolares. Además este sistema móvil los padres pueden estar informado en todo momento de lo que ocurre en el colegio y lo relacionado con sus hijos (Ruiz, 2014, pág. 1)

Hernández, refiriéndose a Escolapp manifestó:

Escolapp es una app que aporta una vía de comunicación inmediata en el centro escolar y las familias, se puede conseguir el problema de la desinformación, permitiendo a los padres y profesores hacer un seguimiento cercano con los estudiantes, motivándole así en su futro profesional.

A través de la aplicación el colegio pueda comunicar cualquier tipo de información directamente al móvil de los padres:

- Autorizar excursiones
- Ver el calendario escolar
- Recibir alertas cuando llegue un evento
- Mandar avisos sobre cualquier incidencia" (Hernández, 2014, pág. 1)

De acuerdo lo que se ha investigado en la zona urbana de Guayaquil, en los centros de educación parvularios no cuentan con una tecnología que ayude a mejorar el proceso de comunicación con los padres de familia. Se pretende con esta infraestructura tecnológica tener una verdadera transformación importante en los centros de educación parvulario, es necesario obtener esta aplicación "AssistKid" que nos permite dar una comunicación efectiva entre los padres de familia y los docentes parvularios.

Este servicio que se está brindando, consiste informar las necesidades que presenten los niños, por medio de las notificaciones que los docente parvulario

puede enviar diariamente a los padres de familia cuando sea necesario. La participación de los padres de familia en los centros educativos parvularios es importante, porque permite fortalecer el interés de su progenitor. Los padres podrán apreciar y controlar la eficiencia del desempeño de sus hijos en el tiempo real.

Con estos recursos tecnológicos podemos superar varios obstáculos que presentan los padres de familia al momento de presenciar el comportamiento de los niños en los centros educativos parvularios.

### **Fundamentación Técnica**

Se ha investigado sobre las tecnologías existentes que ofrece una solución para el problema planteado.

# **Estudio de Herramientas Tecnológicas usadas en el Desarrollo de la Aplicación Móvil**

# **Dispositivo Móvil (Celular -Tablet)**

Se define como un aparato de tamaño pequeño, con varias capacidades de procesamiento, conexión estable o intermitente a una red, posee una memoria limitada para guardar información, este dispositivo ha sido diseñado para cumplir una función, pero a su vez lleva otras funciones más generales. Estos dispositivos son como una computadora de tamaño pequeño que puede ser transportado por el usuario a cualquier lugar que desea, tiene una capacidad de almacenamiento, de procesamiento y conexión a internet.

#### **Tipos de dispositivos:**

 Dispositivo Móvil de Datos Limitados: Este tipo de teléfonos se caracteriza por poseer una pantalla pequeña de tipo texto los cuales ofrecen servicios de datos generalmente limitados a SMS y acceso WAP.

 Dispositivo móvil de datos básicos: este modelo de teléfono tiene una pantalla de mediano tamaño, menú o navegación basada en iconos que permite el acceso a emails, lista de direcciones, SMS, y en ciertos casos al navegador web básico.

#### **Uso de telefonía celular**

En el **grafico No. 1** se observa el uso de los celulares en la zona urbana, la población (de 5 años y más) tiene por lo menos un celular activado, lo que nos lleva a pensar en lo exitoso que sería el desarrollo de una aplicación móvil para envío de notificaciones para la necesidad del niño ya que no solamente sería accesible sino que también seria de mucha ayuda a nivel educativo. El uso de estos equipos ha ido en aumento en todo el país por lo que se muestra en el siguiente gráfico:

#### **Gráfico No. 1**

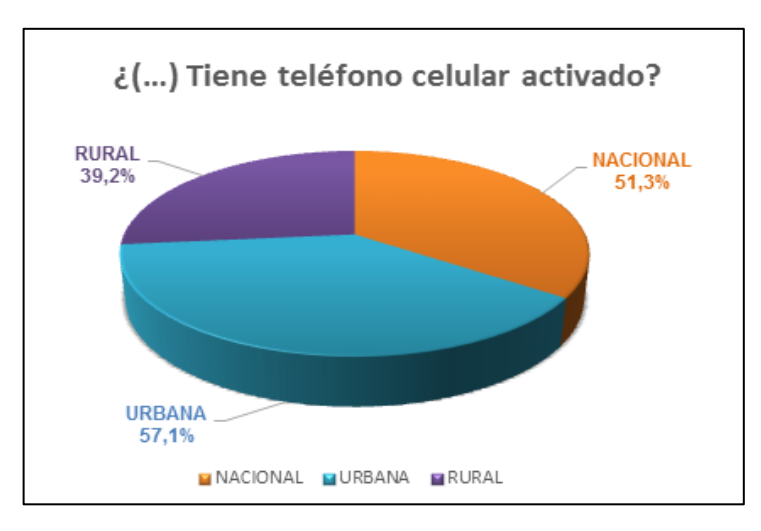

**Porcentaje de personas que tienen teléfono celular activado por área**

**Fuente:** [www.ecuadorencifras.gob.ec](http://www.ecuadorencifras.gob.ec/) (año 2014)

#### **Teléfono Inteligente Smartphone**

El **grafico No. 2** se observa que el 16,9% de las personas que posee un teléfono inteligente SMARTPHONE, lo que nos lleva a pensar en la necesidad que este gran porcentaje de personas que tienen un teléfono inteligente puedan usar algún aplicativo que ayude a comunicarse a través de notificaciones, email en los centros educativos parvularios.

### **Gráfico No. 2**

### **Porcentaje de personas que tienen teléfono inteligente Smartphone a nivel nacional.**

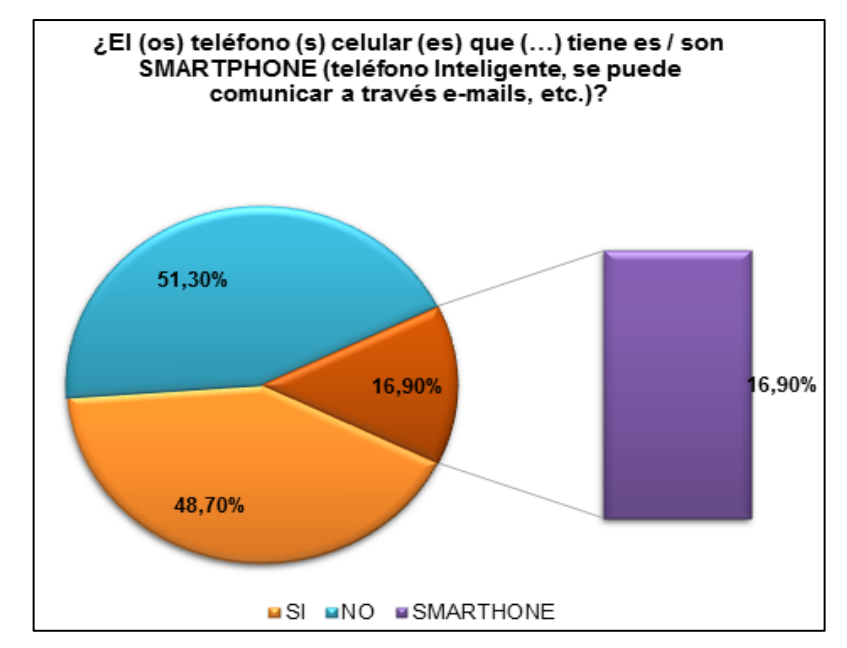

**Fuente:** Encuesta Nacional de Ingresos y Gastos de hogares Urbanos y Rurales – ENIGHUR (2013).

#### **Uso de la Tablet en Ecuador**

Un reportaje que se realizó índico que en la página revistalideres.ec en el periodo del último trimestre del 2014 se publicó indicando: La Tablet llegaría a temprana edad a menores, se refiere al avance tecnológico que estamos teniendo, acompañado de la facilidad de poder conseguir una.

Además que los menores de edad se ven atraídos con más frecuencia por la infinidad de actividades de entretenimiento que pueden realizar en estos dispositivos.

En el mercado occidental y norteamericano existen al menos unos ocho modelos conocidos de tabletas diseñadas para niños, que también puede ser un 'juguete'

se convierten en un complemento para el estudio. En Ecuador hay varias firmas que desde junio del 2013 están comercializando las tabletas para niños, lo que ha tenido buena acogida por lo novedoso e interactivo, añade también que según un estudio y muestra del producto se evidenció que las tabletas pueden ser usadas por los menores de edad desde los dos años, aunque existen menores que desde los ocho meses ya interactúan con estos dispositivos, que aportan al desarrollo de la motricidad fina.

Las principales características de estos dispositivos móviles es la pantalla en la que pueden visualizar mejor la imágenes que en un celular por lo que los hacen más atractivo a los menores.

Los padres o el adulto responsable del menor pueden regular el uso de la tableta mediante un programa de control, por ejemplo la puede programar que la tableta esté encendida por una hora específica del día, y se pueden crear restricciones a ciertas aplicaciones como juegos o navegación en Internet. (Lideres, 13 de Agosto 2016, pág. 1)

El sistema Android 4.1 es el más utilizado en estos dispositivo, actualmente existe una cifra en el costo de las Tablet en Ecuador el cual varia de entre 170 y 700 dólares por el costo de una, dependiendo marca y modelo.

#### **Uso del internet en la Zona Urbana**

El 50,5% de la población de Ecuador ha utilizado Internet en los últimos 12 meses. En la zona urbana el 58,5% de los ciudadanos han utilizado el servicio del internet, frente al 33,8% del área rural. Por lo tanto el usuario tiene acceso de internet, en cual tendría éxito el aplicativo, para que los padre de familia tenga una mejor comunicación e interés por el bienestar de los niños.

#### **Tecnología LTE "Long Term Evolution"**

Los términos Long Term Evolution (LTE) que significa Evolución a largo plazo, esta tecnología de transmisión de datos de banda ancha inalámbrica esta principalmente diseñada para poder dar soporte al constante acceso de teléfonos móviles y de dispositivo portátiles a internet. LTE son utilizados en los celulares o teléfonos móviles de cuarta generación, los llamados teléfonos 4G, para la bajada y subida de datos desde internet.

Las características que presentan estas tecnologías son:

- Alta eficiencia espectral
- OFDM de enlace descendente, resistente a la múltiple interferencia y de alta afinidad a las técnicas avanzadas.
- DFTS-OFDM (single-Carrier [FDMA\)](https://es.wikipedia.org/wiki/FDMA) de enlace ascendente, bajo PAPR.Multi-antena de aplicación.
- Muti-antena de apelación.
- Arquitectura de simple protocolo
- Ancha de banda adaptivo.
- Compatibilidad con otras tecnologías 3GPP
- Red de frecuencia única OFDM

# **Open Source**

Open source es un término que se originó en el contexto del desarrollo de software para referirse a la tecnología cuyo código es "abierto", es decir, que cualquier persona puede usarla, modificarla o mejorarla, al pasar el tiempo y con el esfuerzo de colaboración desinteresado, programadores y diseñadores van mejorando el código de un programa y comparten los cambios con todo el mundo.

Con las herramientas open source las empresas pueden reducir sus costos de inversión para poseer un sistema que les ayude en la administración y control de tareas o recursos de la empresa. Esta filosofía de "Código abierto" es muy popular en países en vías de desarrollo ya que el uso de software libre resulta fundamental para el desarrollo tecnológico de los países a nivel mundial.

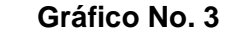

# **Uso de herramienta Open Source**

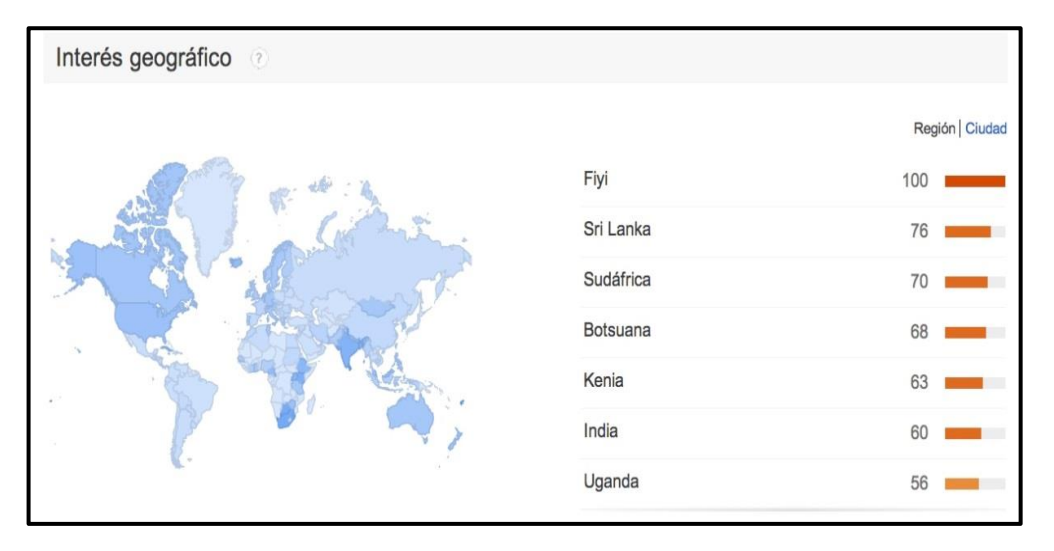

**Fuente**:<http://blog.megafounder.com/es/blog/open-source-entrepreneurship/>

# **Sistemas Operativos para dispositivos Móviles más utilizado por el Usuario**

El **grafico No. 4** Los usuarios utilizan el 72,40 la aplicación Android en los celulares o Tablet, el sistema operativo tiene mayor aceptación en el mercado por lo cual podemos desarrollar el aplicativo sin ninguna complicación ya que adaptable y fácil de usar con este sistema operativo, mientras la aplicación IOS tiene el 13,90% en el mercado, Como se muestra en el siguiente gráfico.

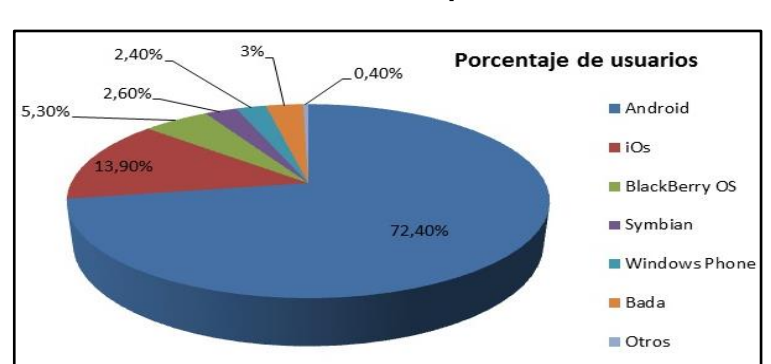

**Móviles más utilizado por el Usuario**

**Gráfico No. 4**

**Elaboración:** Pillajo Yagual Miriam - Sarmiento Sarmiento Karina

**Fuente:** arquitectura de ordenadores

# **Android**

Es un Sistema Operativo que se utiliza para los dispositivos móviles como Tablet, celulares (teléfonos inteligentes), tiene un interfaz amigable práctico y didáctico para todos los usuarios.

Android es un código abierto, basado en el núcleo de Linux, fue desarrollada por Android Inc, fue mostrado en 2007 junto la fundación Open Handset Alliance (un consorcio de entidades de hardware software y telecomunicaciones), los primeros teléfonos con Android fue HTC Dream y se vendió en Octubre 2008.

#### **Cuadro No. 3**

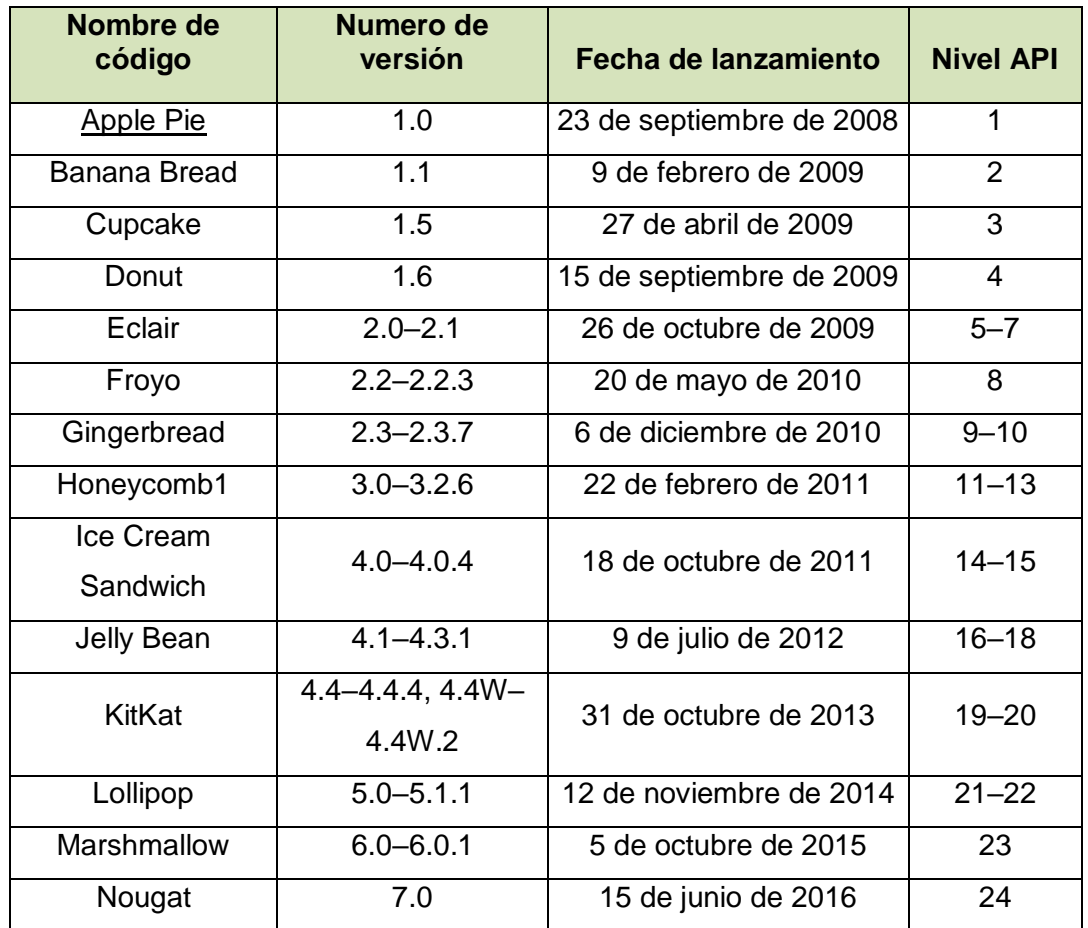

### **Versiones De Android**

**Fuente:** wiki/Anexo:Historial\_de\_versiones\_de\_Android

**Elaboración:** Pillajo Yagual Miriam, Sarmiento Sarmiento Karina

### **La Historia de Android**

Android es el sistema operativo que los poderes de más de mil millones de teléfonos inteligentes y tablets. Dado que estos dispositivos nos hacen la vida tan gustosa, cada versión de Android es el nombre de un postre. Ya se trate de conseguir direcciones o incluso cortar fruta virtual, cada versión de Android hace algo nuevo posible. Esta son algunas de las versiones que salieron al mercado por parte de Android:

#### **Android 1.6, Donut**

La cuarta versión de Android-1.6, lanzado Donut-en septiembre de 2009, cinco meses después de la magdalena de salir al mercado. A pesar de la gran cantidad de cambios, Google se sigue agregando funcionalidad básica para Android. Donut trajo soporte para diferentes tamaños de pantalla, soporte CDMA, y un motor de texto a voz.

Android 1.6 es un gran ejemplo de una actualización que, hoy, tendría pocos motivos para existir como una actualización de punto separado. Las principales mejoras básicamente se reducían a las nuevas versiones de Android Market, cámara, y YouTube. En los años transcurridos desde, aplicaciones como esta se han escapado de la OS y pueden ser actualizados por Google en cualquier momento

Demostró el apoyo-La otra gran mejora en CDMA que, a pesar del número de versión, Google aún estaba ocupado conseguir funcionalidad básica en Android.

El Android Market fue bautizado como la versión "1.6" y consiguió una revisión exhaustiva. El diseño todo-negro original fue lanzado en favor de una aplicación de blanco con reflejos verdes, los diseñadores Android estaban usando claramente la mascota de Android en busca de inspiración.

#### **Android 2.0, Eclair**

La plataforma Android 2.0 introduce muchas nuevas y emocionantes características para usuarios y desarrolladores. Este documento ofrece un vistazo a algunas de las nuevas características y tecnologías en Android 2.0.

La actualización de Android 2.0 Eclair es el nombre dado a la versión 2.0 de la actualización del sistema operativo Android. Android 2.0 Eclair añade nuevas características y corregidas varios errores que se produjeron con las versiones anteriores del software. Con los teléfonos inteligentes que utilizan Android 2.0 preparada para competir favorablemente con el iPhone de Apple, las características actualizadas son una adición bienvenida al sistema operativo.

# **Nuevas funciones de Android 2.0 Eclair**

Algunas de las nuevas características añadidas con la actualización Eclair son:

- El apoyo a los tamaños y resoluciones de pantalla adicionales
- Nueva interfaz de navegador del usuario y soporte para HTML5
- Contacto rápido
- Nuevas listas de contactos
- Mejoras en el Google Maps 3.1.2
- Soporte de Microsoft Exchange para la sincronización de correo electrónico.
- Construido en apoyo de flash para la cámara
- Zoom Digital
- Mejora teclado virtual
- Soporte para Bluetooth 2.1
- Soporte integrado para los usuarios de Facebook
- Además, las funciones de conversión de texto a voz se han añadido
- Las nuevas funciones de calendario.

# **Android 2.2, Froyo**

La plataforma Android 2.2 introduce muchas nuevas y emocionantes características para usuarios y desarrolladores. Este documento entrega una revisión de algunas características nueva a los usuarios y tecnologías en Android 2.2.

La primera cosa que usted notará con Froyo es una barra de navegación ligeramente modificada que asimila accesos directos tanto para el teléfono y el navegador web. La barra de búsqueda de Google ha sufrido una ligera

modificación, también, lo que le permite atienden su búsqueda específicamente para web, aplicaciones o contactos - y eso es todo para las modificaciones de la pantalla principal. No hay fondos adicionales, no hay pantallas adicionales, sin nuevos accesos directos. En cuanto a los nuevos widgets, todo lo que hemos visto son una caja tutorial y un anuncio de rotación para aplicaciones de mercado destacados.

Algunos de los otros aspectos destacados, brevemente:

- Cámara: Controles son ahora más ágil dentro de la ventana de visualización y mucho más fácil para tamizar a través.
- Gmail: navegación Anterior y Siguiente en cada mensaje visto, y un medio de tamizar a través de las etiquetas mucho más colorido.
- Calendario: Las grandes barras verdes que ocupaba gran parte del espacio del calendario han sido cuidadosamente afinado en segmentos azules más indicativos de la hora real del día para cada evento.
- Programación de reconocimiento de voz: ¿La búsqueda de voz tiene un problema de percepción con su acento o coloquialismos? Nuevas opciones para el reconocimiento de voz permiten elegir siete dialectos diferentes de Inglés (Estados Unidos, Canadá, Reino Unido, Australia, Nueva Zelanda, India y genérico), chino mandarín y japonés. Este último trabajó bastante bien en las pruebas, la producción exacta kanji para nuestras frases horriblemente esparcidos juntos.

#### **Android 2.3, Gingerbread**

Para los desarrolladores, el 2.3 (Android [GINGERBREAD](http://translate.googleusercontent.com/translate_c?depth=1&hl=es&prev=search&rurl=translate.google.com.ec&sl=en&u=http://developer.android.com/reference/android/os/Build.VERSION_CODES.html&usg=ALkJrhgZA2ETw9I_4yqgkMmceT6iA3gAAA#GINGERBREAD) plataforma) está disponible como un componente descargable para el SDK de Android. La plataforma descargable que contiene una biblioteca y un sistema de imagen de Android, así como un conjunto de pieles emulador y mucho más. Para empezar a desarrollar o probar contra Android 2.3, utilizar el Gestor de SDK de Android para descargar la plataforma en su SDK.

#### **VoIP basado en SIP**

La plataforma incluye una API de pila de protocolos SIP y un marco que permite a los desarrolladores a crear aplicaciones de telefonía de Internet. Utilizando el API, las aplicaciones pueden brindar funciones de voz llamando sin tener que administrar sesiones, la comunicación a nivel de transporte, o de audio - estos son manejados de manera transparente por la API y los servicios SIP de la plataforma.

### **Android 3.0 Honeycomb**

Android 3.0 Honeycomb es un sistema operativo para móviles propiedad de Google y diseñada específicamente para Tablets PC. Apareció por primera vez en el Motorola Xoom en febrero de 2011, [Android3](http://translate.googleusercontent.com/translate_c?depth=1&hl=es&prev=search&rurl=translate.google.com.ec&sl=en&u=http://searchenterpriselinux.techtarget.com/definition/Android&usg=ALkJrhg7jfDvHVK_1N3m1DTTWIPk4OPFFQ).0 Honeycomb está también disponible en otros tablets, incluyendo el Samsung Galaxy Tab 10.1 y el LG G-Slate.

El sistema operativo 3.0 Tablets Android también viene con una variedad de aplicaciones, incluyendo un cliente de correo electrónico, navegador web con pestañas que soporta [flash](http://translate.googleusercontent.com/translate_c?depth=1&hl=es&prev=search&rurl=translate.google.com.ec&sl=en&u=http://searchcio-midmarket.techtarget.com/definition/Flash&usg=ALkJrhji6puYH-ipAFMwZt77BilW-KM0CA) jugadores, calendario y los medios de comunicación. Además, los usuarios de tablets Android Honeycomb pueden acceder al mercado de Android para descargar aplicaciones de terceros.

Las siguientes características son nuevas a Android 3.0 Honeycomb:

- Sistema Bar, que se extiende a lo largo de la parte inferior de la pantalla. Proporciona notificaciones, información del sistema y los controles de navegación;
- Barra de acción, que aparece en la parte superior de la pantalla. Aplicaciones puede personalizar la barra de acción para diversos usos, incluyendo la navegación y los widgets;
- Un teclado rediseñado;
- Soporte para procesadores multi-núcleo;
- Mejoras de seguridad, como el almacenamiento cifrado y soporte para contraseñas con caracteres complejos.

### **Android 4.0, Ice Cream Sándwich**

Ice Cream Sandwich (ICS) es un nombre en clave de la versión 4.0 del sistema operativo móvil de código abierto Android. El sistema debutó en noviembre de 2011 en el smartphone Samsung Galaxy Nexus. Ice Cream Sandwich sigue una serie de cambios-postre temática para Android, incluyendo la magdalena (v1.5), Donut (v1.6), Eclair (v2.0), Froyo (v2.2), pan de jengibre (v2.3) y Honeycomb (v3.0). Ice Cream Sandwich está diseñado para unificar las funcionalidades del sistema operativo móvil Android anterior (Gingerbread) con Honeycom, su sistema operativo de la tablets.

Ice Cream Sandwich introduce varias características nuevas / actualizadas a los teléfonos Android, incluyendo:

- Una interfaz más elegante que es más fácil de navegar
- Una característica de modo de cámara panorámica, incluyendo integrado de software que proporciona instrucciones para que el fotógrafo
- Construido en herramientas de edición de fotos
- Una aplicación vuelto a trabajar para los contactos del smartphone
- Las características mejoradas para Gmail
- Correo de voz visual
- Android Beam, una característica que utiliza comunicaciones de campo cercano para transferir mapas, información de contacto o aplicaciones entre dos teléfonos Android en estrecha proximidad entre sí.

# **Android 4.1, Jelly Bean**

Android 4.2 Jelly Bean es la versión de Google del Sistema Operativo Móvil Sigue Que un Android 4.0 Ice Cream Sandwich (ICS). Android 4.2 Jelly Bean se ejecutará en los Tablets PC y Teléfonos inteligentes.

Según Google más de 600.000 Aplicaciones y juegos Disponibles párrafo Do USO con Android 4.2 Jelly Bean: Además de millas de películas y para millones de canciones y libros. Las Nuevas Características de Android 4.2 Jelly Bean incluyen:

- Soporte para Múltiples Usuarios pecado la Necesidad de cerrar la sesión.
- Teclado Inteligente con gesto De Escribir.
- Pantalla Inalámbrica de Imágenes Vídeos y EN La Gran Pantalla conjuntos de HDTV.
- Instantánea Procesador de aceleración Cuando Los Usuarios tocan la Pantalla.
- Imagen Wireless vídeos y Compartir Entre Múltiples UNIDADES baño las proximidades.
- Adaptación automática y reubicación de la Pantalla de los widgets Para Una Óptima legibilidad de la Pantalla.
- Funciones de magnificación de Pantalla Mejoradas.
- Actualizaciones de información continua (noticias, Tiempo, Datos de Viaje, etc.) un Través de Google Ahora.
- Búsqueda Web Activada por voz con Soporte para Más De 30 idiomas.
- Cámara de la Foto esfera para crear Imágenes panorámicas navegables Que abarcan TODAS LAS Direcciones En El espacio 3D.Funciones de magnificación de pantalla mejoradas.
- Actualizaciones de información continua (noticias, tiempo, datos de viaje, etc.) a través de Google ahora.
- Búsqueda Web activada por voz con soporte para más de 30 idiomas.
- Cámara de la foto esfera para crear imágenes panorámicas navegables que abarcan todas las direcciones en el espacio 3D.

# **Android 4.4 Kitkat**

El sistema operativo Android 4.4 KitKat manipula tecnologías avanzadas de optimización de memoria. Como resultado, es utilizable en los dispositivos Android con tan sólo 512 MB de RAM. Esto es importante porque las versiones anteriores del sistema operativo requieren más memoria interna que les hacía incompatible con muchos modelos de dispositivos más antiguos. Esta fue una de las principales causas del problema conocido como la fragmentación de Android y además cuenta con una interfaz de usuario más limpia, Near Field Communication (NFC) y con ayuda siempre en los botones de acción de la pantalla táctil, que sustituyen la necesidad de que los botones físicos que se encuentran en muchos dispositivos Android. KitKat también cuenta con un
módulo de Linux con seguridad mejorada, que ayuda a prevenir el acceso no autorizado de aplicaciones.

#### **Android 5.0, Lollipop**

Lollipop es el nombre en clave de Android-postre temática para la actualización 5.0 del sistema operativo móvil Android de código abierto. Lollipop debutó en noviembre de 2014, como el sucesor del "KitKat" versión de Android.

#### **Novedades de Android Lollipop**

El cambio más notable en Android Lollipop 5.0 es una interfaz de usuario mejorada llamada diseño de materiales que utiliza colores brillantes, capas y sombras sutiles para mejorar la experiencia general del usuario. La nueva interfaz de diseño de material se complementa con nuevas características como el soporte de múltiples usuarios y una opción de cuenta de usuario conjetura, un nuevo sistema de notificación, soporte para CPU de 64 bits. Continuidad a través de dispositivos Android es otro desarrollo clave en Android Lollipop.

El nuevo sistema operativo móvil transfiere automáticamente la información y ofrece una perfecta integración entre los teléfonos inteligentes Android Lollipop, tablets, Android Wear y otros dispositivos móviles, nuevas vistas 3D permiten establecer un nivel z para elevar los elementos fuera de la jerarquía de vistas y sombras en tiempo real, incluso a medida que avanzan.

Esta actualización fue programada para un lanzamiento en febrero y contó con los siguientes retoques, actualizaciones y cambios:

- Modo silencioso añadió después de perderse en Android 5.0
- Mejoras generales en la estabilidad del sistema
- Mejora de la gestión de memoria RAM
- Correcciones para cierres repentinos app
- Mejora de la gestión de la batería
- El consumo excesivo de dispositivos de red cuando se utiliza Wi-Fi fija
- Problemas con las conexiones inalámbricas fijas
- Problemas con la función Google Vale resueltos
- Notificaciones problemas resueltos
- Algunos problemas de sonido experiencia [sic] por ciertos dispositivos fijos
- Otras mejoras y cambios

 Los cambios en la paleta de colores Diseño de Materiales (después de las quejas de los usuarios, posiblemente por una versión superior sin embargo). (YAC, 2016, pág. 1)

#### **Android 6.0–6.0.1, Marshmallow**

Android Marshmallow o ["Malvavisco"](https://es.wikipedia.org/wiki/Malvavisco) esta aplicación introduce un modelo de permiso rediseñado, consta con ocho categoría de permiso, y las aplicaciones ya no conceden automáticamente todos sus permisos específicos en el momento de la instalación. Se utiliza ahora un sistema "opt-int", en que los usuarios pueden conceder o denegar permisos individuales a una aplicación cuando lo requieran y esta aplicación le recuerda las concesiones de permiso de cada usuario.

La aplicación Marshmallow ofrece reconocimiento de huellas digital, lo que permite el uso de la misma para desbloquear los dispositivos, autenticación de [Play Store](https://es.wikipedia.org/wiki/Google_Play) o Android Pay.

Android 6.0 Marshmallow es factible con USB Tipo-C, tiene una capacidad de carga a través de USB, hasta 5 veces más rápida, Android 6.0 Marshmallow también introduce "enlaces verificados" que se pueden configurar para abrir directamente una aplicación señalada, no es necesario mostrar mensajes de usuario.

#### **Android 7.0, Nougat**

Google anunció la nueva versión oficial y el código de Android 7.0 Nougat ha decidido incorporar toques propios de personalización y ciertas mejoras que puedan mejorar la experiencia del usuario.

Se ha realizados tres cambios interesantes:

 Es contar con dos pestañas diferentes dentro de las opciones de configuración ya que en otros dispositivo móvil no es fácil de encontrar

rápidamente las opciones que se está buscando dentro de los Ajuste, para ciertos usuarios puede llegar a ser incluso más relevante.

- Uno de los modos que está siendo empleado, sería el modo "Night Light", también conocido como modo noche, que nos permite activar en forma automático y cambiar el color de la pantalla de nuestro Nexus para poder estar durante horas delante de la pantalla sin que nuestra vista se vea tan resentida.
- Para los futuros Nexus se ha mejorado "Ambient Display" que nos permite coger el móvil y que todo su contenido de notificaciones se publique inmediatamente en formato blanco y negro para que el gasto de batería sea el mínimo.

A continuación detallamos la arquitectura de androide:

#### APLICACIONES **Aplicaciones Aplicaciones**<br>de terceros **Widgets** Inicio nativas **MARCO DE APLICACIÓN** Administrador<br>de ventanas Administrador<br>de actividades **Proveedor**<br>de contenidos Vistas **Administrador Administrador**<br>de notificaciones Administrador Administrador<br>de telefonía de paquetes de recursos Administrador Administrador Cámara **Multimedia** de ubicaciones de sensores **BIBLIOTECAS** Gestor de **ENTORNO DE**<br>EJECUCIÓN **SGL** OpenGL | ES superficies **Biblioteca** Android **Bibliotecas** WebKit **SSL** multimedia Máquina virtual<br>Dalvik Biblioteca C<br>de sistema FreeType **SOLite KERNEL DE LINUX** Controladores Gestión de Gestión de Gestión de hardwar energía proceso memoria Software native (C++) Compone ites del kernel  $\overline{C}$ Máquina virtual Dalv trado (J

#### **ARQUITECTURA ANDROID**

**Gráfico No. 5**

**Fuente:** https://columna80.files.wordpress.com/2011/02/0013-01-pila-software-android.png

#### **Aplicación**

En esta capa contiene las aplicaciones que incluyen por defecto Android, más las que el usuario la descargue de alguna tienda de aplicaciones o las que el usuario desarrolle por su parte.

#### **Nivel de aplicaciones**

Android incluye aplicaciones básicas como un cliente de correo, programa para mandar SMS, calendario, mapas, navegador Web o contactos entre otros. Todas las aplicaciones están escritas en lenguaje Java y su desarrollo en el Android SDK que suministra de las herramientas e interfaces de programación necesarias

#### **Nivel del Framework de aplicaciones**

Android ofrece la capacidad de utilizar cualquier dispositivo presente en el móvil para desarrollar una aplicación.

Este sistema fue desarrollado para poder reutilizar los componentes de cualquier aplicación, y de esta manera cualquier aplicación puede hacer públicas sus características para que otras aplicaciones puedan utilizarlas. En este nivel, situado entre las aplicaciones de usuario y las librerías del sistema, encontramos los siguientes servicios disponibles:

- **Gestor de Actividades:** gestiona el ciclo de vida de las aplicaciones así como de establecer la navegación.
- **Gestor de Ventanas:** servicio que se encarga de ofrecer una interfaz de acceso al gestor de ventanas del propio sistema operativo.
- **Proveedores de Contenido:** que permiten a una aplicación acceder a los datos de otras aplicaciones, como por ejemplo los datos de los usuarios, y a su vez compartir los datos de la propia aplicación con el resto.
- **Sistema de Vistas:** Ofrece un gran número de vistas que pueden ser usadas para desarrollar las aplicaciones. Lo disponible van desde las listas o las galerías pasando por formularios para introducir texto, botones o un navegador Web.
- **Gestor de Paquetes:** permite obtener información relativa a las aplicaciones que están instaladas actualmente en el dispositivo.
- **Gestor de Telefonía:** provee de acceso a la información relativa a los servicios de telefonía del dispositivo como por ejemplo el estado de los mismos (si se está realizando una llamada o no, etc.).
- **Gestor de Recursos:** da acceso a los recursos usados por las aplicaciones como por ejemplo las imágenes, las cadenas de texto mostradas o los archivos XML en los que se especifica el diseño de la interfaz.
- **Gestor de Localización:** este componente permite por ejemplo que las aplicaciones obtengan información sobre la localización geográfica del dispositivo y puedan lanzar algún evento en función de esta información.
- **Gestor de Notificaciones:** permite por ejemplo que una aplicación muestre una notificación en la barra de estrado.
- **Servicio XMPP:** API que sirve para poder acceder a este servicio de intercambio de mensajes en formato XML.

#### **Bibliotecas**

La siguiente capa de Android corresponden a las librerías, estas han sido programadas en lenguaje C/C++ y proveen a Android con mayor parte de sus capacidades y características.

Las librerías que se comunican con el núcleo de Linux son:

- **Librería Libc:** Contiene las librerías del lenguaje C que usa este sistema operativo para su correcto funcionamiento.
- **Librería Surface Manager:** Su función es administrar la navegación entre pantallas, ya que cuando el usuario pulsa el botón home la aplicación se minimiza, y así mismo el usuario en cualquier momento requiera abrir la aplicación oculta, la librería deberá gestionar esta acción para que el sistema operativo muestre dicha aplicación que solicita el usuario.
- **OpenGL/SL y SGL:** Estas librerías representan el ambiente gráfico por lo OpenGL/SL es la librería que el sistema operativo emplea para gráficos en 3D, mientras que la librería SGL emplea gráficos en 2D. Cabe mencionar que una de las ventajas que posee android es su capacidad de soportar gráficos en 2D y 3D, por esta razón podemos ver juegos de gran calidad en este sistema operativo.
- **Media Libraries:** Es la que posee todos los códec necesarios para el contenido multimedia soportado en Android.
- **FreeType:** Librería que nos permite cambiar el tipo de fuente de los textos de un aplicativo.
- **Librería SSL:** Encriptación de la información que se tiene almacenada de manera segura.
- **Librería SQLite:** Base de datos interna del dispositivo que permite almacenar información de las aplicaciones
- **Librería WebKit;** Conjunto de librerias que conforman el navegador que utiliza el sistema operativo android

#### **Interfaz de Aplicación API en PHP**

Interfaz de la programación de las aplicaciones o API (Application Programming Interface) es un conjunto de funciones y procedimientos o también métodos, en la programación orientada a objetos que ofrece varias bibliotecas para ser

utilizado por otro software como capa de abstracción.

#### **Tipos de Api's:**

- **Remote Procedure Calls (RPCs):** traducida Llamadas a Procedimientos Remotos también con RPCs, los programas que se comunican entre procedimientos o tareas que actúan en buffers compartidos de información.
- **Standard Query Language (SQL):** Lenguaje de acceso de datos, procedimientos que realiza y permite el intercambio de datos entre aplicaciones, para acceder bases de datos comunes.
- **Transferencia archivos:** Este tipo habilita los intercambios de datos enviando los archivos formateados entre aplicaciones.
- **Envío de mensajes:** Este tipo provee el intercambio de los datos por comunicaciones de interprogramación que sea directa a través de pequeños los mensajes formateados entre aplicaciones niveladas.

#### **JSON**

Es un formato para el intercambio de datos, se han desarrollado API para distinto lenguaje de programación, los argumentos a favor es la facilidad de desarrollo de analizadores o el rendimiento de los mismo que son poco relevante.

JSON se basa de las siguientes estructuras:

- Una colección de pares nombres/valores, esto se realiza como objeto
- Una lista ordenada de valores.

#### **XAMPP**

Es un servidor de software libre que consiste especialmente en el sistema de gestión de base de datos MySQL. XAMPP distribuye baja la licencia GNU y actúa como servidor web libre para diferentes sistemas operativos como Apache,

MySQL, PHP, Perl, es fácil de usar y capaz de demostrar paginas dinámicas, actualmente es utilizable para [Microsoft Windows,](https://es.wikipedia.org/wiki/Microsoft_Windows) [GNU/Linux,](https://es.wikipedia.org/wiki/GNU/Linux) [Solaris](https://es.wikipedia.org/wiki/Solaris_(sistema_operativo)) y [Mac OS](https://es.wikipedia.org/wiki/Mac_OS_X)  [X.](https://es.wikipedia.org/wiki/Mac_OS_X)

Las principales característica y requisitos son los siguientes:

- Requiere descargar y ejecutar un archivo zip, tar, o fkl
- Regularmente se actualiza para incorporar las últimas versiones de Apache, Mysql, PHP y perl.
- Contiene módulos como OpenSSl y PhpMyAdmin

#### **Desarrollar Android ID**

El ID del dispositivo Android es un código de identificación alfanumérico específico asociado con tu dispositivo móvil. Es posible que la atención al cliente necesite el ID de tu dispositivo Android para ayudarte con determinados problemas.

El ID puede asociar varias sesiones y cualquier actividad en esas sesiones, con un ID único y los informes de Analytics se obtendrá datos más exactos y realistas.

Este sistema de autenticación se utiliza para identificar la cuenta del usuario se envía a Analytics como user ID y cualquier acción realizada por el usuario tras un inicio de sesión puede asociarse con ese ID.

A continuación detallamos el modelo vista controlador como se implementa el lenguaje PHP en nuestra aplicación:

#### **Modelo Vista Controlador (MVC)**

Es una arquitectura que se usa generalmente en aplicaciones web y consta con los siguientes componentes:

**Modelo:** Es la capa donde se trabaja con la base de datos, contendrá un mecanismo donde permita acceder la información y también para actualizar su estado.

**Vista:** Contienen el código de nuestra aplicación que va provocar visualizar las interfaces del usuario, en las vistas tenemos los códigos HTML y PHP que nos permite mostrar la salida de la información.

**Controlador:** Contiene el código necesario para responder las acciones que se solicitan en la aplicación, como ejecutar una compra o búsqueda de información. En realidad es una capa que sirve de enlace entre las vistas y los modelos, que permite expresar los mecanismos que puedan requerirse para implementar **l**as necesidades de nuestra aplicación.

A continuación en el **Grafico No. 6** se demuestra una explicación del MVC:

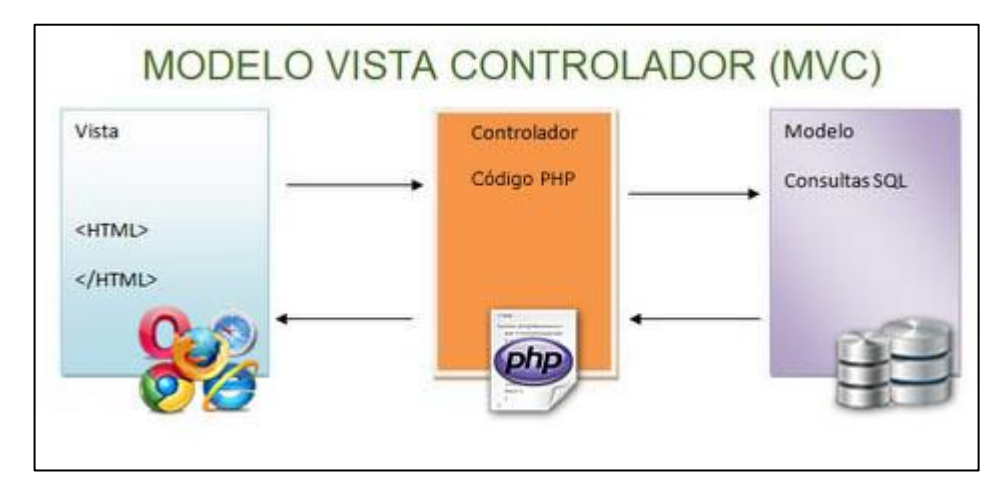

## **Modelo Vista Controlador (MVC)**

**Gráfico No. 6**

Fuent[e:http://www.solvetic.com/tutoriales/article/1487-desarrollo-de-software-patrones-de-dise%C3%B1o-con](http://www.solvetic.com/tutoriales/article/1487-desarrollo-de-software-patrones-de-dise%C3%B1o-con-php-5/)[php-5/](http://www.solvetic.com/tutoriales/article/1487-desarrollo-de-software-patrones-de-dise%C3%B1o-con-php-5/)

#### **Lenguaje de Programación Java**

Es un lenguaje de programación a orientado a objeto que está diseñado para tener tan poca dependencias de implementación como fuera posible, el código que es ejecutado en una plataforma no tiene que ser recompilado para correr en otra.

Las aplicaciones son generalmente compiladas a bytecode (clase Java) puede

ejecutarse en cualquier máquina virtual Java (JVM) sin afectar la arquitectura de la computadora subyacente.

Su sintaxis deriva de los lenguajes de programación C y C++. Java es desarrollado en una herramienta que se conoce como Java Development Kit(JDK).Este lenguaje es útil para casi todo de problemas, tenemos las siguientes funcionalidades:

- **Aplicaciones "cliente":** Se ejecutan en un solo computador sin necesidad de conectarse a otra máquina.
- **Aplicaciones "cliente/servidor":** Estos programa necesita conectarse a otra máquina, que podría ser el uso de una base de datos.
- **Aplicaciones "web":** Se ejecutan en un servidor de página web, las aplicaciones reciben "solicitudes" desde un ordenador y envían al navegador, internet, Explorer, Firefox, etc. Que actúa como cliente páginas de repuestas en HTML. (Rodríguez, 2016)

#### **PHP**

PHP (Hipertext Preprocesor) es un software libre publicado bajo licencia PHP. Su funcionamiento se lo realiza del lado del servidor web (pueden realizar conexiones de red y accesos bases de datos), antes de que se envíe la página a través del internet del cliente.

Lo que finalmente se le visualizará al cliente es una página HTML en su navegador web.

Una característica que se puede resaltar de PHP es que tiene capacidad de conexión con la mayoría de los motores de base de datos, que se utilizan actualmente, entre las que se destacan son: [MySQL](http://es.wikipedia.org/wiki/MySQL) y [PostgreSQL](http://es.wikipedia.org/wiki/PostgreSQL)

A continuación en el **Grafico No. 7** se muestra una ilustración acerca del funcionamiento interno de una página desarrollada en la herramienta de PHP.

#### **Gráfico No. 7**

# Solicita una página al servidor Es una página PHP La pagina HTML se envía al cliente La página se ejecuta para convertirse en código HTML

#### **Esquema del funcionamiento de las páginas PHP**

**Fuente**: **[www.uaeh.edu.mx/docencia/Tesis/icbi/licenciatura/documentos/Soluciones%20de%20software%20libre](http://www.uaeh.edu.mx/docencia/Tesis/icbi/licenciatura/documentos/Soluciones%20de%20software%20libre%20para%20el%20desarrollo%20de%20aplicaciones.pdf) [%20para%20el%20desarrollo%20de%20aplicaciones.pdf](http://www.uaeh.edu.mx/docencia/Tesis/icbi/licenciatura/documentos/Soluciones%20de%20software%20libre%20para%20el%20desarrollo%20de%20aplicaciones.pdf)**:

#### **Base de datos Mysql**

Esta desarrollada bajo la licencia Dual GPL/Licencia comercial por Oracle Corporation y está considerada como base de dato open source., es utilizada en el entono Linux y con programación PHP, para la creación de cualquier sistema de registro de usuario.

Una base de datos es una aplicación independiente que almacena una colección de datos. Cada base de datos tiene una o más distintas APIs para crear, acceder, gestionar, buscar y reproducir los datos que contiene.

Otros tipos de almacenes de datos pueden ser utilizados, tales como archivos en el sistema de archivos o grandes tablas hash en memoria, pero los datos ir a buscar y la escritura no sería tan rápida y fácil con este tipo de sistemas.

Así que hoy en día, utilizamos sistemas de gestión de bases de datos relacionales (RDBMS) para almacenar y gestionar gran cantidad de datos. Esto se conoce como base de datos relacional, porque todos los datos se almacenan en diferentes mesas y las relaciones se establecen utilizando claves primarias u otras claves conocidas como claves externas.

Un sistema de gestión de bases de datos relacionales (RDBMS) es un software que:

- Permite implementar una base de datos con tablas, columnas e índices.
- Garantiza la integridad referencial entre las filas de varias tablas.
- Actualiza los índices automáticamente.
- Interpreta una consulta SQL y combina información de varias tablas.

Es un beneficio para los programadores ya que se puede realizar cambios sin necesidad de mejorar todo el código, esto ahorra el tiempo a la hora de desarrollar un proyecto.

#### **Ventajas**

- MySQL software es Open Source.
- Velocidad al realizar las operaciones, lo que le hace uno de los gestores con mejor rendimiento.
- Bajo costo en requerimientos para la elaboración de bases de datos, ya que debido a su bajo consumo puede ser ejecutado en una máquina con escasos recursos sin ningún problema.
- Facilidad de configuración e instalación. Soporta gran variedad de Sistemas Operativos
- Baja probabilidad de corromper datos, incluso si los errores no se producen en el propio gestor, sino en el sistema en el que está.

#### **Herramienta Gradle**

Gradle es una herramienta de compilación y construcción que ha adoptado Google para Android Studio que nos permita automatizar el proceso de nuestro proyecto, absorbe de unas aportaciones que han realizado herramientas como ant y maven. Esta herramienta se apoya en **Groovy y DSL (Domain Specific**

**Language)** para que se pueda trabajar con un lenguaje sencillo y claro a la hora de construir el build comparado con Maven**.**

También dispone de una gran flexibilidad que permita trabajar con ella utilizando varios lenguajes y no solo Java dispone también trabajar con un sistema de gestión de dependencias sólido.

A continuación en el **Grafico No. 8** detallamos el siguiente grafico por la investigación realizada:

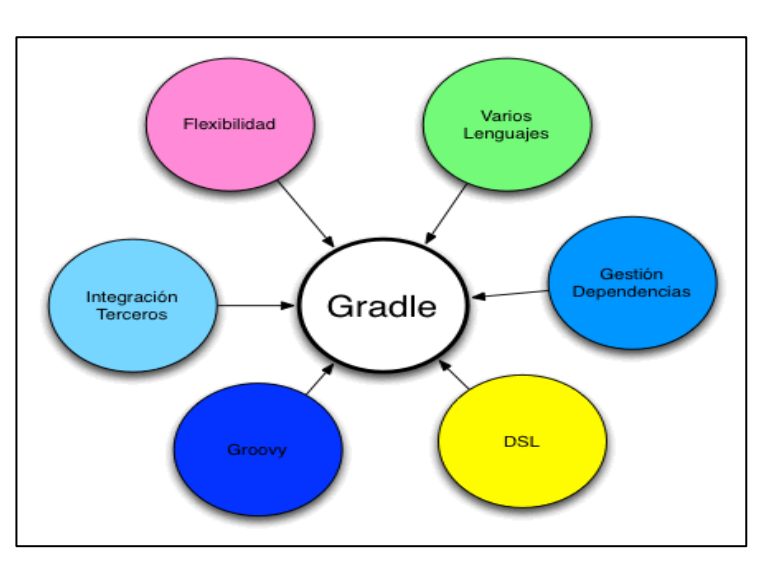

## **Gráfico No. 8**

#### **Arquitectura Gradle**

Fuente:**<http://www.arquitecturajava.com/que-es-gradle/>**

#### **Butterknife**

Esta librería Butter Knife, fue desarrollada por Jake Wharton (Square Inc.) es para instanciar fácilmente los views en tu layout en el código de la aplicación. Permite inyectar views (vistas) en Android

Esta librería nos facilita la tarea de relacionar los elementos de la vista con el código de la aplicación Android, no solo podemos inyectar vista con la Liberia Butter, también ofrece otro tipo de anotaciones para manejar eventos como OnClick(), OnlongClick(), etc.

#### **Push Notification**

Push es una tecnología de comunicación en la que una aplicación servidor envía

un mensaje a un cliente-consumidor, es un mensaje que el servidor envía a una persona alertando que tiene una información nueva.

A continuación en el **Grafico No. 9** detallamos el funcionamiento interno:

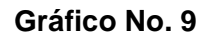

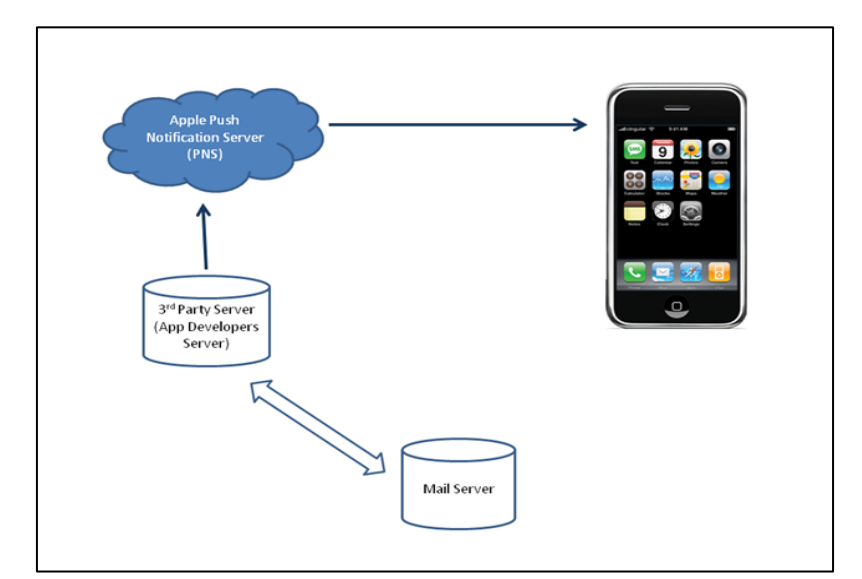

#### **Funcionamiento interno del Push Notification**

**Fuente:<https://palrakesh.wordpress.com/2009/09/23/how-iphone-push-works/>**

#### **Ormlite**

Objeto Relational Mapping Lite (ORM LITE) es una función ligero de objeto Java a bases de datos SQL evitando al mismo tiempo la complejidad y los gastos generales de paquetes ORM.

Es compatible con una serie de bases de datos SQL mediante JDBC y también es compatible con SQLite con llamadas a las API nativas de bases de datos del sistema operativo Android

#### **Retrofit**

Retrofit o Reequipamiento es un cliente REST, que permite interactuar con las API y el envío de solicitudes de Red con OKHTTP. Esta biblioteca descarga datos de JSON O XML de API web Bastante sencillo.

Es la clase a través del cual sus interfaces API se convierten en objetos no desembolsadas. De forma predeterminada, reequipamiento le dará configuraciones normales para su plataforma y permite la personalización.

#### **Fundamentación Legal**

El desarrollo de esta propuesta investigativa se basa dentro el marco legal que se estable en la Constitución de la República del Ecuador, La Ley Orgánica de Educación Intercultural, el Código de la Niñez y Adolescencia, el Plan Nacional para el Buen Vivir y Ley Orgánica de Educación Superior.

#### **Ley Orgánica De Educación Superior**

#### **Capítulo 3**

#### **Principios Del Sistema De Educación Superior**

**"Art. 13.- Funciones del Sistema de Educación Superior.-** Son funciones del Sistema de Educación Superior:

a) Garantizar el derecho a la educación superior mediante la docencia, la investigación y su vinculación con la sociedad, y asegurar crecientes niveles de calidad. Excelencia académica y pertinencia:

b) Promover la creación, desarrollo, transmisión y difusión de la ciencia, la técnica, la tecnología y la cultura;

c) Formar académicos, científicos y profesionales responsables, éticos y solidarios, comprometidos con la sociedad, debidamente preparados para que sean capaces de generar y aplicar sus conocimientos y métodos científicos, así como la creación y promoción cultural y artística," (Consejo de Educación Superior, 2010)

#### **Ley Orgánica de Educación Intercultural**

Según la Ley Orgánica de Educación Intercultural. (2010). Asamblea Nacional Constituyente menciona lo siguiente:

El nivel de educación inicial de conformidad con el Artículo 40 de la Ley Orgánica de Educación Intercultural (LOEI) es el proceso de acompañamiento al desarrollo integral que considera los aspectos cognitivo, afectivo, psicomotriz, social, de identidad, autonomía y pertenencia a la comunidad y región de los niños y niñas desde los tres años hasta los cinco años de edad, garantiza y respeta sus derechos, diversidad cultural y lingüística.

La educación inicial se articula con la educación general básica para lograr una adecuada transición entre ambos niveles y etapas de desarrollo humano. La educación inicial es corresponsabilidad de la familia, la comunidad y el Estado con la atención de los programas públicos y privados relacionados con la protección de la primera infancia.

El Estado, es responsable del diseño y validación de modalidades de educación que respondan a la diversidad cultural y geográfica de los niños y niñas de tres a cinco años. La educación de los niños y niñas, desde su nacimiento hasta los tres años de edad es responsabilidad principal de la familia, sin perjuicio de que ésta decida optar por diversas modalidades debidamente certificadas por la Autoridad Educativa Nacional.

La educación de los niños y niñas, entre tres a cinco años, es obligación del Estado a través de diversas modalidades certificadas por la Autoridad Educativa desarrollará mecanismos que permitan a la educación inicial complementar y articular transversalmente los programas de protección, salud y nutrición.

#### **Código De La Niñez Y Adolescencia**

Las niñas, niños y adolescentes tendrán derecho a su desarrollo integral, entendido como proceso de crecimiento, maduración y despliegue de su intelecto y de sus capacidades, potencialidades y aspiraciones, en un entorno familiar, escolar, social y comunitario de afectividad y seguridad. Este entorno permitirá la satisfacción de sus necesidades sociales, afectivo-emocionales y culturales. El Código de la Niñez y la Adolescencia establece como finalidad la protección integral que el Estado, la sociedad y la familia deben garantizar a todos los niños, niñas y adolescentes que viven en el Ecuador, con el fin de lograr su desarrollo integral, en un marco de libertad, dignidad y equidad regula el goce y ejercicio de los derechos, deberes y responsabilidades de los niños, niñas y adolescentes.

#### **Constitución de La República Del Ecuador**

"**Art. 26.-** La educación es un derecho de las personas a lo largo de su vida y un deber ineludible e inexcusable del Estado. Constituye un área prioritaria de la política pública y de la inversión estatal, garantía de la igualdad e inclusión social y condición indispensable para el buen vivir. Las personas, las familias y la sociedad tienen el derecho y la responsabilidad de participar en el proceso educativo.

**Art. 27.-** La educación se centrará en el ser humano y garantizará su desarrollo holístico, en el marco del respeto a los derechos humanos, al medio ambiente sustentable y a la democracia; será participativa, obligatoria, intercultural, democrática, incluyente y diversa, de calidad y calidez; impulsará la equidad de género, la justicia, la solidaridad y la paz; estimulará el sentido crítico, el arte y la cultura física, la iniciativa individual y comunitaria, y el desarrollo de competencias y capacidades para crear y trabajar.

La educación es indispensable para el conocimiento, el ejercicio de los derechos y la construcción de un país soberano, y constituye un eje estratégico para el desarrollo nacional.

**Art. 28.-** La educación responderá al interés público y no estará al servicio de intereses individuales y corporativos. Se garantizará el acceso universal, permanencia, movilidad y egreso sin discriminación alguna y la obligatoriedad en el nivel inicial, básico y bachillerato o su equivalente.

Es derecho de toda persona y comunidad interactuar entre culturas y participar en una sociedad que aprende. El Estado promoverá el diálogo intercultural en sus múltiples dimensiones.

El aprendizaje se desarrollará de forma escolarizada y no escolarizada.

La educación pública será universal y laica en todos sus niveles, y gratuita hasta el tercer nivel de educación superior inclusive.

**Art. 29.-** EI Estado garantizará la libertad de enseñanza, la libertad de cátedra en la educación superior, y el derecho de las personas de aprender en su propia lengua y ámbito cultural.

Las madres y padres o sus representantes tendrán la libertad de escoger para sus hijas e hijos una educación acorde con sus principios, creencias y opciones pedagógicas.

**Art. 343.-** El sistema nacional de educación tendrá como finalidad el desarrollo de capacidades y potencialidades individuales y colectivas de la población, que posibiliten el aprendizaje, y la generación y utilización de conocimientos, técnicas, saberes, artes y cultura. El sistema tendrá como centro al sujeto que aprende, y funcionará de manera flexible y dinámica, incluyente, eficaz y eficiente.

El sistema nacional de educación integrará una visión intercultural acorde con la diversidad geográfica, cultural y lingüística del país, y el respeto a los derechos de las comunidades, pueblos y nacionalidades.

**Art. 344.-** El sistema nacional de educación comprenderá las instituciones, programas, políticas, recursos y actores del proceso educativo, así como acciones en los niveles de educación inicial, básica y bachillerato, y estará articulado con el sistema de educación superior.

El Estado ejercerá la rectoría del sistema a través de la autoridad educativa nacional, que formulará la política nacional de educación; asimismo regulará y controlará las actividades relacionadas con la educación, así como el funcionamiento de las entidades del sistema.

**Art. 345.-** La educación como servicio público se prestará a través de instituciones públicas, fiscomisionales y particulares.

En los establecimientos educativos se proporcionarán sin costo servicios de carácter social y de apoyo psicológico, en el marco del sistema de inclusión y equidad social." (Asamblea Nacional, s.f)

#### **Plan Nacional para El Buen Vivir**

Una de las estrategias para el período 2009 -2013 previstas en el Plan Nacional para el Buen Vivir es la inclusión, protección social solidaria y garantía de derechos en el marco del Estado Constitucional de Derechos y Justicia, la misma que establece como prioridad, la ampliación de los mecanismos de protección social orientados hacia la niñez, a través de la ampliación de la cobertura de los programas de desarrollo infantil en las áreas más pobres.

El Decreto Ejecutivo No. 580 de 27 de agosto del 2007, publicado en el Registro Oficial No. 158 de 29 de agosto del 2007, establece como funciones del Ministerio de Inclusión Económica y Social (MIES) el ampliar las capacidades de la población mediante la generación o garantía de las oportunidades de acceder a los servicios sociales de educación.

De conformidad con el artículo 3 del Decreto 1170 de 24 de junio del 2008, el Instituto de la Niñez y la Familia (INFA) es el organismo que a nombre del Estado aplica y ejecuta los planes, normas y medidas que imparta el gobierno en materia de asistencia y protección integral a los niños, niñas y sus familias.

#### **Ley Orgánica De Educación Intercultural**

#### **Título I. De Los Principios Generales**

**"Art. 1.- Ámbito.-** La presente Ley garantiza el derecho a la educación, determina los principios y fines generales que orientan la educación ecuatoriana en el marco del Buen Vivir, la interculturalidad y la plurinacionalidad; así como las relaciones entre sus actores. Desarrolla y profundiza los derechos,

obligaciones y garantías constitucionales en el ámbito educativo y establece las regulaciones básicas para la estructura, los niveles y modalidades, modelo de gestión, el financiamiento y la participación de los actores del Sistema Nacional de Educación.

Se exceptúa del ámbito de esta Ley a la educación superior, que se rige por su propia normativa y con la cual se articula de conformidad con la Constitución de la República, la Ley y los actos de la autoridad competente.

**Art. 2.- Principios.-** La actividad educativa se desarrolla atendiendo a los siguientes principios generales, que son los fundamentos filosóficos, conceptuales y constitucionales que sustentan, definen y rigen las decisiones y actividades en el ámbito educativo:

b) Educación para el cambio.- La educación constituye instrumento de transformación de la sociedad; contribuye a la construcción del país, de los proyectos de vida y de la libertad de sus habitantes, pueblos y nacionalidades; reconoce a las y los seres humanos, en particular a las niñas, niños y adolescentes, como centro del proceso de aprendizajes y sujetos de derecho; y se organiza sobre la base de los principios constitucionales;

d) Interés superior de los niños, niñas y adolescentes.- El interés superior de los niños, niñas y adolescentes, está orientado a garantizar el ejercicio efectivo del conjunto de sus derechos e impone a todas las instituciones y autoridades, públicas y privadas, el deber de ajustar sus decisiones y acciones para su atención. Nadie podrá invocarlo contra norma expresa y sin escuchar previamente la opinión del niño, niña o adolescente involucrado, que esté en condiciones de expresarla;

e) Atención prioritaria.- Atención e integración prioritaria y especializada de las niñas, niños y adolescentes con discapacidad o que padezcan enfermedades catastróficas de alta complejidad;

f) Desarrollo de procesos.- Los niveles educativos deben adecuarse a ciclos de vida de las personas, a su desarrollo cognitivo, afectivo y psicomotriz,

capacidades, ámbito cultural y lingüístico, sus necesidades y las del país, atendiendo de manera particular la igualdad real de grupos poblacionales históricamente excluidos o cuyas desventajas se mantienen vigentes, como son las personas y grupos de atención prioritaria previstos en la Constitución de la República;

h) Interaprendizaje y multiaprendizaje.- Se considera al Interaprendizaje y multiaprendizaje como instrumentos para potenciar las capacidades humanas por medio de la cultura, el deporte, el acceso a la información y sus tecnologías, la comunicación y el conocimiento, para alcanzar niveles de desarrollo personal y colectivo." (Ministerio de Educación, 2012).

#### **Ley De Propiedad Intelectual**

#### **Sección V**

#### **Disposiciones Especiales Sobre Ciertas Obras**

#### **Párrafo Primer De Los Programas De Ordenador**

**Art. 28.** Los programas de ordenador se consideran obras literarias y se protegen como tales. Dicha protección se otorga independientemente de que hayan sido incorporados en un ordenador y cualquiera sea la forma en que estén expresados, ya sea en forma legible por el hombre (código fuente) o en forma legible por máquina ( código objeto), ya sean programas operativos y programas aplicativos, incluyendo diagramas de flujo, planos, manuales de uso, y en general, aquellos elementos que conformen la estructura, secuencia y organización del programa.

**Art. 29.** Es titular de un programa de ordenador, el productor, esto es la persona natural o jurídica que toma la iniciativa y responsabilidad de la realización de la obra. Se considerará titular, salvo prueba en contrario, a la persona cuyo nombre conste en la obra o sus copias de la forma usual.

Dicho titular está además legitimado para ejercer en nombre propio los derechos morales sobre la obra, incluyendo la facultad para decidir sobre su divulgación.

El productor tendrá el derecho exclusivo de realizar, autorizar o prohibir la realización de modificaciones o versiones sucesivas del programa, y de programas derivados del mismo.

Las disposiciones del presente artículo podrán ser modificadas mediante acuerdo entre los autores y el productor.

**Art. 30.** La adquisición de un ejemplar de un programa de ordenador que haya circulado lícitamente, autoriza a su propietario a realizar exclusivamente:

- a) Una copia de la versión del programa legible por máquina (código objeto) con fines de seguridad o resguardo;
- b) Fijar el programa en la memoria interna del aparato, ya sea que dicha fijación desaparezca o no al apagarlo, con el único fin y en la medida necesaria para utilizar el programa; y,
- c) Salvo prohibición expresa, adaptar el programa para su exclusivo uso personal, siempre que se limite al uso normal previsto en la licencia. El adquirente no podrá transferir a ningún título el soporte que contenga el programa así adaptado, ni podrá utilizarlo de ninguna otra forma sin autorización expresa, según las reglas generales.

Se requerirá de autorización del titular de los derechos para cualquier otra utilización, inclusive la reproducción para fines de uso personal o el aprovechamiento del programa por varias personas, a través de redes u otros sistemas análogos, conocidos o por conocerse.

**Art. 31.** No se considerará que exista arrendamiento de un programa de ordenador cuando éste no sea el objeto esencial de dicho contrato. Se considerará que el programa es el objeto esencial cuando la funcionalidad del objeto materia del contrato, dependa directamente del pro grama de ordenador suministrado con dicho objeto; como cuando se arrienda un ordenador con programas de ordenador instalados previamente.

**Art. 32.** Las excepciones al derecho de autor establecidas en los artículos 30 y 31 son las únicas aplicables respecto a los programas de ordenador. Las normas contenidas en el presente Parágrafo se interpretarán de manera que su aplicación no perjudique la normal explotación de la obra o los intereses legítimos del titular de los derechos.

#### **Decreto 1014**

#### **Sobre el uso del Software Libre**

**Art. 1:** Establecer como política pública para las entidades de administración Pública central la utilización del Software Libre en sus sistemas y equipamientos informáticos.

**Art. 2:** Se entiende por software libre, a los programas de computación que se pueden utilizar y distribuir sin restricción alguna, que permitan el acceso a los códigos fuentes y que sus aplicaciones puedan ser mejoradas.

Estos programas de computación tienen las siguientes libertades:

- Utilización de programa con cualquier propósito de uso común.
- Distribución de copias sin restricción alguna.
- Estudio y modificación de programa (Requisito: código fuente disponible)
- Publicación del programa mejorado (Requisito: código fuente disponible

**Art. 3:** Las entidades de la administración pública central previa a la instalación del software libre en sus equipos, deberán verificar la existencia de capacidad técnica que brinde el soporte necesario para este tipo de software.

**Art. 4:** Se faculta la utilización de software propietario (no libre) únicamente cuando no exista una solución de software libre que supla las necesidades requeridas, o cuando esté en riesgo de seguridad nacional, o cuando el proyecto informático se encuentre en un punto de no retorno.

**Art. 5:** Tanto para software libre como software propietario, siempre y cuando se satisfagan los requerimientos.

**Art. 6:** La subsecretaría de Informática como órgano regulador y ejecutor de las políticas y proyectos informáticos en las entidades de Gobierno Central deberá realizar el control y seguimiento de este Decreto.

**Art. 7:** Encargue de la ejecución de este decreto los señores Ministros Coordinadores y el señor Secretario General de la Administración Pública y Comunicación.

#### **Pregunta Científica a Contestarse**

1.- ¿Se podrá mejorar el nivel de atención oportuno para los niños que están en el centro de educación parvulario a través del desarrollo de una aplicación para el dispositivo Android que permita la notificación de eventos, alerta a los padres de familia?

2.- ¿Mejorará el índice de [atención](http://www.wordreference.com/sinonimos/desatenci%C3%B3n) de los niños con la coordinación de los padres de familia y los maestros parvularios estando informado de los eventos que realiza los centros de educación parvulario por medio de la aplicación Assistkid?

3.- ¿Con la aplicación Assistkid influirá de una manera positiva al cuidado personal de los menores, se generara conciencia o tranquilidad en los padres al saber que van a tener una herramienta que le notifique inmediatamente para poder actuar de forma idónea o rápida?

#### **Definiciones Conceptuales**

**Android:** Es un Sistema Operativo para dispositivos móviles desarrollado por Google.

**Dispositivo:** es como una computadora de tamaño pequeño tiene una similitud de capacidad en almacenamiento de datos.

**MVC:** Modelo Vista Controlador, es un interfaz de usuario y define componentes para la representación de la información.

**Api:** Es un serie de servicios o funciones que el sistema operativo ofrece al Programador, facilita el intercambio de mensaje o datos entre dos aplicaciones.

**Web Services:** Es un conjunto de protocolos y estándares que sirven para intercambiar Datos entre aplicaciones.

**Base de datos:** Es la información almacenada de manera ordenada, para Proceder realizar consultas inserciones y ediciones de la información almacenada.

**Xampp:** es un servidor de software libre que está fundamentada con base de datos MYSQL, Apache, PHP

**PHP:** Es un lenguaje flexibles, está diseñado para el desarrollo web de contenido dinámico.

**Software.-** Tiene que ver con sus componentes lógicos. Es simplemente el conjunto de instrucciones individuales que se le proporciona al microprocesador para que pueda procesar los datos y generar los resultados esperados.

**Software Libre.-** Es aquel en el que los usuarios tienen libertad para poder ejecutar, copiar y modificar el software

## **CAPÍTULO III**

## **Propuesta Tecnológica**

Para resolver el problema se propone el desarrollo de la aplicación "Assistkid" que se orientó en los centros educativos parvularios, para mejorar la comunicación entre los padres de familia y dichos centros de enseñanzas.

"Assistkid" será una herramienta tecnológica y novedosa para motivar e incentivar la participación de los padres de familia que nos va permitir informar las necesidades que presentan nuestros hijos en los centros de cuidados parvularios.

Con esta aplicación los maestros parvularios tendrán una comunicación efectiva con los padres familia creando confianza y acompañamiento permanente en las actividades diarias de los niños

Con este servicio, los padres de familia recibirán con su dispositivo móvil en forma rápida y segura todas las notificaciones enviadas por los maestros parvulario.

Además "Assistkid" será una herramienta de apoyo para los centros educativos parvularios para mejorar la atención y concentración de los niños en sus actividades diarias que realizan dentro de la institución.

#### **Análisis de Procesos Levantados**

Esta aplicación tendrá un diagrama de proceso con el respectivo análisis de la utilización del mismo y los beneficios de la aplicación móvil en los centros de cuidados parvularios para la comunicación efectiva entre padres de familia y maestros.

A continuación se detallan los diagramas de procesos de Administrador, Maestro y registra niño y registra representante y familiares para la aplicación AssistKid.

## **Gráfico No. 10**

#### **Diagrama de Proceso Administrador**

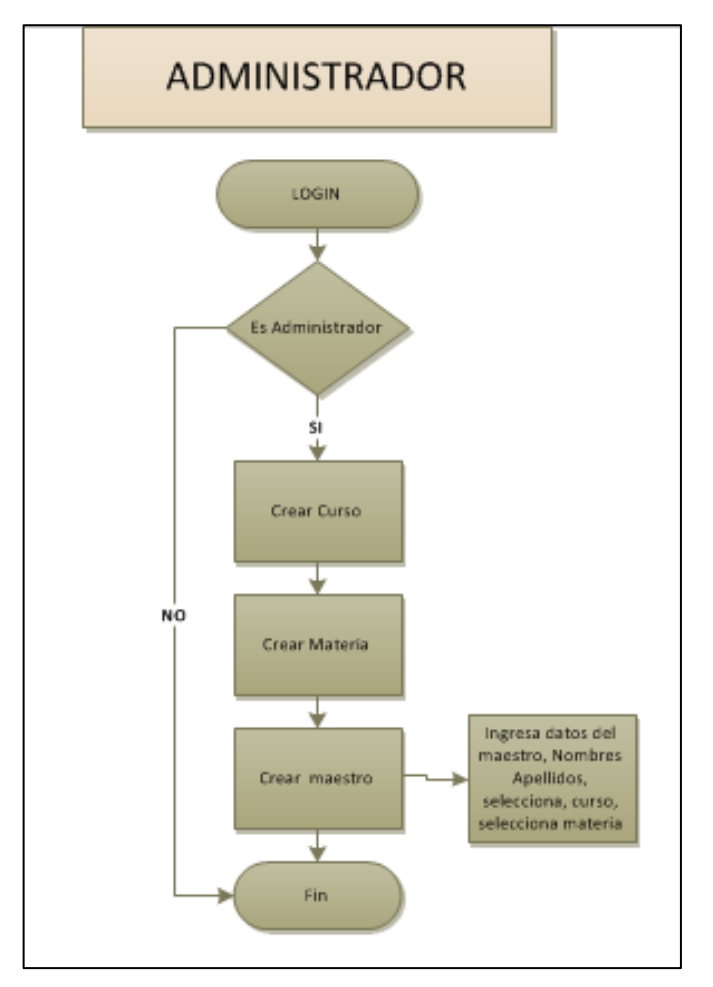

Fuente: Pillajo Yagual Miriam / Sarmiento Sarmiento Karina Elaborado por: Pillajo Yagual Miriam / Sarmiento Sarmiento Karina

En este diagrama de proceso se visualiza la lógica que se trabajara en nuestra aplicación AssistKid.

#### **Gráfico No. 11**

#### **Diagrama de Proceso Registra Niño, Representante y Familiares**

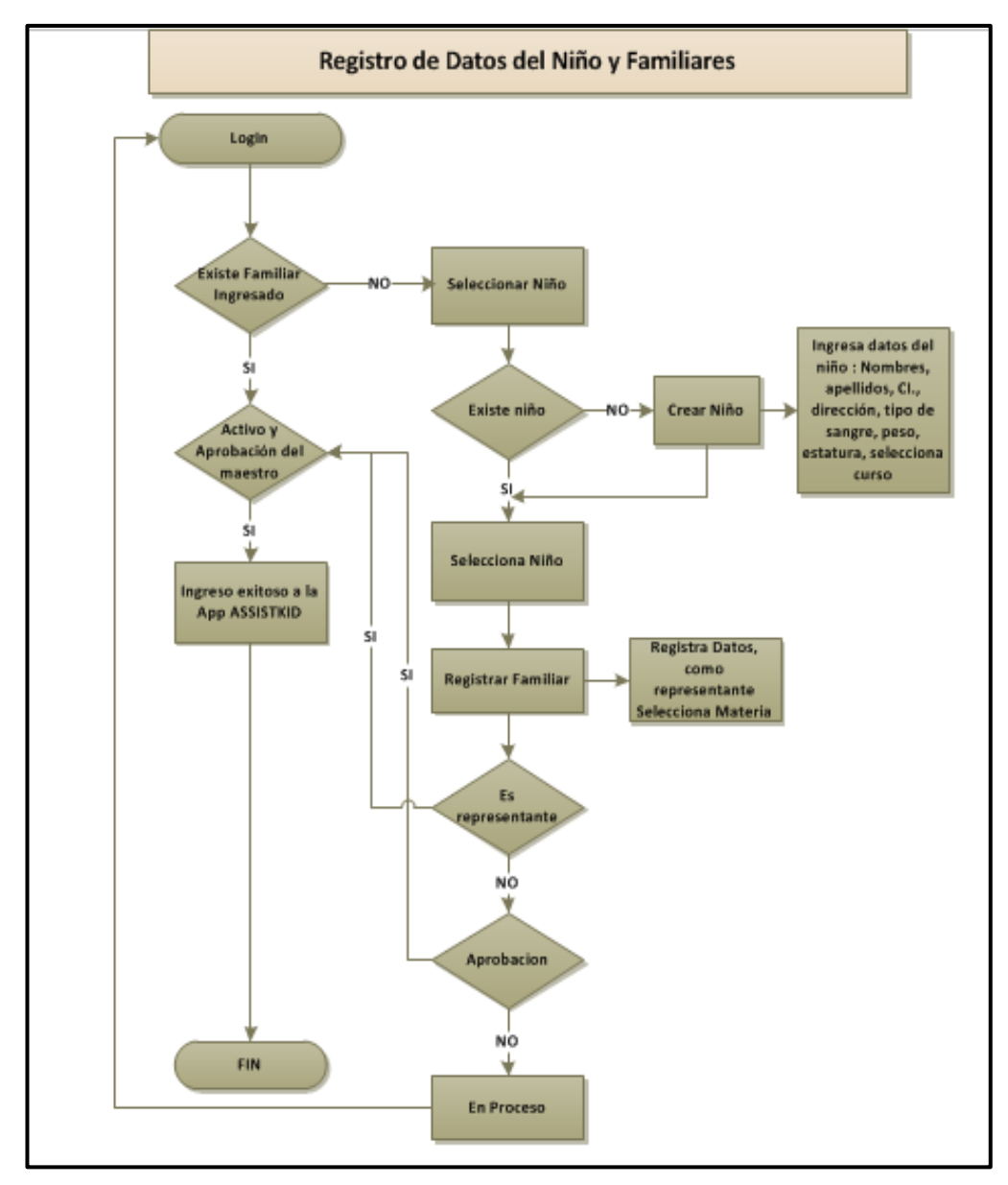

Fuente: Pillajo Yagual Miriam / Sarmiento Sarmiento Karina Elaborado por: Pillajo Yagual Miriam / Sarmiento Sarmiento Karina

### **Gráfico No. 12**

#### **Diagrama de Proceso Registra Maestro**

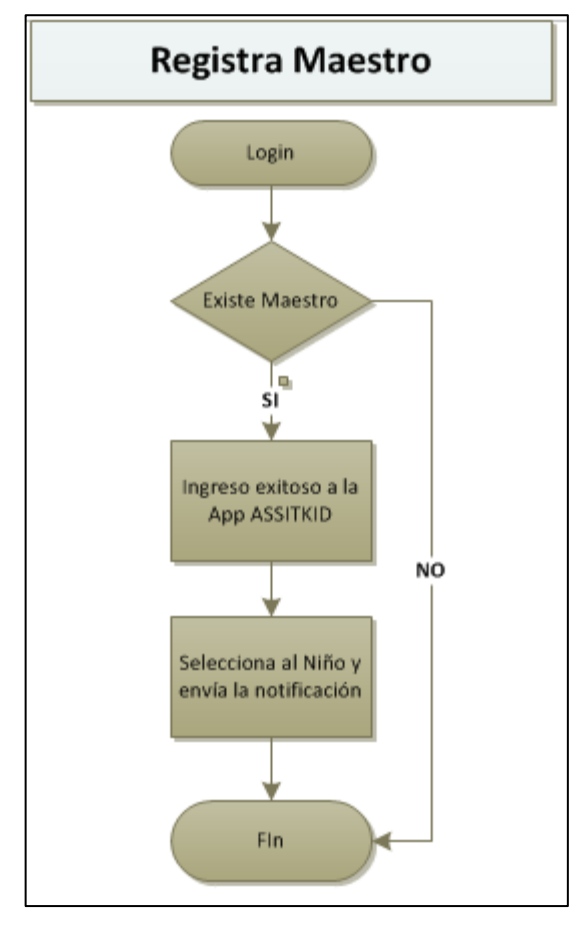

Fuente: Pillajo Yagual Miriam / Sarmiento Sarmiento Karina Elaborado por: Pillajo Yagual Miriam / Sarmiento Sarmiento Karina

A continuación los actores que intervienen en los casos de usos, en la realización de nuestra aplicación:

- Padre de Familia Representante
- Maestro
- Familiares

#### **Análisis de factibilidad**

Según el estudio que se ha realizado en los centro de cuidados parvularios surge la idea de crear la aplicación "AssistKid".

Por evaluaciones que se ha ejecutado la aplicación móvil muestran que el presupuesto del proyecto es de bajos costos tanto en la elaboración y desarrollo por lo que está en el alcance para los centros de cuidados parvularios y a nivel del régimen no existen obstáculos o anomalías que compliquen para realizar el proyecto.

Se analizó la parte de la tecnología para desarrollar, procesar y transmitir información por medio de los dispositivos móviles. Se observó que el personal educativo de la institución constantemente revisa su teléfono móvil y computadoras personales.

#### **Factibilidad Operacional**

Para este análisis operacional, se realizaron entrevistas a los padres de familia y maestros parvularios, que nos dan a conocer la posibilidad de realizar una nueva tecnología de comunicación.

El personal de los centros de cuidados parvularios y los padres de familia tiene el conocimiento correcto para el funcionamiento y uso de la aplicación "AssistKid", además las instalaciones educativas facilitan el servicio adecuado para brindar un ambiente favorable para el desarrollo del proyecto.

A nivel ambiental se demuestra que no existe riesgo, contaminación, impedimento para crear la nueva aplicación tecnológica "AssistKid".

#### **Factibilidad Técnica**

Existen los equipos de trabajo técnico del proyecto "Desarrollo de un prototipo de una aplicación móvil en android, para proveer un mecanismo de comunicación efectiva entre padres de familia y los centros de cuidados parvularios", el cual se ha establecido un conjunto de herramientas utilizadas para que el servicio del proyecto fuera más óptimo y viable, realizando un estudio en los centros de cuidados parvularios con el cual se llegó a la conclusión de que el proyecto es viable técnicamente, porque los gastos que se utilizan en los equipos no incluyen sumas muy elevadas ni grandes requerimientos.

Existen las herramientas de Hardware y software requerido para el desarrollo de la aplicación móvil del proyecto lo cual detallamos a continuación:

- Teléfono móvil/tablets para la comunicación entre padres de familia y maestros.
- Laptop Lenovo CoreI5 para el desarrollo en las plataformas de lenguaje de programación PHP, Mysql, con la posibilidad de expandir los componentes del framework Retrofit, Ormilate de la aplicación móvil desarrollado en la plataforma Android que servirá para enviar notificaciones.
- Existe la comunicación por medio de internet (contrato de plan), mediante Wifi para que se realice de manera rápida y efectiva, el mismo que empleamos para un desarrollo más eficaz.
- LTE esta tecnología de transmisión de datos de banda ancha inalámbrica esta principalmente diseñada para poder dar soporte al constante acceso de teléfonos móviles y de dispositivo portátiles a internet.
- Todos los dispositivos que tengan sistemas operativos Android soportan la aplicación a partir de la versión 4.0.

 Esta aplicación tiene los conocimientos necesarios para el desarrollo de la aplicación móvil.

#### **Factibilidad Legal**

El presente proyecto se encuentra en lineamiento con el artículo 13 de los Principios de Educación Superior ya que promueve el desarrollo tecnológico, ofrece soluciones para instituciones públicas educativas y busca mejorar la excelencia académica.

En el decreto presidencia No. 1014 se expone que las entidades públicas dentro de sus políticas deben hacer uso de Software Libre en sus sistemas y equipos informáticos. Este proyecto ha sido desarrollado usando tecnologías de código abierto cumpliendo con las necesidades expuestas en el plan de desarrollo de este sistema.

#### **Factibilidad Económica**

El presente proyecto contempla el uso de software libre, esto quiere decir no implica costos de licencia para su uso, de igual manera las herramientas de trabajo como Android que no tiene costo y se puede desarrollar cualquier tipo de proyecto.

Para documentaciones o soportes respecto los lenguajes de programación, poseen una amplia documentación en línea gratuita o la comunidad de PHP y Java ayudan sin fines de lucro, de forma rápida y efectiva, como se detalla a continuación:

#### **Cuadro No. 4**

#### **Recursos de Hardware**

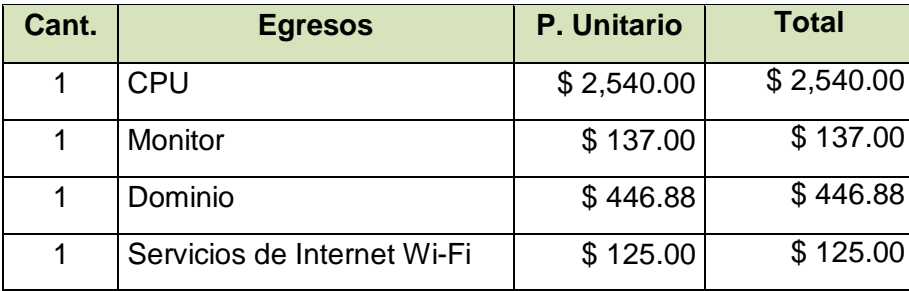

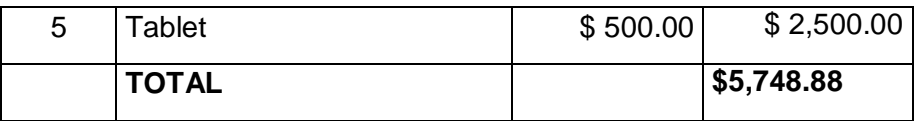

**Elaboración:** Pillajo Yagual Mirian – Sarmiento Sarmiento Karina

#### **Cuadro No. 5**

#### **Recursos Humanos**

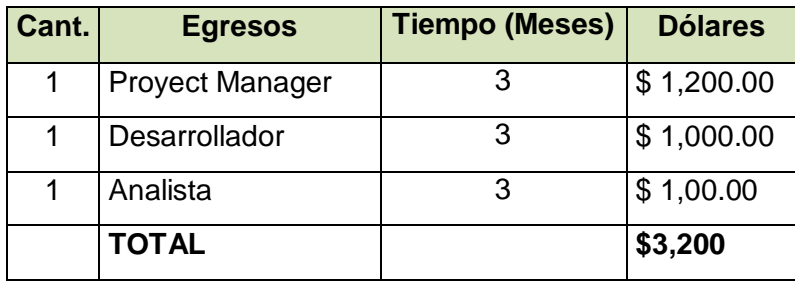

**Elaboración:** Pillajo Yagual Mirian – Sarmiento Sarmiento Karina

#### **Detalles:**

- **CPU:** cuya características es: Celeron Quad Core 8.0GHz., 4GB RAM, D.D. 250GB.
- **Monitor:** Led 20" Aoc Vga Benq Lg Samsung.
- **Dominio:** contrato de un lapso de 10 años
- **Tablets:** con unas características de: Fire Tablet, 7" Display, Wi-Fi, 8 GB - Includes Special Offers, Tangerine.
- **Proyect Manager:** es el control de los recursos con el objetivo de alcanzar los puntos propuestos para lograr el éxito en el proyecto dentro de las limitaciones establecidas.
- **Desarrollador:** persona que realiza el sistema que se desarrolla en Android.

#### **Etapas de la metodología del proyecto**

El objetivo de utilizar una metodología de desarrollo del proyecto se da con el fin de llevar un control durante el proceso del mismo, los ciclos de vida se ajustan a las necesidades requeridas.

Para la elaboración del presente proyecto se utilizó la metodología en cascada ya que el proyecto se logra con la integración de varios procesos, entre ellos tenemos:

**Análisis.-** En este ciclo se analizaron las necesidades y requerimientos de los usuarios finales del sistema con el fin de poder aportar con la solución adecuada que cubra la necesidad planteada, se centró básicamente en lo siguiente que es el levantamiento de información:

 Revisión y análisis de la documentación del proyecto, el cual detallamos a continuación un diagrama de entidad relación

#### **Gráfico No. 13**

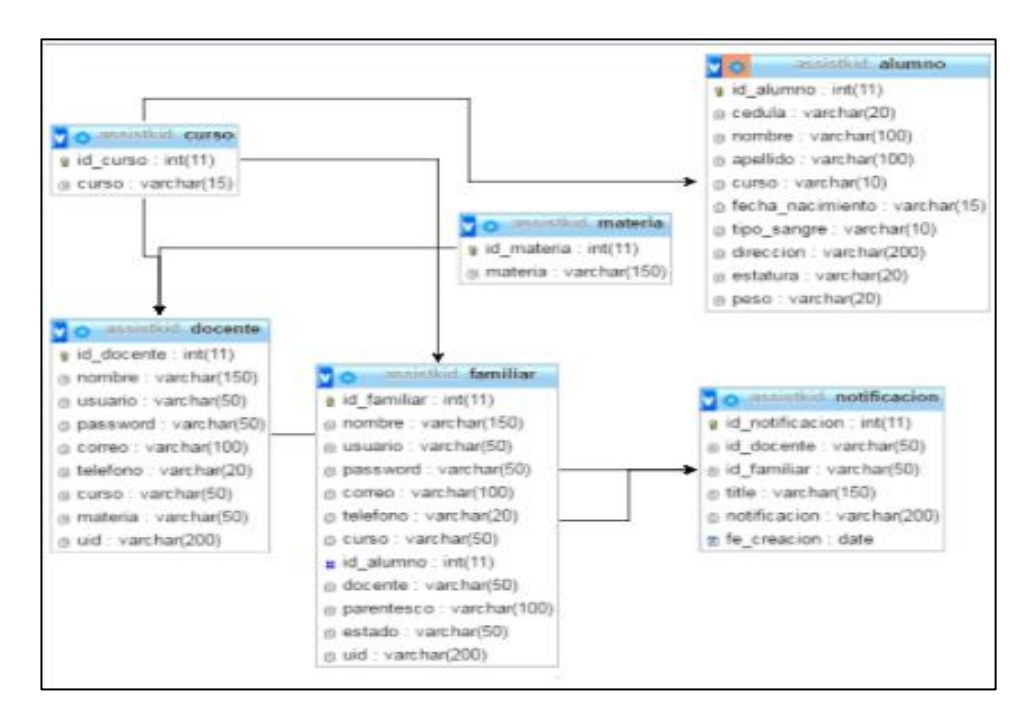

#### **Diagrama de Entidad Relación**

**Elaboración:** Pillajo Yagual Mirian – Sarmiento Sarmiento Karina

- Observación de información recogida mediante entrevistas a los padres de familia y maestros parvularios.
- Estudio de información obtenidos a través de entrevistas con los maestros parvularios y padres de familia.

#### **Variables Operacionales**

#### **Cuadro No. 6**

#### **Matriz Operacional de Variables**

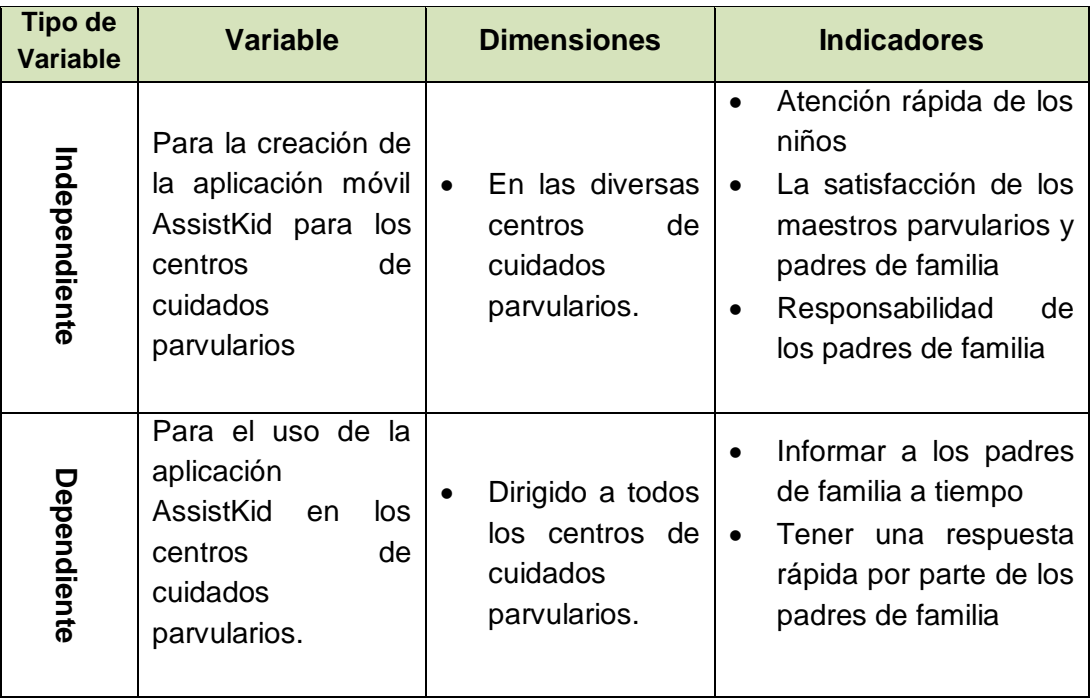

**Elaborado por:** Pillajo Yagual Miriam Sarmiento Sarmiento Karina

#### **Los responsables del Desarrollo del Proyecto**

Los responsables para desarrollar el proyecto de la aplicación móvil son los siguientes:

- **1.** Autoridades de los Centros de Cuidados Parvulario
- **2.** Personal contratado para desarrollar el proyecto.
- **3.** Analista en sistemas

#### **Participantes del Proceso el proyecto**

Los participantes del proyecto son:

- 1. Maestros de los Centros de cuidados Parvularios
- 2. Padres de familia/representante legal del niño
- 3. Personal del centro educativo parvulario que tengan como finalidad ayudar a las actividades previo acuerdo con la institución educativa.

Se obtuvieron las definiciones y especificaciones funcionales para poder llevar adelante las siguientes fases que son Diseño y Construcción." (Pressman., pág. 1).

**Análisis del Sistema.-** Este punto descompone y organiza el sistema en fragmentos para que los módulos puedan realizarse por separado, aprovechando los beneficios del desarrollo en equipo.

#### **Requerimientos:**

- 1. El Administrador creará los cursos, materias y a los maestros parvularios ingresando los datos personales para obtener usuario y contraseña.
- 2. Al ingresar los datos del maestro se le asigna un curso.
- 3. El representante/padre de familia registra al niño ingresando datos personales, donde el mismo se integra al maestro, el representante ingresa sus datos personales con la opción de escoger al maestro para integrarse al mismo.
- 4. El maestro recibirá una notificación para autorizar la integración de ese alumno a su listado correspondiente.
- 5. El maestro va enviar/recibir notificaciones a los padres de familia y familiares registrados.

A continuación se detalla los casos de usos con sus descripciones correspondientes a nuestra aplicación móvil para la comunicación de padres de familia y centros de cuidados parvularios.
**Gráfico No. 14**

**Caso de uso No. 1 Administrador**

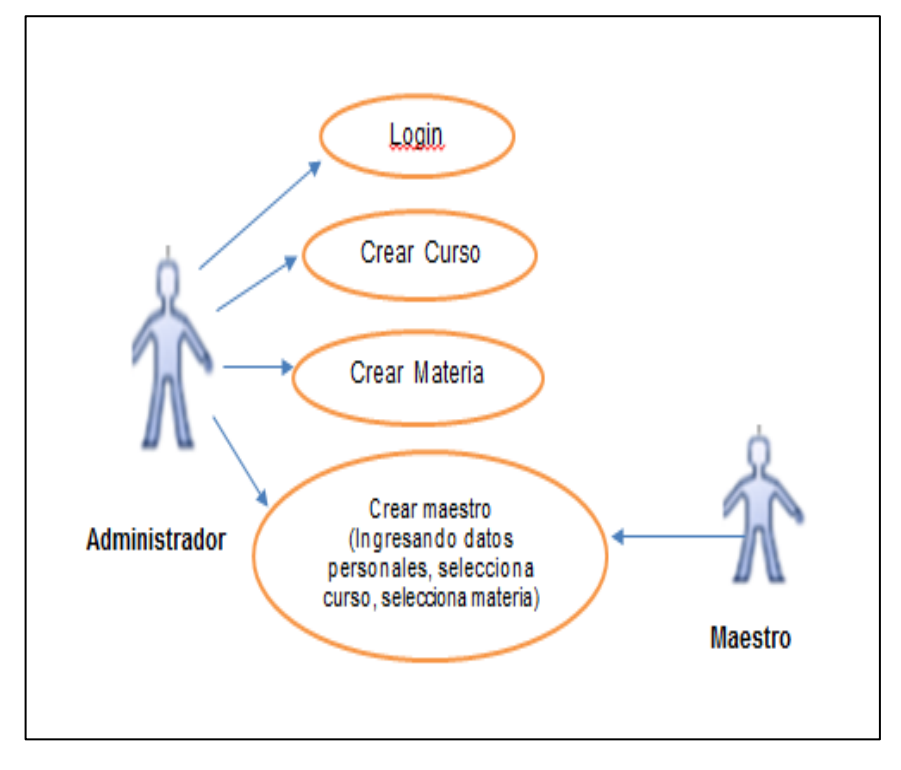

# **Cuadro No. 7**

#### **Descripción de Caso de Uso Administrador**

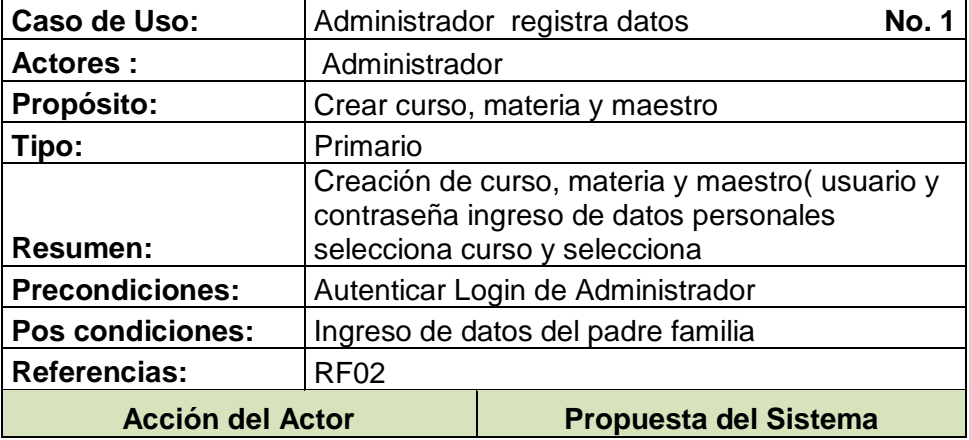

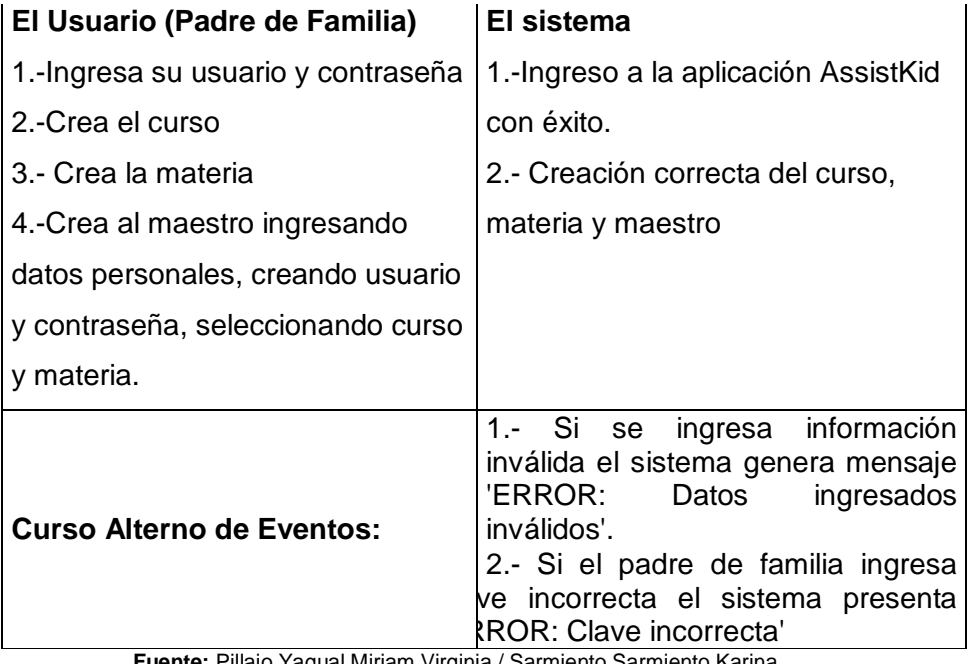

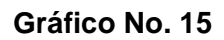

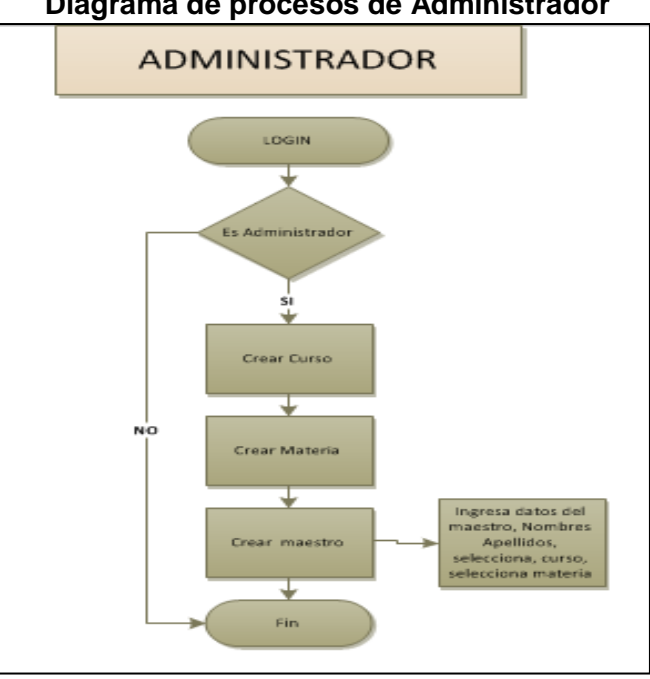

**Diagrama de procesos de Administrador**

 **Elaborado:** Pillajo Yagual Miriam Virginia / Sarmiento Sarmiento Karina

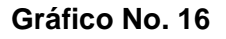

**Caso de uso No. 2 Maestro**

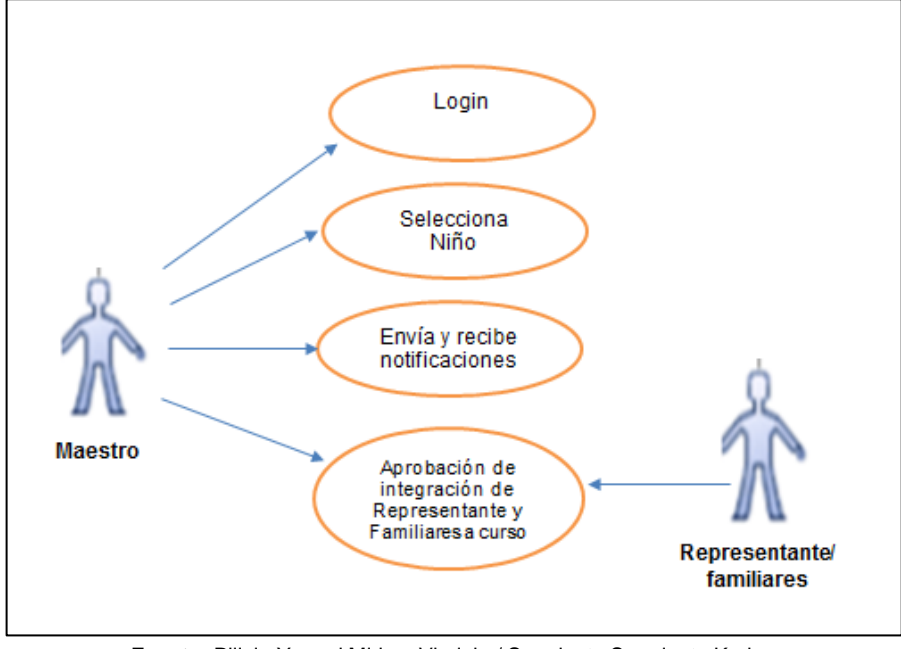

#### **Descripciones de los casos de usos**

A continuación se describe el respectivo caso de uso:

#### **Cuadro No. 8**

#### **Caso de Uso Registra Maestro**

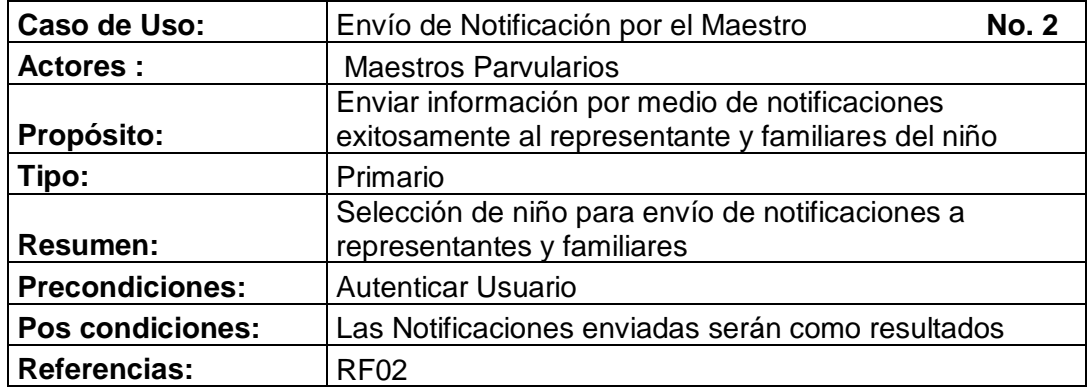

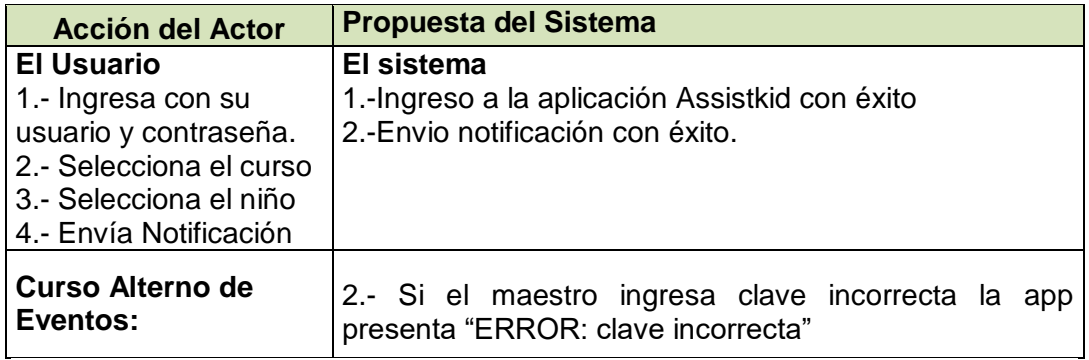

En este cuadro se detalla la descripción del caso de uso asociada a la opción Registra Maestro en la aplicación "AssistKid"

A continuación en el **gráfico No. 17** se detalla el envío y recepción de notificaciones por parte del padre de familia y maestros de centros de cuidados parvularios

## **Gráfico No. 17**

#### **Diagrama de Procesos de Envío y Recepción de Notificaciones**

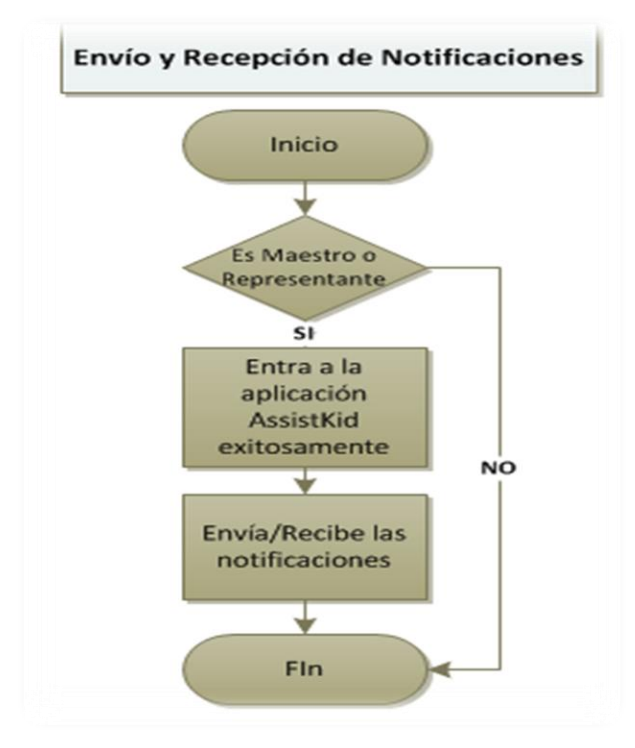

**Fuente:** Pillajo Yagual Miriam Virginia / Sarmiento Sarmiento Karina  **Elaborado:** Pillajo Yagual Miriam Virginia / Sarmiento Sarmiento Karina En el **gráfico No. 18** a continuación se detalla en el grafico el caso de uso No. 3 Registra Niño y padre de Familia/Representante:

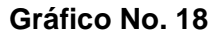

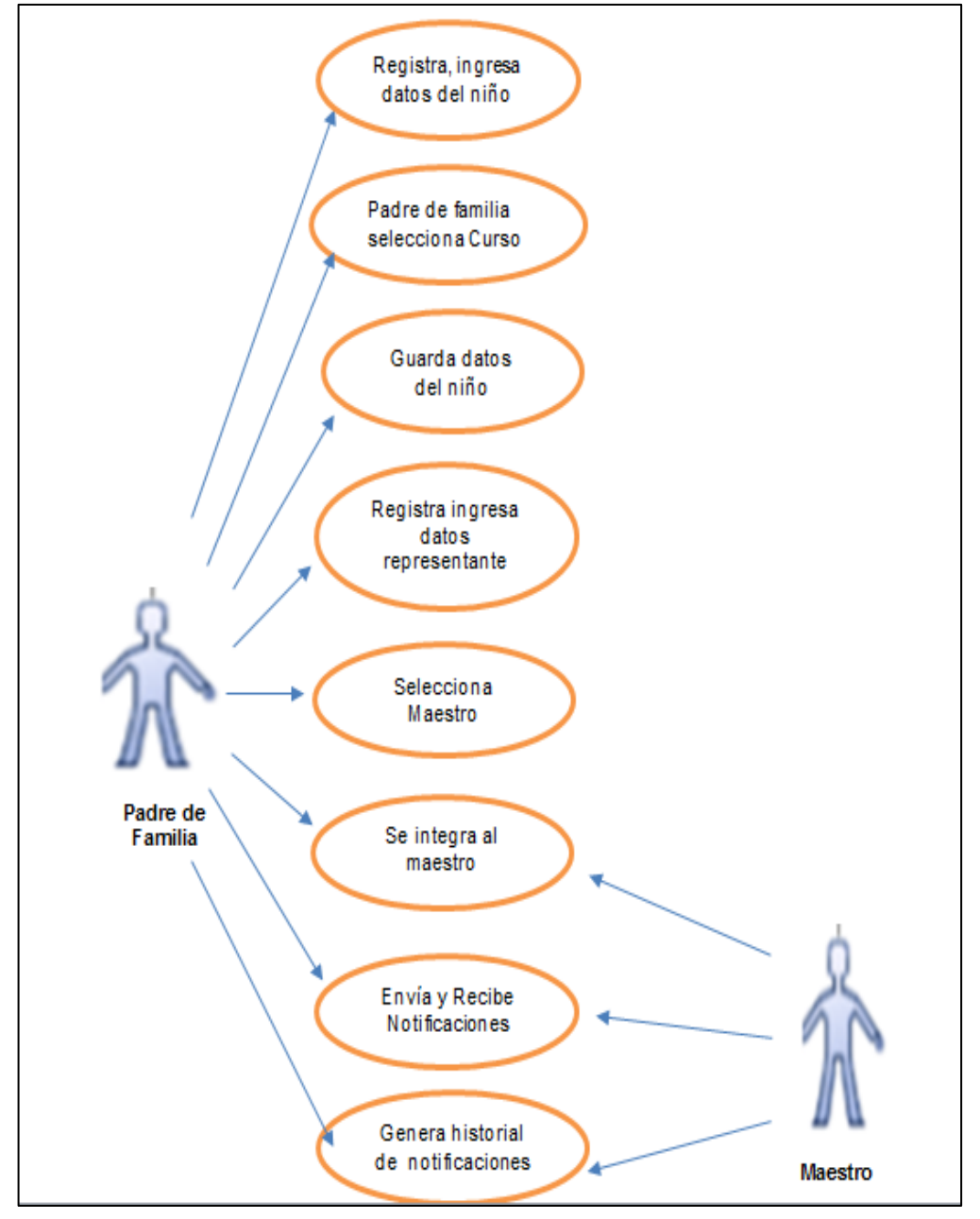

#### **Caso de uso No. 3 Registra Niño y padre de familia/Representante**

**Fuente:** Pillajo Yagual Miriam Virginia / Sarmiento Sarmiento Karina **Elaborado:** Pillajo Yagual Miriam Virginia / Sarmiento Sarmiento Karina

# **Descripción de caso de uso**

# **No. 3 Registra Niño y padre de familia/Representante**

#### **Cuadro No. 9**

# **Casos de Usos: Registra Niño y padre de familia/Representante**

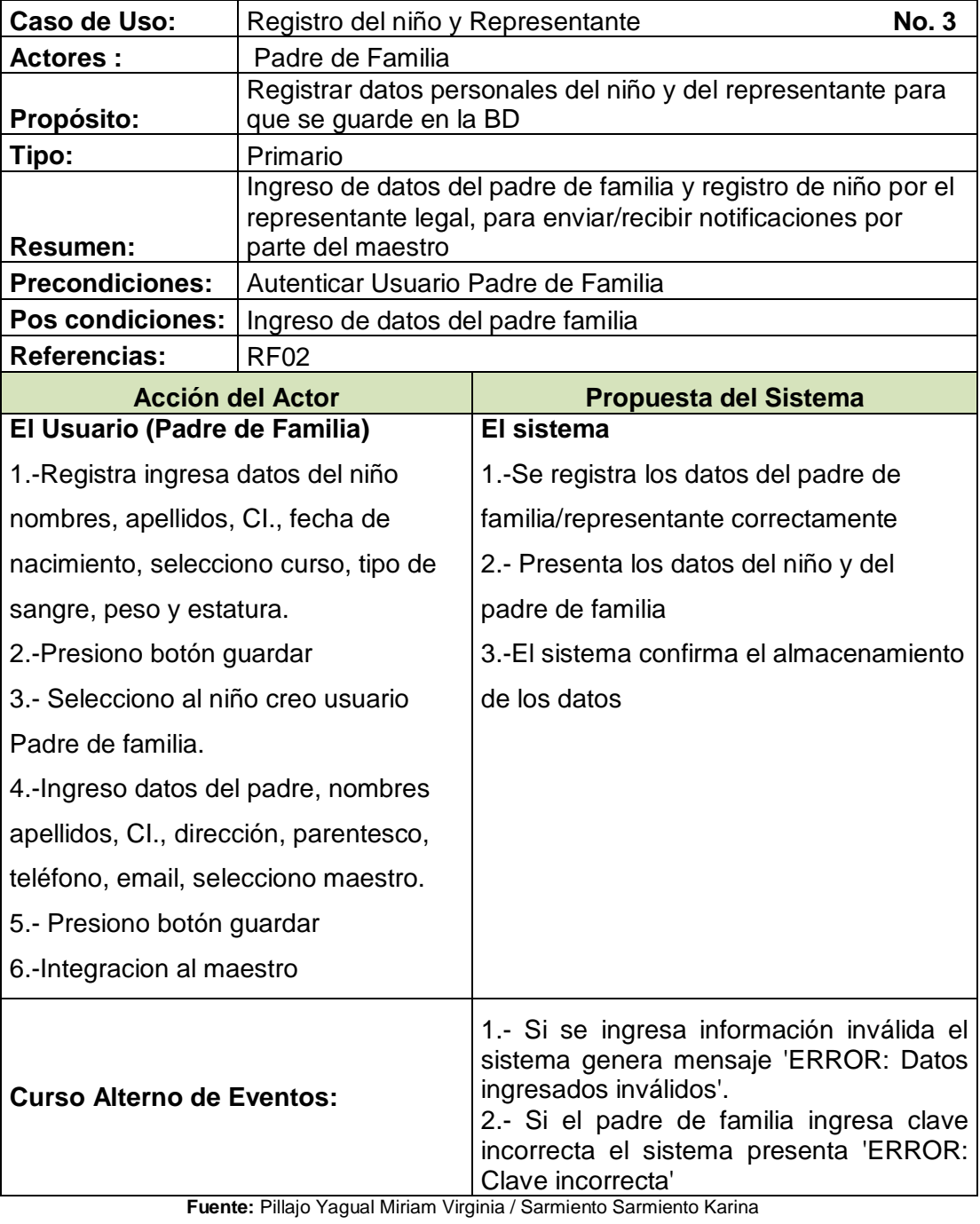

**Elaborado:** Pillajo Yagual Miriam Virginia / Sarmiento Sarmiento Karina

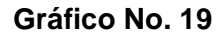

#### **Caso de uso No. 4 Registro de Familiar**

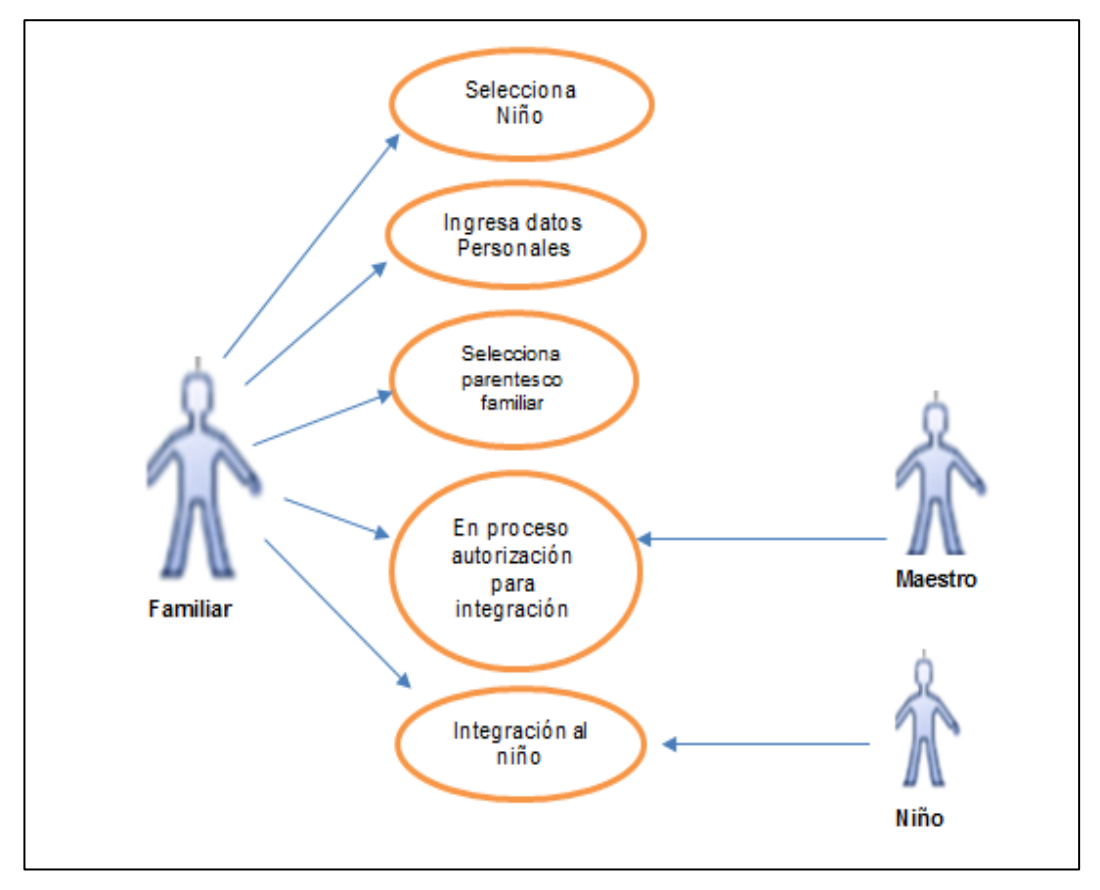

**Fuente:** Pillajo Yagual Miriam Virginia / Sarmiento Sarmiento Karina **Elaborado:** Pillajo Yagual Miriam Virginia / Sarmiento Sarmiento Karina

#### **Diagrama de proceso de Registra Familiar**

En este diagrama de procesos, se visualiza la lógica del actor del Caso de Uso No. 4 en el grafico anterior que indica el registro del familiar, el mismo que ingresa sus datos personales, parentesco con el niño y la respectiva aprobación del maestro para la integración hacía con el niño.

# **Gráfico No. 20**

# **Diagrama de procesos Registro de Familiar**

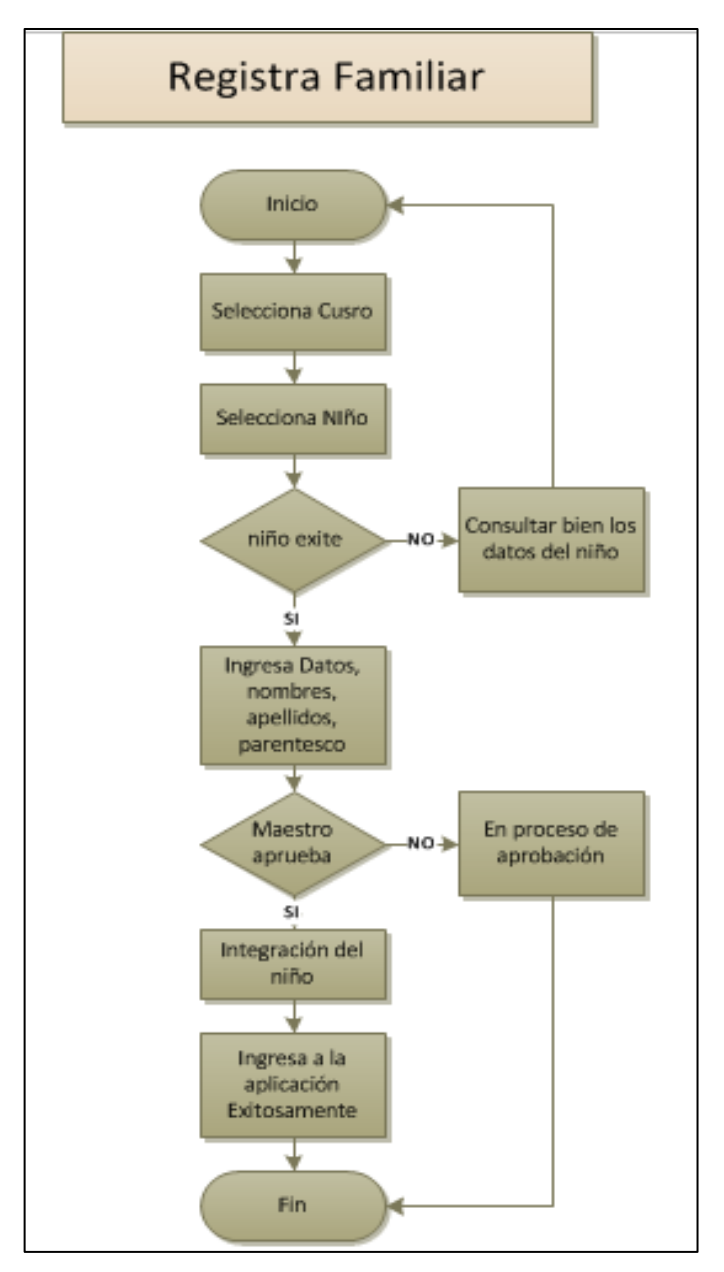

**Fuente:** Pillajo Yagual Miriam Virginia / Sarmiento Sarmiento Karina  **Elaborado:** Pillajo Yagual Miriam Virginia / Sarmiento Sarmiento Karina

**Diseño del Programa.-** Para este trabajo del proyecto de titulación se usó una arquitectura que por la naturaleza de la aplicación al ser una herramienta de distribución gratuita generen el menor costo al proyecto, por este motivo se eligió un desarrollo aplicativo móvil sea desarrollado para la plataforma Android, debido a que el mismo es un software libre u open source.

El aplicativo móvil realiza peticiones al API usando protocolo HTTP REST, el cual responde a través del mismo protocolo. La API realiza consulta a la base de datos. De allí se obtiene la información de la necesidad del niño, cuando se extrae dichos datos la api retorna la respuesta en formato JSON, la aplicación decodifica dicha información, la cual es mostrada en las pantallas que visualiza el usuario

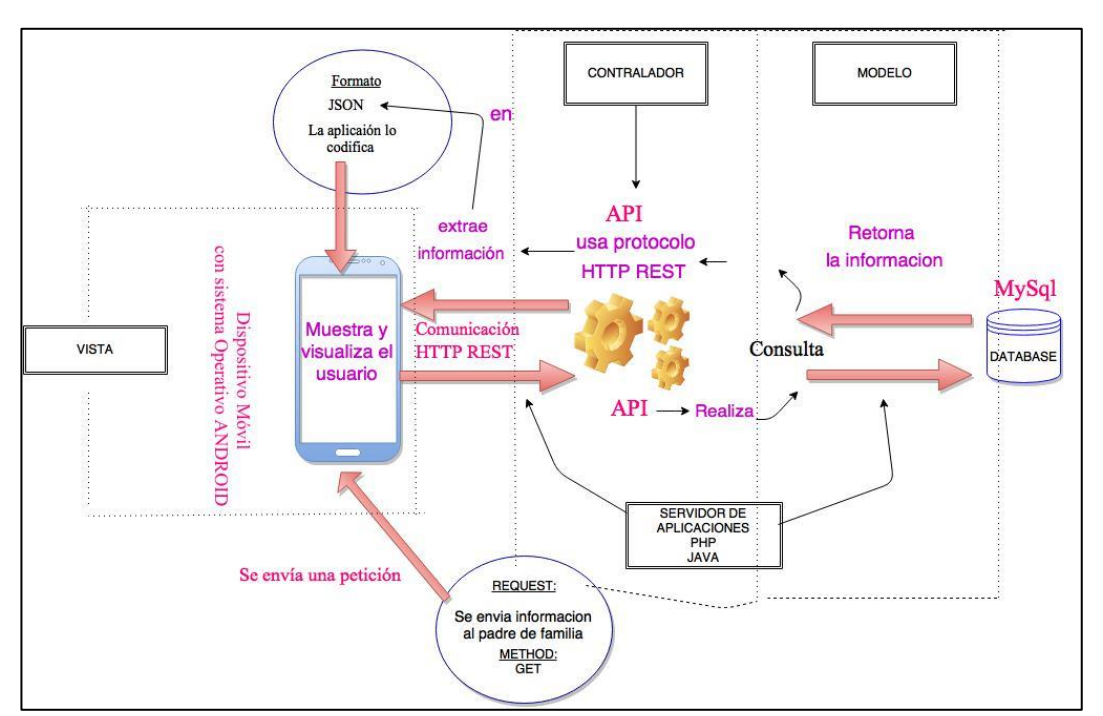

# **Gráfico No. 21 Arquitectura de la aplicación móvil**

**Fuente:** Pillajo Yagual Miriam, Sarmiento Sarmiento Karina **Elaboración:** Pillajo Yagual Miriam, Sarmiento Sarmiento Karina

**Implementación.-** Es la implementación del [código fuente,](http://es.wikipedia.org/wiki/C%C3%B3digo_fuente) haciendo uso de prototipos del análisis así como las respectivas pruebas y ensayos para poder corregir los errores.

**Pruebas:** En este punto se realizan las pruebas de casos que son basados en los casos de uso, vamos a seleccionar un caso de uso para los casos de pruebas.

#### **Entregables del proyecto**

Para dar por terminado los procesos del proyecto se detallan los entregables que fueron planificados y programados con los interesados, entre ellos mencionamos los siguientes:

- Manual de Usuario
- Manual Técnico
- Código Fuente

#### **Criterios de validación de la propuesta**

Esta propuesta será validad mediante los siguientes criterios:

- Juicio de Expertos
- Pruebas Técnicas
- Encuesta de Satisfacción de Usuarios.

Las mismas están descritas en la forma en la que se aplicaron a continuación:

**Juicio de Expertos,** este criterio será desarrollado a través de la revisión y visado del proyecto de software por parte de un responsable de una entidad educativa parvulario de la zona 5 y 8, puntualmente en el Sur de la ciudad de Guayaquil, la Escuela de Educación Básica Fiscal "Alfredo Barandearan Samaniego", por parte de la Lcda. Silvia Chóez Lino, mediante la validación de cada uno de los procesos que se trabajaron para la consecución de dicha propuesta tecnológica, con la colaboración y aporte de tres expertos,

considerando los diferentes escenarios de pruebas que pudieren darse en cada objetivo propuesto.

Para la aceptación se realizó un escenario de pruebas en el cual se verificó el funcionamiento de la aplicación móvil:

- Ingreso usuario y contraseñas de los usuarios registrados en este caso maestros parvularios, padre de familia y familiares
- Verificación del registro del niño, del padre de familia y familiares en la base de datos.
- Envío y recepción de notificaciones por parte del maestro y del padre de familia.
- Generación del historial de envío/recibo notificaciones al padre de familia para un control personal.

## **Cuadro No. 10**

# **Expertos dl criterio de validación**

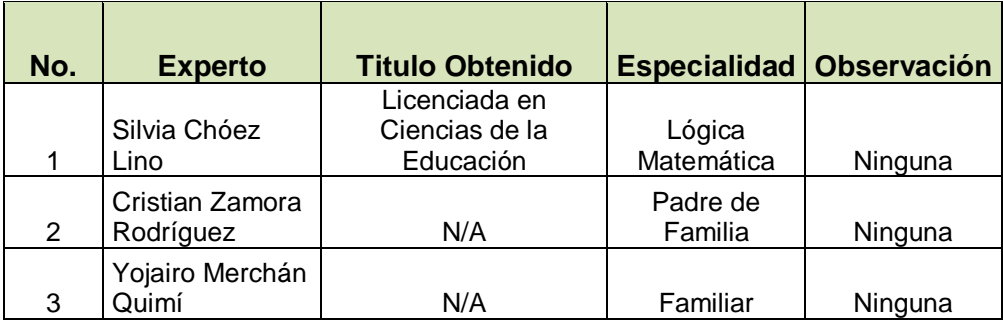

**Fuente:** Pillajo Yagual Miriam, Sarmiento Sarmiento Karina **Elaboración:** Pillajo Yagual Miriam, Sarmiento Sarmiento Karina

## **Pruebas de Técnica de la Aplicación**

Se trabajaran 4 matrices de validación de Satisfacción, cada una enfocada a cada uno de los perfiles de la propuesta: Administrador del Sistema, Maestro, Padre de Familia y Niño.

Cada perfil posee una lista de las opciones que se requieren para el cumplimiento de los objetivos del proyecto.

## **Cuadro No. 11**

## **Perfil Administrador del Sistema**

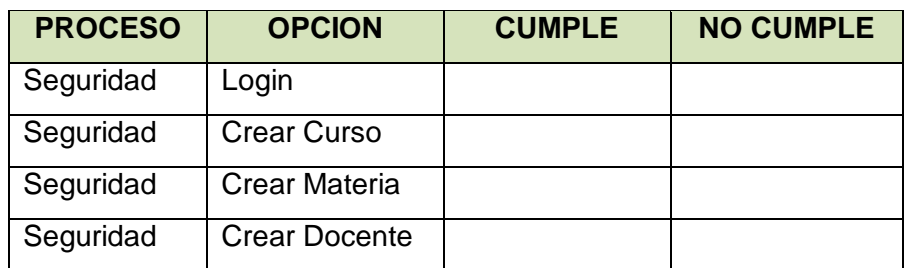

**Fuente:** Pillajo Yagual Miriam, Sarmiento Sarmiento Karina **Elaboración:** Pillajo Yagual Miriam, Sarmiento Sarmiento Karina

#### **Cuadro No. 12**

#### **Perfil Maestro**

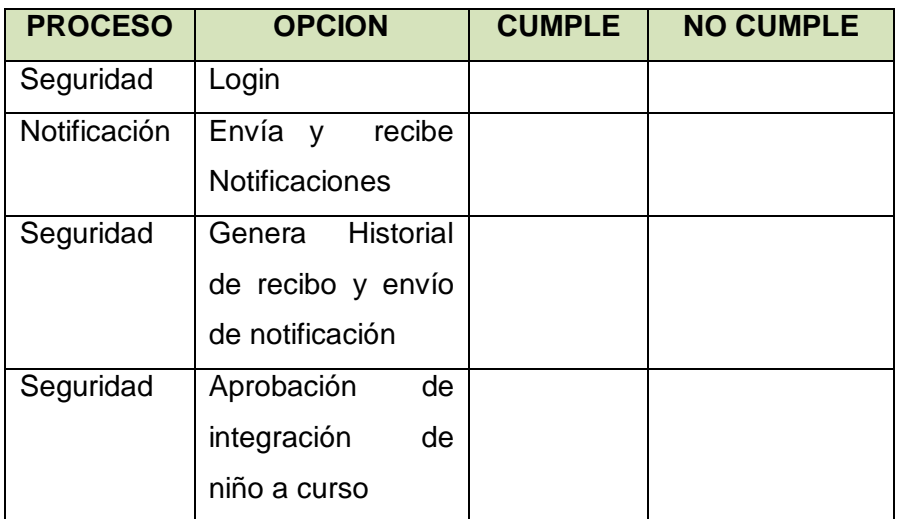

**Fuente:** Pillajo Yagual Miriam, Sarmiento Sarmiento Karina

**Elaboración:** Pillajo Yagual Miriam, Sarmiento Sarmiento Karina

#### **Cuadro No. 13**

#### **Padre de Familia**

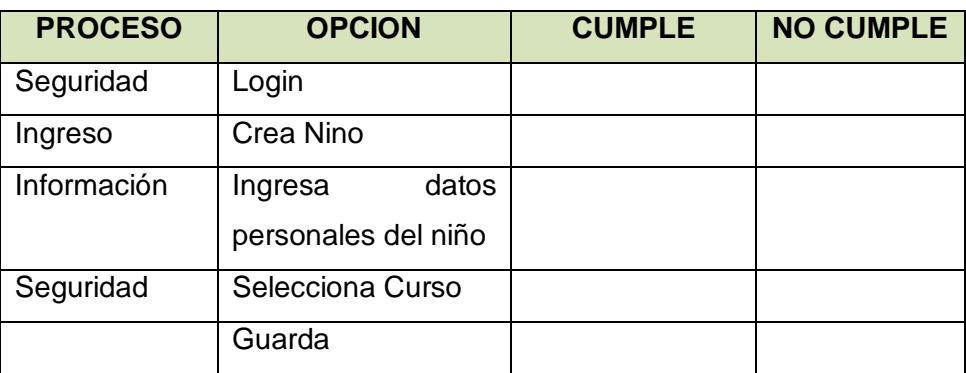

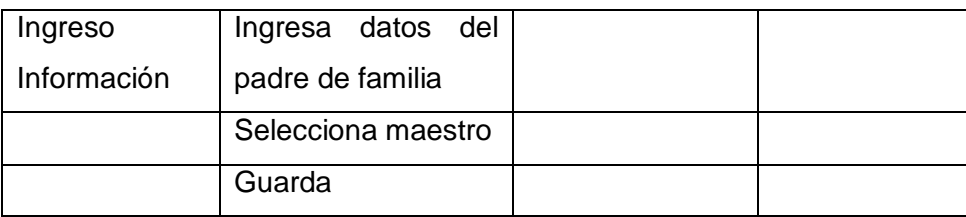

**Fuente:** Pillajo Yagual Miriam, Sarmiento Sarmiento Karina **Elaboración:** Pillajo Yagual Miriam, Sarmiento Sarmiento Karina

#### **Encuestas de Satisfacción**

#### **Profesionales**

1. ¿Cómo considera usted que la aplicación desarrollada ayuda a los maestros de los centros de cuidados parvularios y padres de familia a tener una comunicación rápida y efectiva?

**BUENO ( ) REGULAR ( ) MALO ( )** 

2. ¿Cómo considera usted la aplicación AssistKid, es amigable y de fácil manejo ya que está basado el desarrollo en la comunicación entre maestros parvularios y padres de familia?

**BUENO ( ) REGULAR ( ) MALO ( )** 

3. ¿Considera usted que el desarrollo del aplicación optimice el tiempo de atención hacia al niño en el centro de cuidados parvularios?

**BUENO ( ) REGULAR ( ) MALO ( )** 

4. ¿Considera usted que los maestros parvularios y padres de familia podrán tener una comunicación rápida y efectiva desde un dispositivo móvil Android con la aplicación AssistKid?

#### **BUENO ( ) REGULAR ( ) MALO ( )**

**5.** ¿Considera usted que se realizó correctamente la capacitación en cuanto al uso del nueva aplicación para envío de notificaciones?

**BUENO ( ) REGULAR ( ) MALO ( )** 

#### **Maestros**

1. ¿Considera usted que la aplicación AssistKid sirve de ayuda para la comunicación efectiva entre maestros de educación parvulario y padres de familia?

**BUENO ( ) REGULAR ( ) MALO ( )** 

2. ¿Considera Ud. cómo educador parvulario que la aplicación AssistKid sirve para la comunicación efectiva y rápida, la misma ayuda a mejorar la atención de parte del padre de familia hacia el niño?

**BUENO ( ) REGULAR ( ) MALO ( )** 

3. ¿Cómo considera usted que aplicación AssistKid, es amigable y de fácil manejo ya que está basado el desarrollo en la comunicación entre maestros parvularios y padres de familia?

**BUENO ( ) REGULAR ( ) MALO ( )** 

4. ¿Cómo considera usted que la aplicación móvil optimiza el tiempo para acudir ante una necesidad o urgencia que tenga el niño?

**BUENO ( ) REGULAR ( ) MALO ( )** 

5. ¿Cómo considera usted que el aplicativo pueda llevar un control dentro de su institución entre niños, padres de familia y educadores?

**BUENO ( ) REGULAR ( ) MALO ( )** 

#### **PADRES DE FAMILIA**

¿Cómo considera usted la existencia de la aplicación AssistKid para una comunicación efectiva entre los maestros de cuidados parvularios y los padres de familia en la unidad educativa donde estudia el niño?

**BUENO ( ) REGULAR ( ) MALO ( )** 

1. ¿Considera usted que la aplicación AssistKid sirve de ayuda para estar al tanto de las necesidad del niño dentro de los centros de cuidados parvularios?

**BUENO ( ) REGULAR ( ) MALO ( )** 

2. ¿Considera usted que la aplicación AssistKid es factible y que esté a disposición de los de los padres de familia y familiares?

**BUENO ( ) REGULAR ( ) MALO ( )** 

3. ¿Cómo considera usted que la aplicación le permita optimizar tiempo en la respuesta que presente ante la necesidad o urgencia del niño?

**BUENO ( ) REGULAR ( ) MALO ( )** 

4. ¿Usted considera que la aplicación AssistKid lleve un buen control entre el maestro y la necesidad o urgencia del niño?

**BUENO ( ) REGULAR ( ) MALO ( )** 

# **CAPÍTULO IV**

# **Criterios de Aceptación del Producto o Servicio**

Este criterio de aceptación fue realizado y supervisado por el maestro del centro educativo de cuidado parvulario Lcda. Silvia Chóez y padres de familia Sr. Cristian Zamora y Sr. Yojairo Merchán Quimí, quienes se encargaron de validar y constatar que la aplicación móvil se realice de manera efectiva.

Las pruebas de aceptación tienen una participación importante de los interesados (padres de familia y maestros parvularios) cuyas funciones son las siguientes:

- Aprobar o Negar los escenarios de aceptación
- Validar los datos de las pruebas.
- Supervisar el comportamiento del aplicativo.

Según los resultados obtenidos de los casos de prueba se elabora la siguiente matriz de aceptación:

## **Cuadro No. 14**

#### **Matriz de Criterio de Aceptación**

#### **Perfil Maestro**

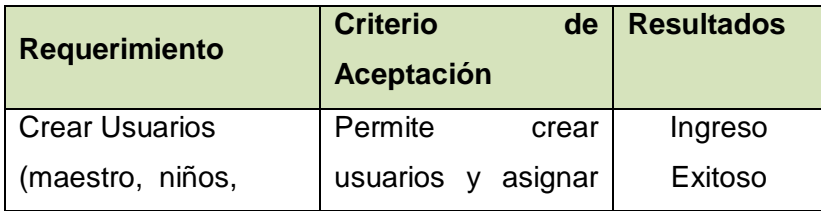

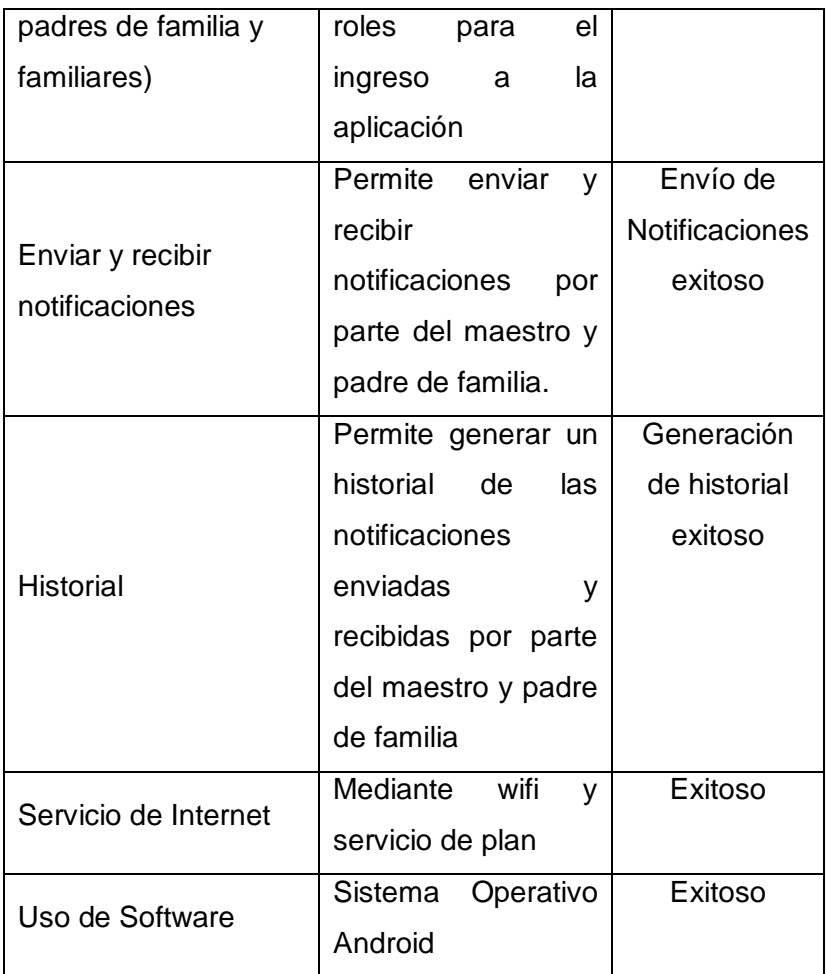

# **Cuadro No. 15**

# **Matriz de Criterio de Aceptación Perfil Representante**

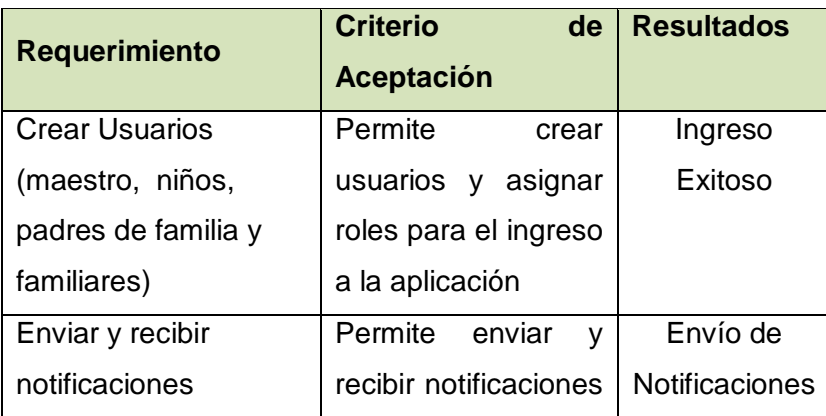

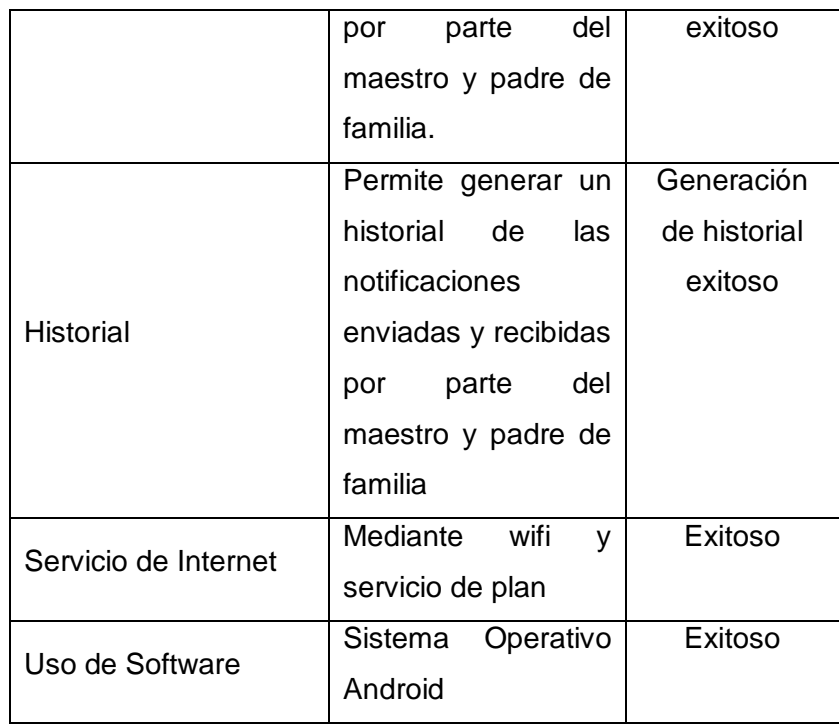

**Elaboración:** Pillajo Yagual Miriam Sarmiento Sarmiento Karina

# **Cuadro No. 16**

# **Matriz de Criterio de Aceptación Perfil Familiar**

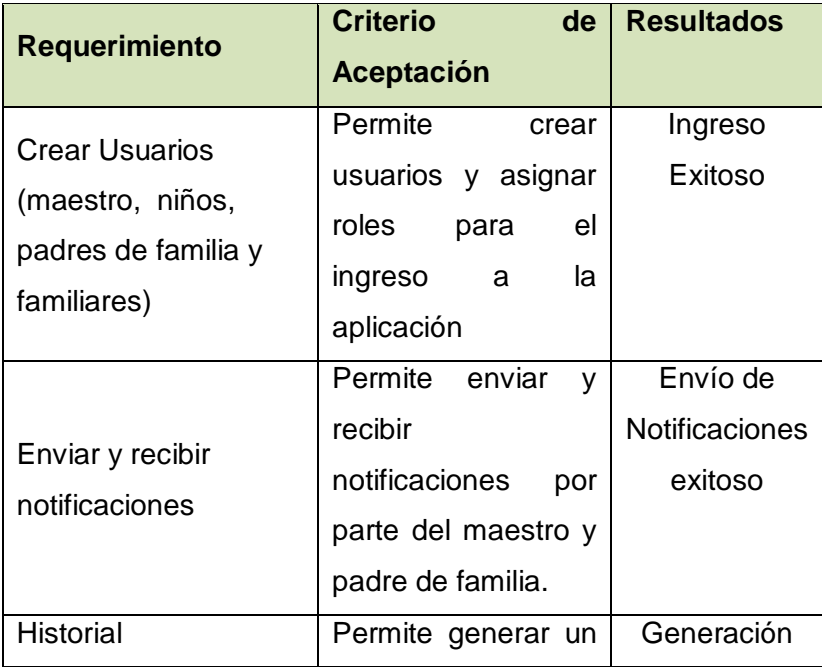

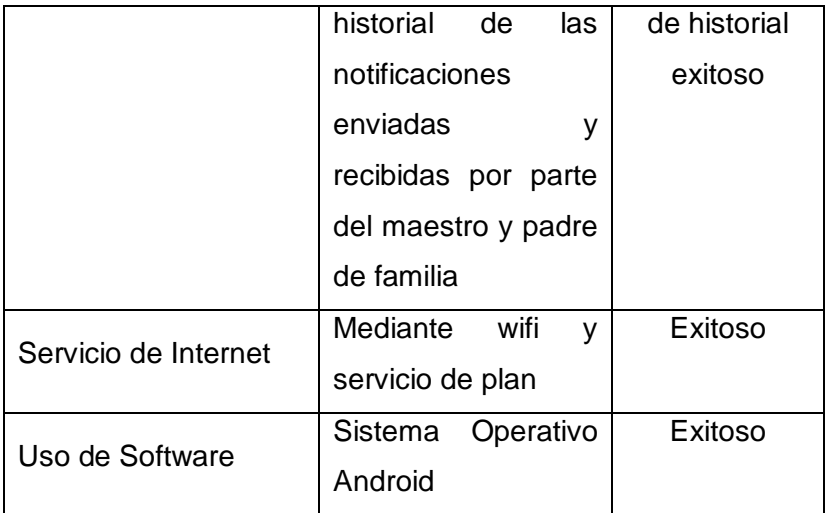

En base a los resultados obtenidos por los maestros parvularios y padres de familia, en el cuadro anterior, podemos observar que se obtuvo el nivel de aceptación.

# **Informe de aceptación y aprobación para productos de SOFTWARE/ HARDWARE.**

Aceptación y aprobación del producto por parte del maestro

Señores Universidad de Guayaquil Facultad de Ciencias Matemáticas y Física Carrera de Ingeniería en Sistemas Computacionales

Ciudad.-

De mis consideraciones:

Por medio de la presente certifico haber revisado el proyecto elaborado por Miriam Virginia Pillajo Yagual y Karina Gricelda Sarmiento Sarmiento, cuyo tema es: DESARROLLO DE PROTOTIPO DE UNA APLICACIÓN MOVIL EN ANDROID PARA PROVEER UN MECANISMO DE COMUNICACIÓN EFECTIVA ENTRE PADRES DE FAMILIA Y LOS CENTROS DE CUIDADOS PARVULARIOS, considerando a criterio personal y en base a mi experiencia que dicho sistema puede ser de gran ayuda en el ámbito escolar, ya que es una herramienta que integra tanto a padres, profesionales y alumnos con las tecnologías actuales.

Atentamente

Sihia chóz Lino

Silvia Jacqueline Chóez Lino Licenciada en Ciencias de la Educación Mención Educadores de Párvulos Reg. Senecyst No. 1006-161452745

Aceptación y aprobación del producto por parte del padre de familia.

Señores

Universidad de Guayaquil Facultad de Ciencias Matemáticas y Física Carrera de Ingeniería en Sistemas Computacionales

Ciudad.-

De mis consideraciones:

Por medio de la presente certifico haber revisado el proyecto elaborado por Miriam Virginia Pillajo Yagual y Karina Gricelda Sarmiento Sarmiento, cuyo tema es: DESARROLLO DE PROTOTIPO DE UNA APLICACIÓN MOVIL EN ANDROID PARA PROVEER UN MECANISMO DE COMUNICACIÓN EFECTIVA ENTRE PADRES DE FAMILIA Y LOS CENTROS DE **CUIDADOS PARVULARIOS**, considerando como padre de familia que la referida Aplicación Móvil es de gran-utilidad ya que es una herramienta necesaria y nos mantiene en contacto permanente con los maestros del centro de cuidados parvularios a la cual asisten nuestros representados, con el fin de conocer y atender a tiempo las necesidades de nuestros niños.

tamente

Sr. Yojairo Merchan C.I.: 0924845084

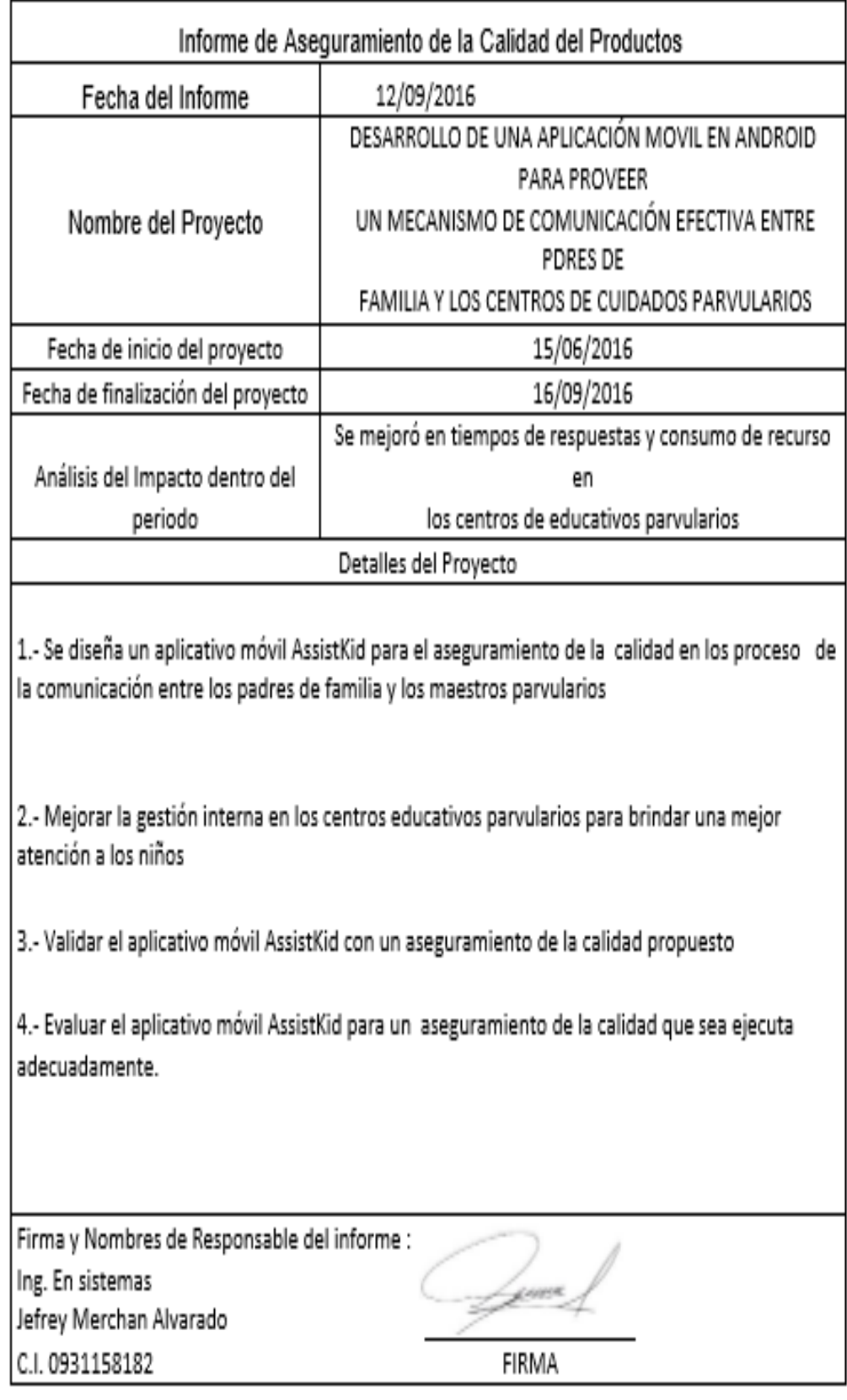

# **CONCLUSIONES Y RECOMENDACIONES**

#### **Conclusiones**

- Es importante este nuevo proceso de comunicación entre los maestros parvularios y padres de familia para optimizar la necesidad que presenta los infantes en los centros de cuidados parvularios.
- El aplicativo móvil nos permite informar por medio de notificaciones o email a los padres de familia y maestros parvularios para lograr un mejor control sobre las actividades diarias de los niños.
- Se considera necesaria la aplicación en los centros de cuidados parvularios para dar a conocer e informar las actividades cotidianas a través de videos, noticias a los padres de familia y maestros parvularios.

#### **Recomendación**

- Se recomienda que en trabajos futuros se analicen los procesos de comunicación entre los padres de familia y los maestros parvularios en los centros de cuidado parvularios para mejor la atención a los niños.
- Se pone a consideración que la aplicación sea indispensable que genere confianza en los maestros parvularios y padres de familia.
- Se requiere de una estrategia de marketing para que los padres de familia haga uso de esta aplicación móvil.

# **BIBLIOGRAFÍAS**

- Asamblea Nacional. (s.f). Constitución de la república del Ecuador. Recuperado el 25 de Mayo de 2015, de Constitución del Ecuador: http://www.asambleanacional.gov.ec/documentos/constitucion\_de\_bolsillo .pdf
- Consejo de Eduacion Superior. (12 de Octubre de 2010). Ley Orgánica de Educación Superior. Recuperado el 26 de 05 de 2015, de Consejo de Eduacion Superior: http://www.ces.gob.ec/descargas/ley-organica-deeducacion-superior
- DocFoc. (01 de Noviembre de 2015). Ventajas MySQL Documents DocFoc.com. Obtenido de http://www.docfoc.com/ventajas-mysql
- Educar, C. (s.f.). La comunicación familia escuela. pág. http://www.educarchile.cl/ech/pro/app/detalle?ID=73895. Obtenido de http://www.educarchile.cl/ech/pro/app/detalle?ID=73895
- Fudespa. (s.f.). Obtenido de http://www.unicef.org/panama/spanish/Estado\_de\_la\_Educaci\_2013\_Uni dosxlaeducacion.pdf
- Hernández, J. (11 de 04 de 2014). Crea y aprende con Laura. Obtenido de Crea y aprende con Laura: http://creaconlaura.blogspot.com/2014/11/escolappuna-app-para-centros-educativos.html
- Instituto Nacional de Estadística y Censos, E. (s.f.). Los usuarios de teléfonos inteligentes (Smartphone) se incrementaron en un 60%. Recuperado el 21 de Mayo de 2015, de Instituto Nacional de Estadística y Censos: http://www.ecuadorencifras.gob.ec/12-millones-de-ecuatorianos-tienenun-telefono-inteligente-smartphone/
- Karina. (s.f.). Karina. Obtenido de karina.com
- Lideres, R. (13 de Agosto 2016). La tablet llega a Temprana Edad. Revista Lideres, http://www.revistalideres.ec/lideres/tablet-llega-tempranaedad.html.
- llinois, U. (2016). Comunicación entre Padres y Maestros. Obtenido de http://extension.illinois.edu/succeed\_sp/communication.cfm
- Llinois, U. (14 de Agosto de 2016). Comunicación entre Padres y Maestros. Obtenido de http://extension.illinois.edu/succeed\_sp/communication.cfm

87

Ministerio de Educación. (Octubre de 2012). Ley orgánica de educación intercultural. Recuperado el 25 de Mayo de 2015, de Marco Legal Educativo: http://educacion.gob.ec/wpcontent/uploads/downloads/2013/01/Marco\_Legal\_Educativo\_2012.pdf

Pressman., R. S. (s.f.). Ecured. Obtenido de http://www.ecured.cu/Modelo\_en\_cascada

- Rodríguez, A. (16 de Agosto de 2016). ¿Qué es Java? Concepto de programación orientada a objetos vs programación estructurada. Obtenido de http://aprenderaprogramar.com/index.php?option=com\_content&view=arti cle&id=368:ique-es-java-concepto-de-programacion-orientada-a-objetosvs-programacion-estructurada-cu00603b&catid=68:curso-aprenderprogramacion-java-desde-cero&Itemid=188
- Ruiz, J. (23 de abril de 2014). Jorge Ruiz . Obtenido de ESCOLAPP: Mejora de la comunicación Padres-Centros de Enseñanza: http://jorgeruiz.porexpertos.es/category/tecnologia-movil/

Senadis. (07 de 06 de 2016). Obtenido de http://www.senadis.gob.cl/

- Tarjuccino. (s.f.). Introducción a JSON. Obtenido de Introducción a JSON: http://tarjuccino.com/tutoriales/programacion-web/introduccion-a-json/
- YAC, M. (25 de Mayo de 2016). Atención, Android 5.1 Fecha de lanzamiento y mejoras Revelados. Obtenido de http://www.yac.mx/es/mobilesecurity/android/attention-android-51-release-date-and-improvementsrevealed.html

# **ANEXOS**

#### **DIAGRAMA DE GANTT**

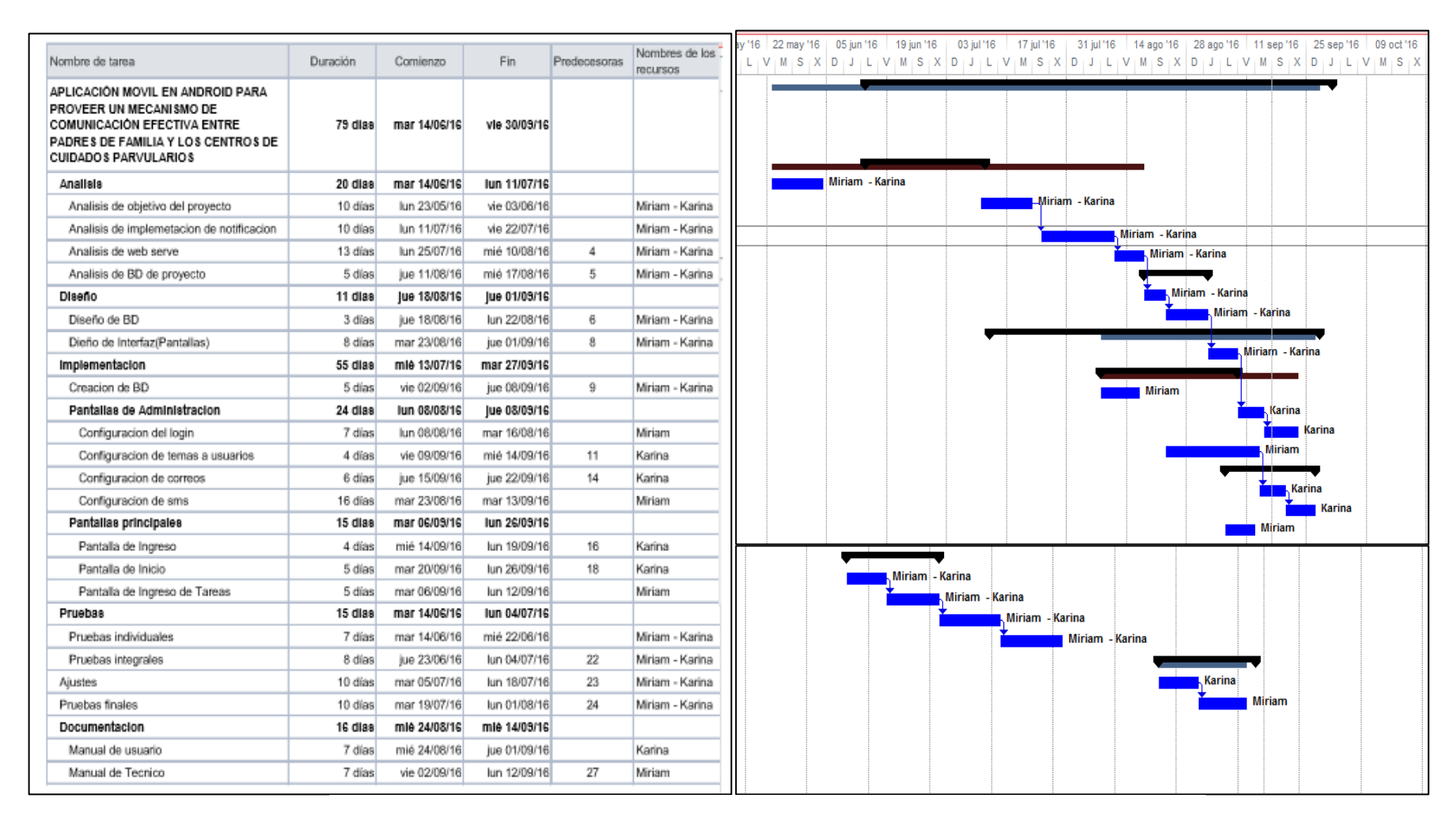

**Elaboración:** Pillajo Yagual Miriam - Sarmiento Sarmiento Karina